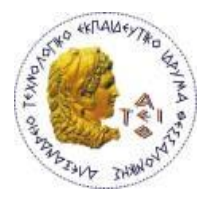

ΑΛΕΞΑΝΔΡΕΙΟ Τ.Ε.Ι. ΘΕΣΣΑΛΟΝΙΚΗΣ ΣΧΟΛΗ ΤΕΧΝΟΛΟΓΙΚΩΝ ΕΦΑΡΜΟΓΩΝ ΤΜΗΜΑ ΜΗΧΑΝΙΚΩΝ ΠΛΗΡΟΦΟΡΙΚΗΣ Τ.Ε.

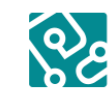

Τμήμα Μηχανικών<br>Πληροφορικής ΑΤΕΙΘ

**Πτυχιακή εργασία**

#### **ΑΝΑΠΤΥΞΗ ΗΛΕΚΤΡΟΝΙΚΗΣ ΠΛΑΤΦΟΡΜΑΣ ΓΙΑ ΤΗΝ ΠΡΟΒΟΛΗ ΚΑΙ ΕΠΕΞΕΡΓΑΣΙΑ ΠΛΗΡΟΦΟΡΙΩΝ ΛΕΙΤΟΥΡΓΙΑΣ ΕΝΟΣ ΤΜΗΜΑΤΟΣ ΤΕΧΝΙΚΗΣ ΥΠΟΣΤΗΡΙΞΗΣ ΤΟΥ Ο.Τ.Ε. ΜΕ ΧΡΗΣΗ ΣΥΣΤΗΜΑΤΟΣ ΔΙΑΧΕΙΡΙΣΗΣ ΠΕΡΙΕΧΟΜΕΝΟΥ (CMS)**

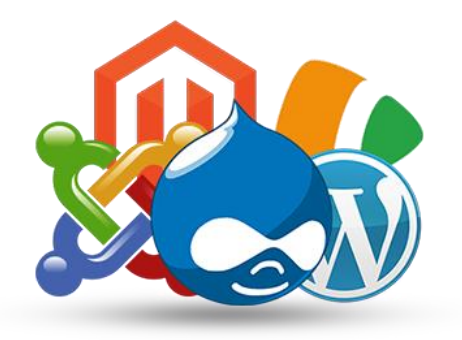

**Του φοιτητή**

**Επιβλέπων καθηγητής**

**ΚΩΣΤΕΝΙΔΗ ΔΗΜΗΤΡΗ**

**ΚΛΕΦΤΟΥΡΗΣ ΔΗΜΗΤΡΗΣ**

**Αρ. Μητρώου: 09/3442**

Θεσσαλονίκη 2015

# **Πρόλογος**

Στη σημερινή εποχή της πληροφορίας ο τεράστιος όγκος δεδομένων που απαιτείται να διαχειριστούν οι υπάλληλοι ενός γραφείου ή μιας υπηρεσίας καθιστά πολλές φορές περίπλοκη και χρονοβόρα την διαδικασία ανεύρεσής της.

Πολλές φορές η αργή πρόσβαση στην πληροφορία μεταφράζεται σε άσκοπες καθυστερήσεις και χαμηλή παραγωγικότητα.

Η καθιέρωση λειτουργίας συστημάτων ταξινόμησης και δόμησης της πληροφορίας σε ένα κεντρικό σύστημα όπου η πληροφορία είναι προσβάσιμη από όλους τους εργαζόμενους προάγει την παραγωγικότητα.

Η τήρηση βάσεων δεδομένων όπου τα δεδομένα ενημερώνονται από όλους και είναι προσβάσιμα σε όλους είναι ίσως το καλύτερο μοντέλο λειτουργία ενός πολυπληθούς τμήματος.

Στην παρούσα πτυχιακή εργασία παρουσιάζονται κάποια εργαλεία με τα οποία θα μπορέσει να αυξηθεί η παραγωγικότητα ενός τμήματος γραφείου του Ο.Τ.Ε.

#### **ΠΕΡΙΛΗΨΗ**

Ο κύριος στόχος της παρούσας πτυχιακής εργασίας είναι ο σχεδιασμός, η παρουσίαση και η υλοποίηση μιας ηλεκτρονικής σελίδας για την προβολή και επεξεργασία πληροφοριών λειτουργίας ενός τμήματος τεχνικής υποστήριξης του Ο.Τ.Ε. χρησιμοποιώντας το Drupal, ένα σύγχρονο σύστημα διαχείρισης περιεχομένου (CMS).

Επίσης έχει γίνει χρήση PHP και MYSQL για την δημιουργία μιας διαδικτυακής βάσης δεδομένων τηλεφωνικού καταλόγου υπαλλήλων, πελατών και συνεργατών του τμήματος με τη χρήση του phprunner.

Αρχικά αναφέρονται συνοπτικά τα συστατικά που χρησιμοποιήθηκαν και αργότερα αναλύονται περισσότερο.

Επίσης γίνεται αναφορά στην εξέλιξη των τεχνολογιών ανάπτυξης ιστοσελίδων μέχρι να φτάσουμε στα CMS και ποιοί λόγοι που αυτά έχουν γίνει τόσο δημοφιλή.

Τέλος γίνεται αναφορά στις τεχνικές διαδικασίες εγκατάστασης και παραμετροποίησης των συστημάτων.

#### **Abstract**

The main purpose of this thesis is to design, present and implement a web page that allows employees to view, edit, manage information necessary for the operation of a technical department of O.T.E. by the use of Drupal, a modern Content Management System (CMS). We have also used the language PHP and MYSQL in order to create a web database, in order to store personal contact data of ΟΤΕ employees, customers and cooperators.

At the beginning we step through the main components that has been used and then we analyze them thoroughly.

Furthermore we highlight the evolution of these technologies and why CMS have become so popular.

At the end we analyze the steps been made in order to install and configure the necessary tools.

# Πίνακας περιεχομένων

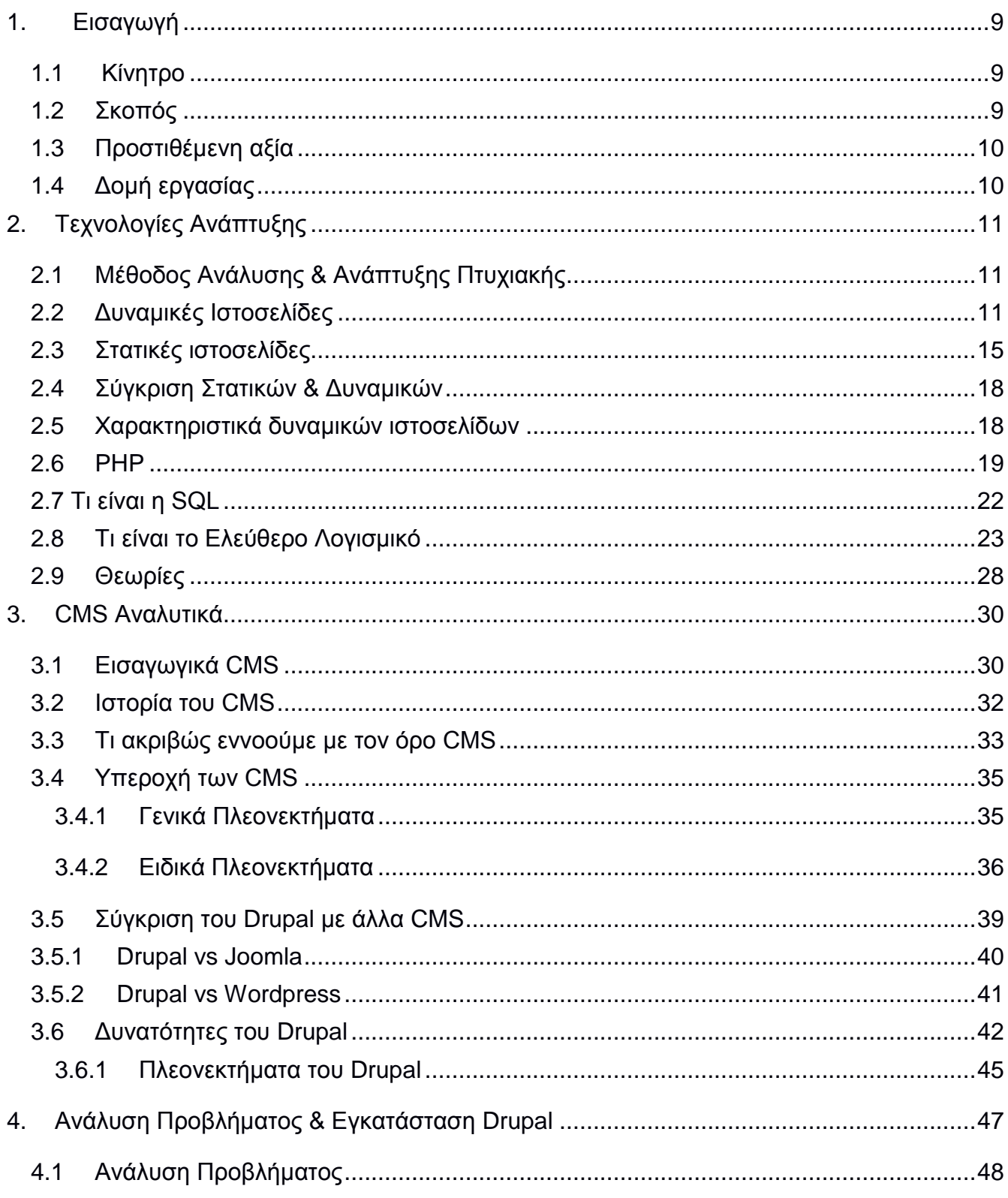

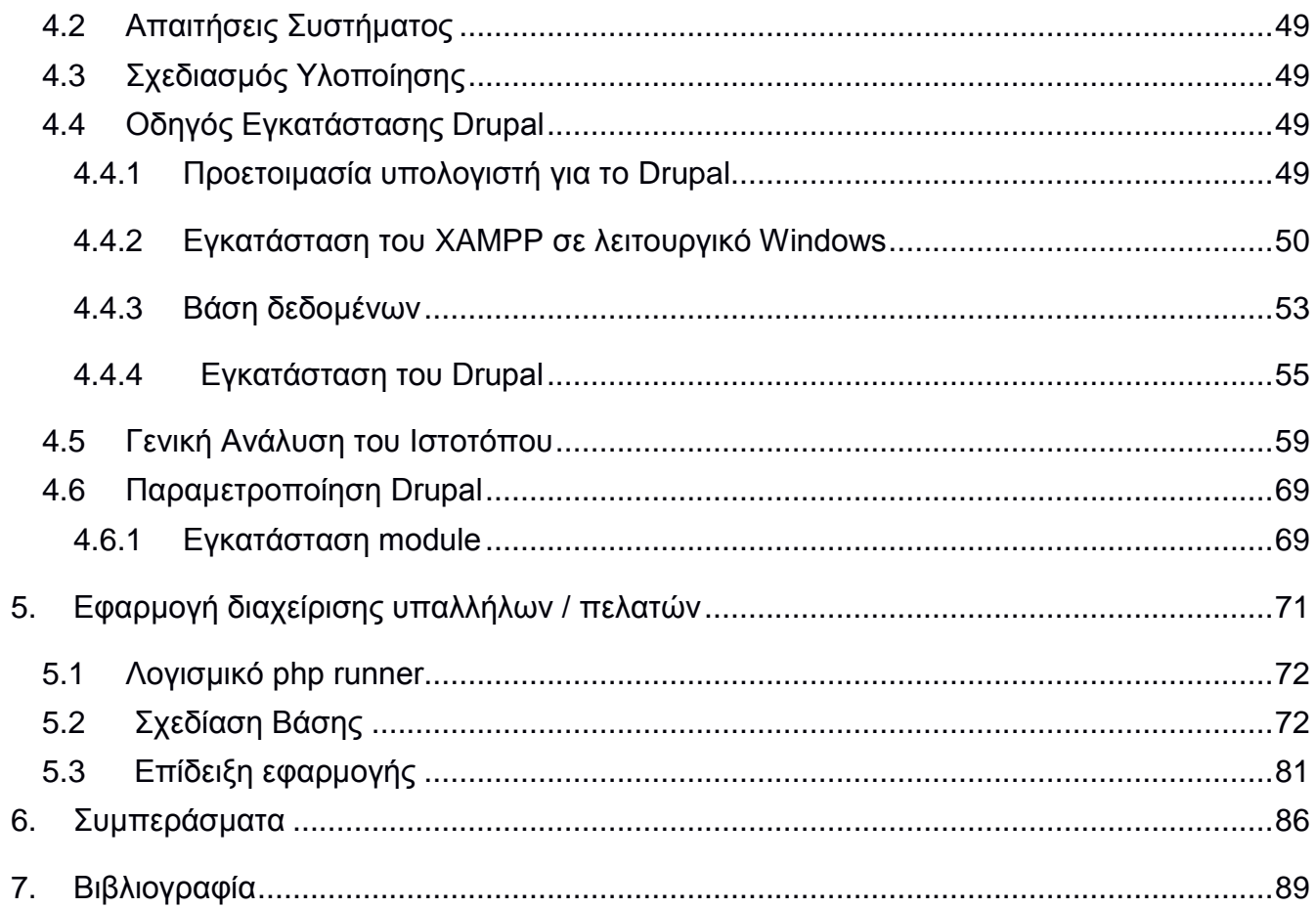

# Πίνακας Εικόνων

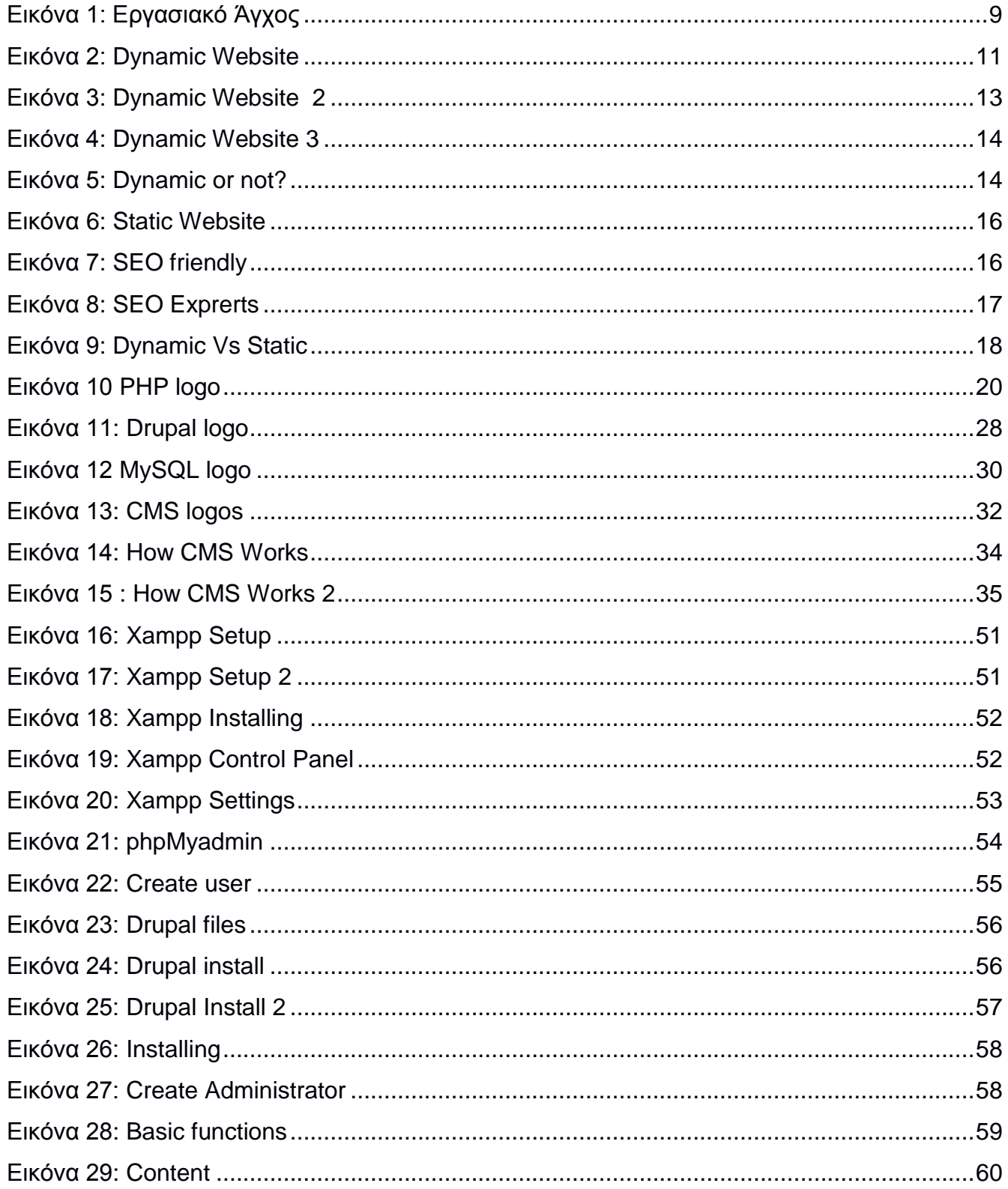

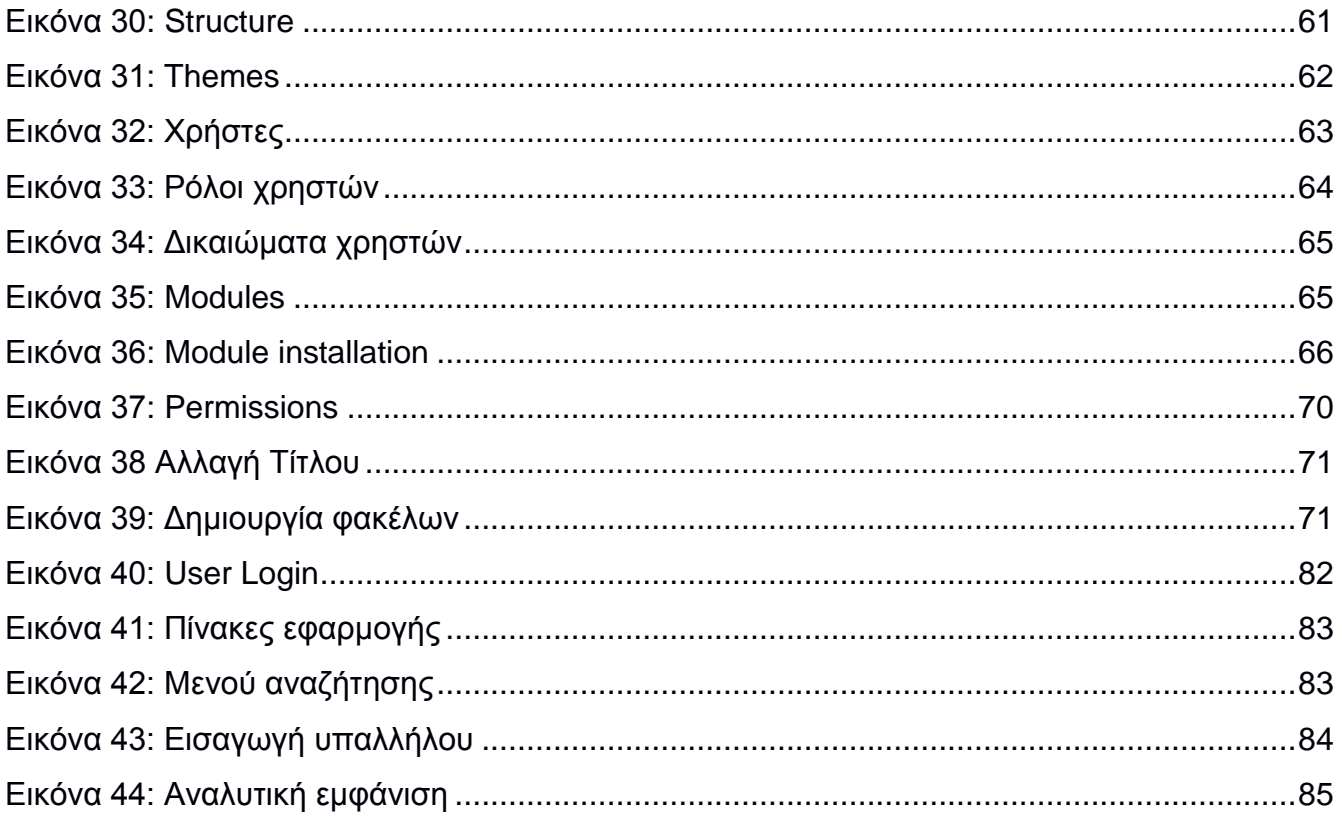

# <span id="page-8-0"></span>**1. Εισαγωγή**

Στο κεφάλαιο που ακολουθεί παρουσιάζουμε κάποιες γενικές πληροφορίες για τα εργαλεία που χρησιμοποιήθηκαν για την ολοκλήρωση της πτυχιακής εργασίας και τους λόγους για τους οποίους επιλέχθηκαν.

## <span id="page-8-1"></span>**1.1 Κίνητρο**

Η οργάνωση της πληροφορίας στο συγκεκριμένο τμήμα του ΟΤΕ γίνεται κατά βάση με email που ανταλλάζονται μεταξύ συναδέλφων. Ο μεγάλος αριθμός email που διακινούνται κάνει πολλές φορές δύσκολη και χρονοβόρα την ανεύρεση συγκεκριμένων πληροφοριών. Η εφαρμογή αύτη προσπαθεί να περιορίσει το πρόβλημα αυτό.

Επίσης κάθε υπάλληλος διατηρεί σε ηλεκτρονική μορφή λίστες τηλεφώνων και διευθύνσεων συναδέλφων, πελατών και συνεργατών, με αποτέλεσμα την ανάγκη διαρκούς ανανέωσής τους από τον κάθε ένα χωριστά. Με την διαδικτυακή βάση δεδομένων η πληροφορία είναι άμεσα και γρήγορα προσβάσιμη σε όλους τους υπαλλήλους ενώ οι ενημερώσεις που κάνει ένας χρήστης είναι ορατές άμεσα σε όλους.

Ένα άλλο πρόβλημα που επιλύεται είναι η καθημερινή επικοινωνία των συναδέρφων πρωινής και απογευματινής βάρδιας με την δυνατότητα δημοσίευσης άρθρων-οδηγιών στο site για τις καθημερινές εκκρεμότητες του τμήματος ή για βλάβες των πελατών. Έτσι αποφεύγεται η πρόχειρη λύση των σημειώσεων τύπου "post it" που

χάνονται, ενώ μειώνεται η ανάγκη της τηλεφωνικής επικοινωνίας για πληροφόρηση μεταξύ συναδέρφων.

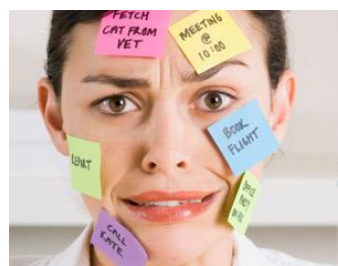

**Εικόνα 1: Εργασιακό Άγχος**

# <span id="page-8-2"></span>**1.2 Σκοπός**

Δημήτρης Κωστενίδης 9 Σκοπός της παρούσας εργασίας είναι η δημιουργία μιας ιστοσελίδας όπου θα είναι οργανωμένη η πληροφορία του τμήματος έτσι ώστε ο υπάλληλος που την χρησιμοποιεί να διευκολύνεται στην καθημερινή του εργασία.

Έχει σχεδιαστεί και δομηθεί με τέτοιο τρόπο έτσι ώστε να δίνεται η δυνατότητα εύχρηστης πρόσβασης σε ταξινομημένη πληροφορία.

Σκοπός της εργασίας αυτής είναι να μάθουμε για το σχεδιασμό και προγραμματισμό ιστοσελίδων χρησιμοποιώντας το εργαλείο ανοικτού κώδικα Drupal, την γλώσσα προγραμματισμού PHP και τη βάση δεδομένων MYSQL, και να κατανοήσουμε τον τρόπο λειτουργίας τους.

## <span id="page-9-0"></span>**1.3 Προστιθέμενη αξία**

Είναι δυνατή η αποθήκευση και οργάνωση των απαραίτητων αρχείων του τμήματος στην δικτυακή αυτή πλατφόρμα ώστε να είναι άμεσα προσβάσιμα από όλους τους υπαλλήλους. Η εφαρμογή δημιουργεί δύο ρόλους: αυτόν του Διαχειριστή και του χρήστη, ο καθένας με τα ανάλογα δικαιώματα χρήσης.

Κάθε χρήστης θα μπορεί να προσθέτει σχόλια σε δημοσιεύσεις ενώ η κατασκευή της σελίδας έχει γίνει με τέτοιο τρόπο που να είναι δυνατή η δυναμική ενημέρωση του περιεχομένου της.

## <span id="page-9-1"></span>**1.4 Δομή εργασίας**

Η οργάνωση της παρούσας πτυχιακής εργασίας είναι στα παρακάτω κεφάλαια:

Το Κεφάλαιο 1 είναι εισαγωγικό και παρουσιάζεται γενικά το αντικείμενο που πραγματεύεται η πτυχιακή εργασία.

Το Κεφάλαιο 2 αναδεικνύει συνοπτικά τις θεωρίες και τα εργαλεία ανάπτυξης που χρησιμοποιήθηκαν τόσο στον σχεδιασμό όσο και στην υλοποίηση της εφαρμογής. Το Κεφάλαιο 3 παρουσιάζει αναλυτικότερα τις θεωρίες και τα εργαλεία ανάπτυξης που χρησιμοποιήθηκαν για τον σχεδιασμό και την υλοποίηση του συστήματος. Το Κεφάλαιο 4 παρουσιάζει την διαδικασία εγκατάστασης παραμετροποίησης των

εφαρμογών.

Το Κεφάλαιο 5 παρουσιάζει τη βιβλιογραφία που χρησιμοποιήθηκε κατά την εκπόνηση του τόμου και της εφαρμογής.

# <span id="page-10-0"></span>**2. Τεχνολογίες Ανάπτυξης**

# <span id="page-10-1"></span>**2.1 Μέθοδος Ανάλυσης & Ανάπτυξης Πτυχιακής**

Η ιστοσελίδα θα δημιουργηθεί με μια CMS εφαρμογή ανοικτού κώδικα, το Drupal. Το Drupal επιτρέπει σε έναν διαχειριστή συστήματος να οργανώνει το περιεχόμενο, να παραμετροποιεί την παρουσίαση, να αυτοματοποιεί τις διαχειριστικές εργασίες και να διαχειρίζεται τους επισκέπτες της ιστοσελίδας. Με το Drupal έχουμε ακόμη τη δυνατότητα να εγκαθιστούμε μονάδες και θεματικές παραλλαγές οι οποίες μας βοηθούν στην ανάπτυξη της εφαρμογής μας.

# <span id="page-10-2"></span>**2.2 Δυναμικές Ιστοσελίδες**

Δυναμική ιστοσελίδα είναι μια ιστοσελίδα όπου τα στοιχεία της αλληλεπιδρούν με τον χρήστη (J.R. Okin, 2005). Οι δυναμικές ιστοσελίδες, σε αντίθεση με τις στατικές, δεν είναι μόνο HTML έγγραφα, μα συμπεριλαμβάνουν προγραμματισμό (σε κάποια γλώσσα προγραμματισμού κατάλληλη για το διαδίκτυο, όπως π.χ. η PHP) ενώ ουσιαστικά είναι web εφαρμογές (P. Lomax,1997). Η κατασκευή δυναμικών ιστοσελίδων είναι προφανώς περισσότερο πολύπλοκη από τις απλές στατικές ιστοσελίδες, ενώ ο βαθμός δυσκολίας τους εξαρτάται από τις λειτουργίες και τις δυνατότητες που περιλαμβάνει η κάθε web εφαρμογή.

Σε δυναμικές ιστοσελίδες, το περιεχόμενο της ιστοσελίδας, αποθηκεύεται και

φορτώνεται δυναμικά από μία ή περισσότερες βάσεις δεδομένων (π.χ. MySQL), ενώ εκτός από το front end (user interface) διαθέτουν και το backend (administration area) μέσω του οποίου γίνεται εύκολα η διαχείριση του περιεχομένου της ιστοσελίδας (J.R. Okin, 2005).

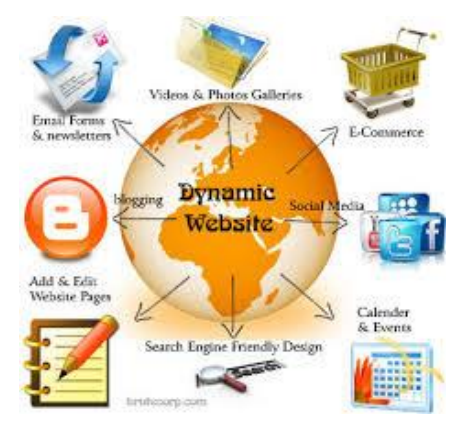

**Εικόνα 2: Dynamic Website**

Συνολικά μια web εφαρμογή συναντάται κυρίως ως CMS (Content Managment System), δηλαδή σύστημα διαχείρισης περιεχομένου (Dr. Andreas Mauthe; Dr. Peter Thomas, 2004). Οι δυναμικές ιστοσελίδες ρυθμίζουν το περιεχόμενο αλλά και την εμφάνισή τους σύμφωνα με τις καταχωρήσεις / αλληλεπιδράσεις ή τις αλλαγές του τελικού χρήστη στο περιβάλλον προγραμματισμού (ώρα, χρήστης, τροποποιήσεις στη βάση δεδομένων) (J.R. Okin, 2005).Το περιεχόμενο μπορεί να αλλάζει στον υπολογιστή του τελικού χρήστη με χρήση τεχνολογιών γλωσσών προγραμματισμού που εκτελούνται στην πλευρά του client (JavaScript, VBScript, Actionscript, etc.) (J.R. Okin, 2005).

Το περιεχόμενο στις δυναμικές σελίδες τις περισσότερες φορές μεταφράζεται στον εξυπηρετητή (server), από όπου αποστέλλεται μέσω του διακομιστή (Apache), μέσω γλωσσών προγραμματισμού που τρέχουν στον εξυπηρετητή (ASP, Perl, PHP, JSP, .NET κτλ) (J.R. Okin, 2005). Πίσω από τις δυναμικές ιστοσελίδες κρύβονται πάντα βάσεις δεδομένων (databases) οπού αποθηκεύονται δεδομένα της εν λόγω ιστοσελίδας (J.R. Okin, 2005). Με εντολή του χρήστη, η ιστοσελίδα συνδιαλλάσσεται με την βάση δεδομένων, από όπου θα αντλήσει το περιεχόμενο που απαίτησε να προβάλει ο χρήστης. Λόγω της ύπαρξης βάσεων δεδομένων καθίσταται εύκολη η προσθαφαίρεση περιεχομένου σε δυναμικές ιστοσελίδες, ακόμα και από χρήστες χωρίς ιδιαίτερες γνώσεις προγραμματισμού (J.R. Okin, 2005).

Σε μια στατική σελίδα για να αλλάζει κανείς ή να τροποποιήσει το περιεχόμενό της θα πρέπει να επέμβει στον κώδικα. Δηλαδή να γνωρίζει έστω σε κάποιο επίπεδο προγραμματισμό. Σε μια δυναμική όμως σελίδα απλά πρέπει να ξέρει πως να διαχειρίζεται το περιεχόμενο της σελίδας και τα υπόλοιπα γίνονται αυτοματοποιημένα από την εφαρμογή. Όπως είπαμε οι στατικές σελίδες αποτελούν απλά έγγραφα (Dr. Andreas Mauthe; Dr. Peter Thomas, 2004) ενώ οι δυναμικές είναι εφαρμογές προγράμματα.

Για την δημιουργία ενός δυναμικού site απαιτούνται πολλές γραμμές κώδικα προγραμματισμού. Αν και είναι σχετικά δύσκολο να κατασκευαστεί ένα δυναμικό site, είναι εύκολο να διαχειριστεί και να συντηρηθεί. Αυτό είναι και το μεγάλο πλεονέκτημα, έναντι των στατικών (Dr. Andreas Mauthe; Dr. Peter Thomas, 2004).

Τα CMS υπάρχουν για να μπορεί ένας απλός χρήστης - επισκέπτης να διαχειρίζεται (να μεταβάλει, να τροποποιεί ή να διαγράφει) το περιεχόμενο μιας δυναμικής σελίδας εύκολα, χωρίς γνώσεις προγραμματισμού (Dr. Andreas Mauthe; Dr. Peter Thomas, 2004).

Τα CMS (Content Management Systems) αποτελούν εύχρηστους μηχανισμούς διαχείρισης περιεχομένου (Dr. Andreas Mauthe; Dr. Peter Thomas, 2004).Για παράδειγμα, στην περιοχή διαχείρισης της σελίδας, απλά μέλη, συντάκτες, διαχειριστές κ.ά. μπορούν να διαχειριστούν το περιεχόμενό της. Ο καθένας έχει τα δικά του διαπιστευτήρια πρόσβασης ενώ τα διαφορετικά προνόμια για το κατά πόσο μπορεί να αλλάξει το περιεχόμενο της σελίδας, το

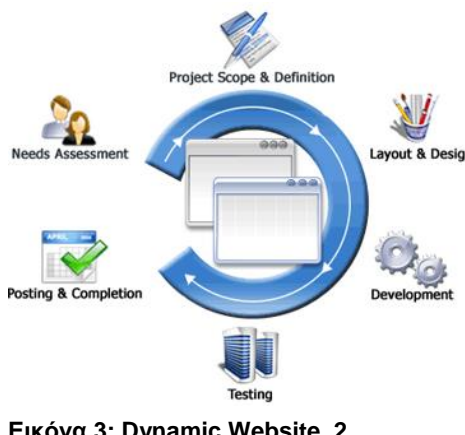

**Εικόνα 3: Dynamic Website 2**

ορίζει ο υπερδιαχειριστής της σελίδας (Dr. Andreas Mauthe; Dr. Peter Thomas, 2004).

Κάποιος θα επιλέξει μια δυναμική ιστοσελίδα αν θέλει να έχει μια δυναμική παρουσία στο διαδίκτυο, δηλαδή αν έχει σκοπό να ανανεώνει συχνά το περιεχόμενό της και αν θέλει να μην έχει περιορισμό στον αριθμό διαφορετικών σελίδων. Ένα από τα θετικά είναι ότι το περιεχόμενό της ιστοσελίδας μπορεί να ανανεωθεί και να τροποποιηθεί από ανθρώπους που δεν γνωρίζουν προγραμματισμό, σε

αντίθεση με τις στατικές, όπου αυτό καθίσταται αδύνατον (Dr. Andreas Mauthe; Dr. Peter Thomas, 2004).

Επιπρόσθετα, σε μια δυναμική ιστοσελίδα γίνεται πολύ εύκολη η διαχείριση χρηστών, διαχειριστών και μελών της. Η επιλογή δυναμικών ιστοσελίδων γίνεται αν κάποιος θέλει να ανεβάσει μεγάλη ποσότητα περιεχόμενου σε αυτήν (περισσότερες των 20 σελίδων) ή να ανανεώνει το περιεχόμενό της συχνά.

Επίσης κάποιος θα χρειαστεί μια δυναμική ιστοσελίδα αν θέλει οι αναρτήσεις και τα άρθρα του να είναι κατηγοριοποιημένα και αρχειοθετημένα, αν επιθυμεί να υπάρχει η δυνατότητα στους επισκέπτες να γίνουν ενεργά μέλη στην σελίδα, ή αν τέλος πάντων επιθυμεί οι χρήστες που θα δημοσιεύουν νέο περιεχόμενο να μην χρειάζεται να κατέχουν

γνώσεις προγραμματισμού.

Στα αρνητικά μιας δυναμικής ιστοσελίδας είναι σίγουρα το αρκετά υψηλότερο κόστος κατασκευής και συντήρησης της, ενώ λόγω μεγαλύτερων απαιτήσεων, πιθανόν απαιτεί πολύ περισσότερους πόρους στον webserver που φιλοξενείται.

Συνήθως φορτώνει πιο αργά από μια στατική σελίδα ενώ για να δημιουργηθεί μια δυναμική σελίδα από κάποιον

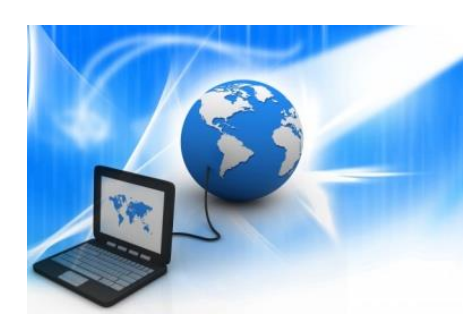

**Εικόνα 4: Dynamic Website 3**

web developer ή προγραμματιστή, χρειάζεται αρκετός χρόνος, γιατί όπως αναφέρθηκε προηγουμένως απαιτούνται αρκετές γραμμές κώδικα. Προτείνεται για μεγάλες επιχειρήσεις, που θέλουν να λειτουργούν ηλεκτρονικό κατάστημα (e- shop), όπου θα διαθέτουν προς πώληση τα αγαθά τους, για ξενοδοχεία τα οποία θέλουν ο πελάτης να κάνει ηλεκτρονικές κρατήσεις των δωματίων τους ενώ μεγάλη απήχηση έχουν σε μεγάλα ειδησεογραφικά portals τα οποία μεταβάλλουν συχνά το περιεχόμενό τους και επιθυμούν ο χρήστης - επισκέπτης να εγγράφεται μέλος στη σελίδα, να αφήνει σχόλια, να λαμβάνει ενημερωτικά email και γενικότερα να αλληλεπιδρά με τη σελίδα.

Οι δυναμικές ιστοσελίδες έχουν υψηλότερο κόστος κατασκευής και αυτό είναι λογικό, λόγω της πολυπλοκότητας της δομής τους (Dr. Andreas Mauthe; Dr. Peter Thomas, 2004). Ενδεικτικά οι τιμές κυμαίνονται από 300 ευρώ, ενώ μπορεί να φτάνουν έως 5000, αν πρόκειται για ένα πολύ περίπλοκο site, π.χ. το site ενός πολύ μεγάλου e-shop (J.R. Okin, 2005). Οι τιμές φυσικά είναι ενδεικτικές, ενώ μεταβάλλονται διαρκώς. Όπως προαναφέρθηκε κυκλοφορούν στην αγορά εύχρηστοι μηχανισμοί CMS όπου όλα γίνονται αρκετά πιο

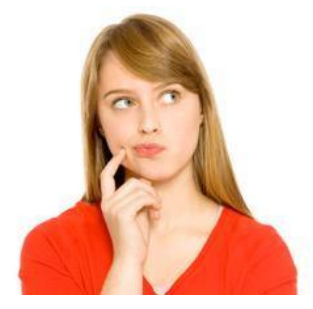

**Εικόνα 5: Dynamic or not?**

αυτοματοποιημένα και έτσι η δημιουργία μιας δυναμικής ιστοσελίδας γίνεται πιο εύκολη και φτηνή από ποτέ. Το δημοφιλέστερο και πιο συχνά χρησιμοποιούμενο σύστημα διαχείρισης περιεχομένου (CMS) είναι το Joomla που είναι open source εφαρμογή, ενώ ακολουθεί το Drupal, που είναι

πιο δύσκολο, αφού απαιτεί προγραμματιστικές γνώσεις (Dr.

Andreas Mauthe; Dr. Peter Thomas, 2004).

Το γεγονός ότι γενικά οι δυναμικές ιστοσελίδες δίνουν μεγαλύτερες δυνατότητες από ότι οι στατικές, αυτό σε σημαίνει ότι είναι απαραίτητες για όλους. Πριν προβεί κανείς στην επιλογή δυναμικού ή στατικού website, μεγάλη σημασία έχει να ξέρει τι ζητά από αυτό. Η εφεύρεση των δυναμικών ιστοσελίδων αποτέλεσε σταθμό στην ιστορία του internet (Dr. Andreas Mauthe; Dr. Peter Thomas, 2004). Με το επίτευγμα αυτό, πλέον ο χρήστης από απλός αναγνώστης μπορεί να γίνει μέλος σε μια σελίδα, να την παραμετροποιήσει στα μέτρα του, να αναρτήσει τις δικές του πληροφορίες σε αυτή.

Άξιο σχολιασμού είναι πως με τις δυναμικές ιστοσελίδες δημιουργήθηκαν πολλά από τα μεγαλύτερα σε επισκεψιμότητα σημερινά sites. Αυτή η ανακάλυψη είχε σημαντικότατες επιπτώσεις σε διάφορους τομείς. Σήμερα πολλοί σύλλογοι, ομάδες έχουν μόνο διαδικτυακή παρουσία.

Δεν θα πρέπει να ξεχνάμε επίσης ότι τα ηλεκτρονικά καταστήματα (e-shops) και οι ηλεκτρονικές κρατήσεις δωματίων (online booking) είναι εφικτές μόνο μέσω δυναμικών σελίδων. Με τα δυναμικά websites, πλέον είναι εφικτό κάποιος να κάνει οικονομικές συναλλαγές μέσω internet, να ελέγξει τα e-mail του και γενικότερα να κάνει συναλλαγές που παλαιότερα ήταν αδύνατα από το διαδίκτυο. Προβλέπεται ευοίωνο μέλλον τόσο για τις δυναμικές και για τις στατικές ιστοσελίδες, με νέες τεχνολογίες να εφευρίσκονται διαρκώς και άλλες να βρίσκονται ακόμα σε πειραματικά στάδια (Dr. Andreas Mauthe; Dr. Peter Thomas, 2004).

#### <span id="page-14-0"></span>**2.3 Στατικές ιστοσελίδες**

Δημήτρης Κωστενίδης 15 Οι στατικές ιστοσελίδες χαρακτηρίζονται από τη μονιμότητα της διάταξής και του περιεχομένου τους (layout), τα οποία μπορούν να μεταβληθούν μόνο με αίτημα για αναβάθμιση (update) από τον web developer / διαχειριστή της σελίδας αυτής ("static web page";Thefreedictionary.com.). Για παράδειγμα μια απλή σελίδα html (έγγραφο html) που

περιλαμβάνει κείμενο, υπερσυνδέσεις και φωτογραφίες είναι μια απλή στατική σελίδα. Τα δεδομένα σε μια στατική ιστοσελίδα δεν μεταβάλλονται δυναμικά. Έχουν σταθερό, αμετάβλητο περιεχόμενο.

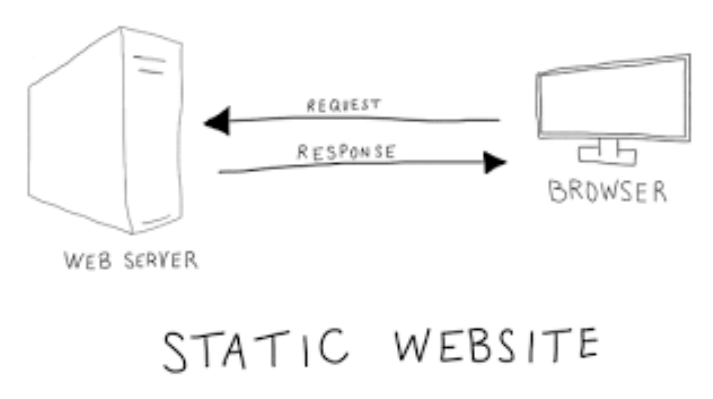

<span id="page-15-0"></span>**Εικόνα 6: Static Website**

Στα θετικά μιας στατικής σελίδας είναι το χαμηλό κόστος δημιουργίας και συντήρησης της, γιατί μια στατική σελίδα, δεν απαιτεί μεγάλο χώρο για φιλοξενία από webserver. Επιπρόσθετα μια στατική σελίδα αναπτύσσεται / σχεδιάζεται γρηγορότερα από ότι μια δυναμική. Επίσης, οι στατικές σελίδες «φορτώνουν» γρηγορότερα από ότι οι δυναμικές ("Static web page"; en.wikipedia.org).

Μεγάλο πλεονέκτημα των στατικών ιστοσελίδων έναντι των δυναμικών είναι το γεγονός ότι είναι πιο «SEO friendly» (Dr. Andreas Mauthe; Dr. Peter Thomas, 2004). Το SEO σημαίνει Search engine optimization και σε ελληνική μετάφραση «Βελτιστοποίηση Σελίδας για τις μηχανές αναζήτησης». Οι στατικές σελίδες μπορούμε να πούμε ότι είναι πιο φιλικές προς τις μηχανές αναζήτησης. Αυτό γίνεται γιατί στις στατικές ιστοσελίδες υπάρχει δυνατότητα ορισμού στον κώδικα html, των meta tags, τα οποία αναγνωρίζουν οι μηχανές αναζήτησης και κατηγοριοποιούν την στατική σελίδα πάνω από μια δυναμική που δεν έχει ακριβώς αυτή την δυνατότητα (Dr. Andreas Mauthe; Dr. Peter Thomas, 2004).

**Εικόνα 7: SEO friendly**

Αυτό είναι πολύ ισχυρό πλεονέκτημα των στατικών ιστοσελίδων, γιατί συνδέεται άμεσα με την επισκεψιμότητά τους. Και η επισκεψιμότητα σε έναν ιστότοπο θα μπορούσε εύκολα να μεταφραστεί σε κέρδος. Όπως είναι γνωστό, οι μηχανές αναζήτησης έχουν αναλάβει τον ρόλο παραπομπής των χρηστών σε ιστοσελίδες. Οπότε όσο καλύτερα καταταγμένη είναι η σελίδα στις μηχανές αναζήτησης με τη χρήση διαφόρων λέξεων κλειδιών, τόσο περισσότερες πιθανότητες προβολής της υπάρχουν έναντι των ανταγωνιστών της.

Στην αγορά μαίνεται σκληρή μάχη ανάμεσα στους SEO experts για διάφορες λέξεις κλειδιά. Είναι άξιο σχολιασμού, ότι μόνο στην ελληνική αγορά για λέξεις - κλειδιά όπως fashion, gadgets, ρούχα κ.λπ. για να επιτευχθεί η πρώτη θέση στις μηχανές αναζήτησης, δαπανούνται μέχρι και 20 χιλιάδες ευρώ.

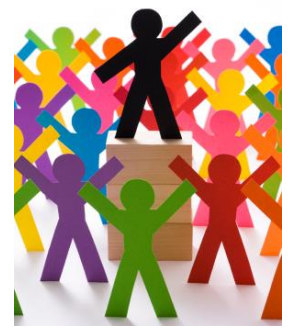

**Εικόνα 8: SEO Exprerts**

Για ανάλογες φράσεις, στην παγκόσμια αγορά τα ποσά εκτοξεύονται στα ύψη όπως γίνεται εύκολα αντιληπτό. Εμείς έχουμε καταφέρει μετά από πολύ δουλειά σε στατική ιστοσελίδα (http://bloggertips.gr/) να εμφανιζόμαστε στα πρώτα δυο αποτελέσματα της Google, όταν αναζητά κάποιος με τη φράση "blogger tips", η οποία είναι και συχνή φράση αναζήτησης.

Στα αρνητικά μιας στατικής ιστοσελίδας είναι ότι χρήστης πρέπει να έχει γνώσεις προγραμματισμού / web developing, για να μπορεί να

ανανεώσει το περιεχόμενο της σελίδας, αφού αυτό γιατί θα πρέπει να επεμβαίνει στον κώδικα. Σε μια στατική ιστοσελίδα ο χρήστης δεν έχει κάποιου είδους αλληλεπίδραση με τη σελίδα με ότι άλλο μειονέκτημα συνεπάγεται αυτό.

Η επιλογή μιας στατικής ιστοσελίδας είναι η κατάλληλη εάν κάποιος δεν σκοπεύει να ανανεώνει συχνά το περιεχόμενο, και οι σελίδες δεν πρέπει να ξεπερνούν τις 15 - 20. Οι στατικές ιστοσελίδες ενδείκνυνται για μικρότερες επιχειρήσεις που θέλουν να έχουν μια απλή παρουσίαση των προϊόντων τους στο διαδίκτυο, χωρίς να θέλουν να τα ανανεώνουν συχνά. Η κατασκευή μιας τέτοιας στατικής σελίδας από τους web developers έχει μικρότερο κόστος σε σχέση με τις δυναμικές, και αυτό είναι λογικό γιατί είναι πιο εύκολη η κατασκευή της.

#### <span id="page-17-0"></span>**2.4 Σύγκριση Στατικών & Δυναμικών**

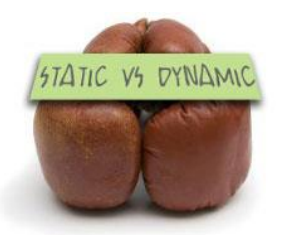

**Εικόνα 9: Dynamic Vs Static**

Η κατασκευή ιστοσελίδων (Web development - design) από σχεδιαστές (web designers - developers) είναι μια διαδικασία δημιουργίας παρουσιάσεων περιεχομένου οι οποίες προβάλλονται στον τελικό χρήστη του διαδικτύου, μέσω μιας εφαρμογής περιήγησης (web browser). Όλες οι ιστοσελίδες είναι ένα ηλεκτρονικό αρχείο ή ένα σύνολο από ηλεκτρονικά αρχεία αποθηκευμένα σε σκληρούς δίσκους

που λέγονται servers. Τα ηλεκτρονικά αρχεία μπορεί να είναι εικόνες (.jpeg, .gif, .png, .bmp) τα οποία τοποθετούνται στη σελίδα, με τη χρήση των κατάλληλων κωδικών σήμανσης, ώστε να αναγνωρίζονται από τον περιηγητή, ο οποίος με τη σειρά του θα μας τα απεικονίσει στην οθόνη. Οι "κατάλληλοι κωδικοί σήμανσης" που αναφέρθηκαν είναι html/xhtml/xml.

Βέβαια σήμερα τα πράγματα δεν είναι τόσο απλά, αλλά έχουν εξελιχθεί σε μεγάλο βαθμό. Η απλή γλώσσα σήμανσης html, έχει συνδυαστεί με εφαρμογές Javascript και με CSS, και έτσι τα πράγματα έχουν γίνει πολύ πιο περίπλοκα. Πάντως σε γενικές γραμμές, οι browsers ακολουθούν τα ενιαία πρότυπα και προδιαγραφές που έχει θέσει το W3C. Κι οι browsers σήμερα ενσωματώνουν πάνω τους τα πρόσθετα (plug-ins), που άλλοτε θα έπρεπε να τα εγκαταστήσουν οι χρήστες ξεχωριστά.

Η στατική ιστοσελίδα έχει πλεονεκτήματα που δεν έχουν οι δυναμικές και το αντίθετο. Για αυτό δε μπορούμε να πούμε ότι η μία είναι καλύτερη από την άλλη. Η βασική διαφορά όμως είναι ότι οι στατικές ιστοσελίδες δεν αλληλεπιδρούν με τον επισκέπτη, πράγμα που κάνουν οι δυναμικές.

#### <span id="page-17-1"></span>**2.5 Χαρακτηριστικά δυναμικών ιστοσελίδων**

Τα χαρακτηριστικά των δυναμικών ιστοσελίδων είναι (Dr. Andreas Mauthe; Dr. Peter Thomas, 2004):

- Ειδικής κατασκευής σχεδιασμός ιστοσελίδας (custom made web design).
- Σύστημα Διαχείρισης Περιεχομένου (Content Management System CMS).
- Συμβατότητα με πρότυπα διαδικτύου
- Απεριόριστος αριθμός σελίδων
- Απεριόριστος αριθμός καταχωρήσεων
- Συμβατότητα με πολλαπλούς browsers
- Βελτιστοποίηση χρόνου απόκρισης (response time optimized)
- Καταχώρηση στις Μηχανές Αναζήτησης
- Βασικό Search Engine Optimization (SEO)
- Νέα & ανακοινώσεις

## <span id="page-18-0"></span>**2.6 PHP**

H PHP είναι μια γλώσσα προγραμματισμού για τη δημιουργία σελίδων web με δυναμικό περιεχόμενο. Μια σελίδα PHP περνά από επεξεργασία από ένα συμβατό διακομιστή του Παγκόσμιου Ιστού (π.χ. Apache), ώστε να παραχθεί σε πραγματικό χρόνο το τελικό περιεχόμενο, που θα σταλεί στο πρόγραμμα περιήγησης των επισκεπτών σε μορφή κώδικα HTML.

Η ΡΗΡ είναι μια γλώσσα script από την πλευρά του διακομιστή, σχεδιασμένη ειδικά για το Web. Μέσα σε μια HTML σελίδα μπορείτε να ενσωματώσετε PHP κώδικα, που θα εκτελείται κάθε φορά που θα επισκέπτεστε τη σελίδα. Ο ΡΗΡ κώδικας μεταφράζεται στο Web διακομιστή και δημιουργεί HTML ή άλλη έξοδο που θα δει ο επισκέπτης. Η ΡΗΡ δημιουργήθηκε το 1994 και ήταν αρχικά η δουλειά ενός ατόμου, του **Rasmus Lerdorf**. Υιοθετήθηκε και από άλλα ταλαντούχα άτομα και έχει περάσει από τρεις

βασικές εκδόσεις. Τον Ιανουάριο του 2001 ήταν σε χρήση σχεδόν σε πέντε εκατομμύρια τομείς παγκόσμια και αυτός ο αριθμός μεγαλώνει γρήγορα. Η ΡΗΡ είναι ένα προϊόν ανοιχτού κώδικα. Θα έχετε πρόσβαση στον κώδικα προέλευσης.

Μπορείτε να τον χρησιμοποιήσετε , να τον αλλάξετε και να τον αναδιανείμετε , χωρίς χρέωση. Η ΡΗΡ αρχικά σήμαινε *Personal Home Page (*προσωπική αρχική σελίδα), αλλά άλλαξε σύμφωνα με την σύμβαση GNU και τώρα σημαίνει *PHP HypertextPreprocessor* (προεπεξεργαστής κειμένου PHP). Η τρέχουσα βασική έκδοση της ΡΗΡ είναι η 5.4

Ένα αρχείο με κώδικα PHP θα πρέπει να έχει την κατάλληλη επέκταση (π.χ. \*.php, \*.php4, \*.phtml κ.ά.). Η ενσωμάτωση κώδικα σε ένα αρχείο επέκτασης .html δεν θα λειτουργήσει και θα εμφανίσει στον browser τον κώδικα χωρίς καμία επεξεργασία, εκτός αν έχει γίνει η κατάλληλη ρύθμιση στα MIME types του server. Επίσης ακόμη κι όταν ένα αρχείο έχει την επέκταση .php, θα πρέπει ο server να είναι ρυθμισμένος για να επεξεργάζεται κώδικα PHP. Ο διακομιστής Apache, που χρησιμοποιείται σήμερα ευρέως σε συστήματα με τα λειτουργικά συστήματα Linux και Microsoft Windows, υποστηρίζει εξ ορισμού επεξεργασία κώδικα PHP.

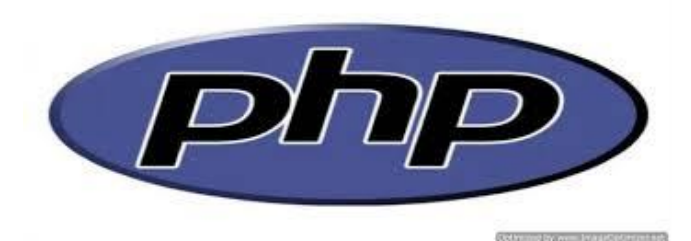

**Εικόνα 10 PHP logo**

#### **Πλεονεκτήματα της PHP**

Κάποιοι από τους βασικούς ανταγωνιστές της ΡΗΡ είναι ο Perl, Microsoft Active Server Pages (ASP) , Java Server Pages ( JSP ) και Allaire Cold Fusion . Σε σύγκριση με αυτά τα προϊόντα, η ΡΗΡ έχει πολλά πλεονεκτήματα όπως :

## **Υψηλή απόδοση**

Η ΡΗΡ είναι πολύ αποτελεσματική. Με ένα φθηνό διακομιστή μπορείτε να

εξυπηρετήσετε εκατομμύρια επισκέψεων καθημερινά. Οι δοκιμές που δημοσιεύθηκαν από την Zend Technologies ( [http://www.zend.com\)](http://www.zend.com/), δείχνουν ότι η ΡΗΡ ξεπερνά τους ανταγωνιστές της.

#### **Διασυνδέσεις με πολλά διαφορετικά συστήματα βάσεων δεδομένων**

Η ΡΗΡ έχει εγγενείς συνδέσεις για πολλά συστήματα βάσεων δεδομένων. Εκτός από την MySQL μπορείτε να συνδεθείτε με τις βάσεις δεδομένων PostgreSQL , mSQL Oracle , dbm, filePro, Informix, InterBase, Sybase, κ.α. Χρησιμοποιώντας το *Open Database Connectivity Standard (ODBC)* μπορείτε να συνδεθείτε σε οποιαδήποτε βάση δεδομένων παρέχει ένα πρόγραμμα οδήγησης ODBC. Αυτό περιλαμβάνει και τα προϊόντα της Microsoft products , μεταξύ άλλων.

#### **Ενσωματωμένες βιβλιοθήκες για πολλές συνηθισμένες Web διαδικασίες**

Επειδή η ΡΗΡ σχεδιάστηκε για να χρησιμοποιείται στο Web , έχει πολλές ενσωματωμένες βιβλιοθήκες, που εκτελούν πολλές χρήσιμες λειτουργίες σχετικές με το Web. Μπορείτε να δημιουργήσετε εικόνες GIF δυναμικά, να συνδεθείτε με άλλες υπηρεσίες δικτύων, να στείλετε ηλεκτρονικό ταχυδρομείο, να δουλέψετε με cookies και να δημιουργήσετε PDF έγγραφα : όλα αυτά με λίγες γραμμές κώδικα.

## **Χαμηλό κόστος**

Η ΡΗΡ είναι δωρεάν. Μπορείτε να κατεβάσετε την τελευταία έκδοση από το [http://www.php.net,](http://www.php.net/) χωρίς χρέωση.

### **Ευκολία μάθησης και χρήσης**

Η σύνταξη της ΡΗΡ βασίζεται σε άλλες γλώσσες προγραμματισμού, βασικά στην C και στην Perl.

#### **Μεταφερσιμότητα**

Η ΡΗΡ είναι διαθέσιμη για πολλά λειτουργικά συστήματα. Μπορείτε να γράψετε κώδικα ΡΗΡ για δωρεάν συστήματα τύπου Unix, όπως LINUX και FreeBSD, για εμπορικές εκδώσεις του UNIX, όπως το Solaris και το IRIX ή για διαφορετικές εκδώσεις των

Microsoft Windows. Ο κώδικα σας συνήθως θα δουλεύει χωρίς αλλαγές στα συστήματα που τρέχουν την ΡΗΡ.

#### **Διαθεσιμότητα του κώδικα προέλευσης**

Έχετε πρόσβαση στον κώδικα προέλευσης της ΡΗΡ. Αντίθετα με εμπορικά, κλειστά προγράμματα, αν υπάρχει κάτι που θέλετε να αλλάξετε ή να προσθέσετε στη γλώσσα, μπορείτε να το κάνετε.

Δεν χρειάζεται να περιμένετε τον κατασκευαστή να εμφανίσει διορθώσεις. Δεν θα ανησυχείτε αν ο κατασκευαστής θα σταματήσει να υπάρχει ή αν θα σταματήσει να υποστηρίζει το προϊόν.

#### <span id="page-21-0"></span>**2.7 Τι είναι η SQL**

H **SQL** (**Structured Query Language**) είναι μία γλώσσα υπολογιστών στις βάσεις δεδομένων, που σχεδιάστηκε για τη διαχείριση δεδομένων, σε ένα σύστημα διαχείρισης σχεσιακών βάσεων δεδομένων (Relational Database Management System, RDBMS) και η οποία, αρχικά, βασίστηκε στη σχεσιακή άλγεβρα. Η γλώσσα περιλαμβάνει δυνατότητες ανάκτησης και ενημέρωσης δεδομένων, δημιουργίας και τροποποίησης σχημάτων και σχεσιακών πινάκων, αλλά και ελέγχου πρόσβασης στα δεδομένα. Η SQL ήταν μία από τις πρώτες γλώσσες για το σχεσιακό μοντέλο του *Edgar F. Codd,* στο σημαντικό άρθρο του το 1970, και έγινε η πιο ευρέως χρησιμοποιούμενη γλώσσα για τις σχεσιακές βάσεις δεδομένων.

#### Ιστορία

Η SQL αναπτύχθηκε στην IBM από τους Andrew Richardson, Donald C. Messerly και Raymond F. Boyce, στις αρχές της δεκαετίας του 1970. Αυτή η έκδοση, αποκαλούμενη αρχικά SEQUEL, είχε ως σκοπό να χειριστεί και να ανακτήσει τα στοιχεία που αποθηκεύτηκαν στο πρώτο RDBMS της IBM, το System R. .Το πρώτο σύστημα διαχείρισης σχεσιακών βάσεων δεδομένων (RDBMS) ήταν το RDMBS που αναπτύχθηκε στο MIT, στις αρχές της δεκαετίας του 1970 και η Ingres, που αναπτύχθηκε το 1974 στο Πανεπιστήμιο Μπέρκλεϋ. H Ingres εφάρμοσε μία γλώσσα διατύπωσης ερωτήσεων γνωστή ως QUEL, το οποίο αντικαταστάθηκε αργότερα στην αγορά από την SQL. Προς το τέλος της δεκαετίας του 70 η

Relational Software (τώρα Oracle Corporation) είδε τη δυνατότητα αυτών που περιγράφηκαν από Codd, Chamberlin, και Boyce και ανέπτυξε την SQL βασισμένο στο RDBMS, με τις φιλοδοξίες πώλησης του στο Αμερικανικό ναυτικό, την Κεντρική Υπηρεσία Πληροφοριών και άλλες Αμερικανικές Υπηρεσίες. Το καλοκαίρι του 1979, η Relational Software εισήγαγε την πρώτη διαθέσιμη στο εμπόριο εφαρμογή του SQL και νίκησε την IBM με τη διάθεση του πρώτου εμπορικού RDBMS για μερικές εβδομάδες.

Γλωσσικά στοιχεία

Η γλώσσα SQL υποδιαιρείται σε διάφορα γλωσσικά στοιχεία, που περιλαμβάνουν:

Clauses, οι οποίες είναι σε μερικές περιπτώσεις προαιρετικές, αλλά απαραίτητα συστατικά των δηλώσεων και ερωτήσεων.

Expressions που μπορούν να παραγάγουν είτε τις κλιμακωτές τιμές είτε πίνακες που αποτελούνται από στήλες και σειρές στοιχείων.

Predicates που διευκρινίζουν τους όρους που μπορούν να αξιολογηθούν σαν σωστό ή λάθος.

Queries που ανακτούν τα στοιχεία βασισμένες σε ειδικά κριτήρια.

Statements που μπορούν να έχουν μια επίδραση στα σχήματα και τα στοιχεία, ή που μπορούν να ελέγξουν τη ροή του προγράμματος και τις συνδέσεις από άλλα προγράμματα.

Το κενό αγνοείται γενικά στις Statements και τις Queries SQL. Ένα κενό είναι όμως απαραίτητο για να ξεχωρίζει Statements.

## <span id="page-22-0"></span>**2.8 Τι είναι το Ελεύθερο Λογισμικό**

Διατηρούμε τον όρο του ελεύθερου λογισμικού για να δείξουμε ξεκάθαρα τι πρέπει να ισχύει για ένα κομμάτι λογισμικού ώστε αυτό να θεωρείται ελεύθερο. Το Ελεύθερο λογισμικό είναι ζήτημα ελευθερίας, όχι κόστους. Για να κατανοήσετε τον όρο αυτό θα πρέπει να

σκέφτεστε τη λέξη free όπως ο ελεύθερος λόγος (free speech) και όχι η δωρεάν μπίρα (free beer). Το Ελεύθερο λογισμικό παρέχει στους χρήστες την ελευθερία να εκτελούν, αντιγράφουν, διανέμουν, μελετούν, τροποποιούν και βελτιώνουν το Ελεύθερο λογισμικό. Για την ακρίβεια, αναφέρεται σε τέσσερις βασικές ελευθερίες:

Την ελευθερία να εκτελείτε το πρόγραμμα για οποιονδήποτε σκοπό.

Την ελευθερία να μελετάτε τον τρόπο λειτουργίας του προγράμματος και να το προσαρμόζετε στις ανάγκες σας. Η πρόσβαση στον πηγαίο κώδικα είναι προϋπόθεση για να ισχύει κάτι τέτοιο.

Την ελευθερία να αναδιανέμετε αντίγραφα του προγράμματος ώστε να βοηθάτε το συνάνθρωπο σας.

Την ελευθερία να βελτιώνετε το πρόγραμμα και να δημοσιεύετε τις βελτιώσεις που έχετε κάνει στο ευρύ κοινό, ώστε να επωφεληθεί ολόκληρη η κοινότητα. Η πρόσβαση στον πηγαίο κώδικα είναι προϋπόθεση για να ισχύει κάτι τέτοιο.

Ένα πρόγραμμα θεωρείται ελεύθερο λογισμικό όταν οι χρήστες του έχουν όλες τις παραπάνω ελευθερίες. Επομένως, θα πρέπει να είστε ελεύθεροι να αναδιανέμετε αντίγραφα, με ή χωρίς τροποποιήσεις, δωρεάν ή χρεώνοντας για την διανομή, στον οποιονδήποτε και οπουδήποτε. Το να είστε ελεύθεροι να κάνετε όλα τα παραπάνω σημαίνει (μεταξύ άλλων) πως δεν χρειάζεται να ζητήσετε εξουσιοδότηση ή να πληρώσετε κάποιον ώστε να λάβετε τη ανάλογη άδεια. Θα πρέπει επίσης να έχετε την ελευθερία να κάνετε τροποποιήσεις και να τις χρησιμοποιείτε ιδιωτικά στην δουλειά ή για διασκέδαση, χωρίς να χρειάζεται να το αναφέρετε. Αν δημοσιεύσετε τις αλλαγές σας, δεν είστε υποχρεωμένοι να ειδοποιήσετε κάποιο συγκεκριμένο άτομο.

Η ελευθερία της χρήσης ενός προγράμματος σημαίνει πως δίδεται η ελευθερία σε κάθε άτομο ή επιχείρηση να το χρησιμοποιήσει σε κάθε είδους υπολογιστικό σύστημα, για κάθε είδος εργασίας χωρίς να είναι υποχρεωμένο να επικοινωνήσει εκ των προτέρων με τον προγραμματιστή ή με κάποια άλλη οντότητα. Σε αυτή την ελευθερία, είναι η άποψη *του χρήστη* που έχει σημασία, και όχι η άποψη *του κατασκευαστή.* Εσείς, ως χρήστες είστε

ελεύθεροι να εκτελείτε το πρόγραμμα για τους δικούς σας λόγους, και αν το διανέμετε σε οποιονδήποτε άλλο άνθρωπο, τότε και εκείνος είναι ελεύθερος να το εκτελεί για τους δικούς του λόγους, δίχως να έχετε το δικαίωμα να του υποβάλετε δικές σας κυρώσεις. Η ελευθερία της αναδιανομής αντιγράφων θα πρέπει να περιλαμβάνει εκτελέσιμες (executable) μορφές του προγράμματος, καθώς και τον πηγαίο κώδικα, τόσο για την τροποποιημένη όσο και για την αρχική έκδοση του προγράμματος. (Η διανομή προγραμμάτων σε εκτελέσιμη μορφή είναι απαραίτητη για εγκατεστημένα ελεύθερα λειτουργικά συστήματα).

Θεωρείται δεκτό όταν δεν υπάρχει τρόπος να δημιουργηθεί η εκτελέσιμη μορφή για κάποιο συγκεκριμένο πρόγραμμα (από τη στιγμή που μερικές γλώσσες δεν υποστηρίζουν κάτι τέτοιο), αλλά θα πρέπει να έχετε την ελευθερία να αναδιανέμετε τέτοιες μορφές σε περίπτωση που αναπτύξετε ή βρείτε κάποιο δικό σας τρόπο να τις δημιουργήσετε). Για να ισχύουν πρακτικά οι τέσσερις βασικές ελευθερίες, και να μπορείτε να δημοσιεύετε βελτιωμένες εκδόσεις, θα πρέπει να έχετε πρόσβαση στον πηγαίο κώδικα του προγράμματος.

Επομένως, η πρόσβαση στον πηγαίο κώδικα είναι απαραίτητη προϋπόθεση στο ελεύθερο λογισμικό. Μία σημαντική μέθοδος τροποποίησης ενός προγράμματος είναι η συγχώνευση του με διαθέσιμες ελεύθερες υπορουτίνες και υποπρογράμματα (modules). Εάν η άδεια του προγράμματος αναφέρει ότι δεν έχετε το δικαίωμα να το συγχωνεύσετε με ένα υπάρχον υποπρόγραμμα, για παράδειγμα εάν απαιτεί να είστε εσείς αυτός που κατέχει τα πνευματικά δικαιώματα (copyright holder) για οποιονδήποτε κώδικα έχετε προσθέσει, τότε η άδεια είναι πολύ περιοριστική ώστε να μπορεί να θεωρηθεί ελεύθερη (δηλαδή άδεια ελεύθερου λογισμικού).

Αυτές οι ελευθερίες θα είναι πραγματικές και αμετάκλητες όσο δεν κάνετε κάτι λάθος. Αν ο προγραμματιστής του λογισμικού ανακαλέσει την άδεια, χωρίς να έχετε δώσει εσείς την αφορμή τότε το λογισμικό δεν θεωρείται ελεύθερο. Ωστόσο, μερικοί κανόνες που αφορούν τον τρόπο με τον οποίο διανέμεται το ελεύθερο λογισμικό είναι αποδεκτοί όταν δεν συγκρούονται με τις τέσσερις βασικές ελευθερίες. Για παράδειγμα, στην άδεια αντιγραφής (copyleft) όταν αναδιανέμετε κάποιο πρόγραμμα, δεν μπορείτε να προσθέσετε περιορισμούς ώστε να μειώσετε από τον χρήστη τις τέσσερις βασικές ελευθερίες. Αυτός ο κανόνας δεν συγκρούεται με τις βασικές ελευθερίες, αλλά τις προστατεύει. Μπορεί να έχετε πληρώσει για να προμηθευτείτε κάποια αντίγραφα ελεύθερου λογισμικού, ή να έχετε προμηθευτεί τα

αντίγραφα χωρίς κάποια οικονομική επιβάρυνση.

Ανεξαρτήτως όμως από τον τρόπο προμήθειας, θα πρέπει πάντα να έχετε την ελευθερία να τροποποιείτε το λογισμικό, ακόμα και να πουλάτε αντίγραφα του. Ελεύθερο λογισμικό δεν σημαίνει μη-εμπορικό. Ένα ελεύθερο πρόγραμμα θα πρέπει να είναι διαθέσιμο για εμπορική χρήση, εμπορική ανάπτυξη ή εμπορική διανομή. Η εμπορική ανάπτυξη του ελευθέρου λογισμικού δεν είναι ασυνήθιστη. Αντιθέτως, τέτοιου είδους ελεύθερο λογισμικό είναι πολύ σημαντικό να υπάρχει. Κανόνες για την διαδικασία πακεταρίσματος (packaging) μίας τροποποιημένης έκδοσης είναι αποδεκτοί όταν δεν σας περιορίζουν ουσιαστικά την ελευθερία να δημοσιεύετε τις διάφορες τροποποιημένες εκδόσεις. Κανόνες του τύπου εάν διαθέσετε το πρόγραμμα με τον τάδε τρόπο θα πρέπει να τον διαθέσετε επίσης και με τον δείνα τρόπο είναι αποδεκτοί, με την ίδια προϋπόθεση. (Σημειώστε ότι ένας τέτοιος κανόνας σας δίνει επίσης τη δυνατότητα να μη δημοσιεύσετε την δική σας έκδοση του προγράμματος καθόλου). Κανόνες οι οποίοι απαιτούν τη δημοσίευση του πηγαίου κώδικα στους χρήστες των προγραμμάτων όλων των εκδόσεων που έχετε διαθέσει δημόσια είναι επίσης αποδεκτοί. Επίσης είναι αποδεκτό σε μία άδεια ελεύθερου λογισμικού να υπάρχουν και άλλου είδους απαιτήσεις, όπως πχ εάν έχετε διανέμει μία τροποποιημένη έκδοση ενός προγράμματος και κάποιος προηγούμενος κατασκευαστής ζητήσει αντίγραφο του, θα πρέπει να του αποστείλετε ένα, ή να δηλώσετε τον εαυτό σας στις μετατροπές που κάνατε.

Στο έργο GNU, χρησιμοποιούμε την άδεια αντιγραφής (copyleft) για να προστατεύσουμε αυτές τις ελευθερίες νομικά και για όλους. Βέβαια υπάρχει και ελεύθερο λογισμικό το οποίο δεν χρησιμοποιεί την άδεια αντιγραφής (non-copylefted). Προσωπικά, πιστεύουμε ότι υπάρχουν αρκετοί σημαντικοί λόγοι για τους οποίους θα πρέπει να προτιμάτε τη χρήση της άδειας αντιγραφής. Παρόλα αυτά, ακόμη και στην περίπτωση που το πρόγραμμα σας δεν δημοσιεύεται υπό την άδεια αντιγραφής, μπορούμε να το χρησιμοποιήσουμε. Δείτε τις Κατηγορίες Ελεύθερου Λογισμικού για μία αναφορά της συσχέτισης μεταξύ εννοιών όπως ελεύθερο λογισμικό, λογισμικό που χρησιμοποιεί την άδεια αντιγραφής, καθώς και άλλων κατηγοριών λογισμικού.

Δημήτρης Κωστενίδης 26 Πολλές φορές κρατικοί κανονισμοί έλεγχου εξαγωγών και εμπορικά σωματεία (trade sanctions) μπορούν να περιορίσουν την ελευθερία σας να διανέμετε αντίγραφα προγραμμάτων παγκοσμίως. Οι προγραμματιστές δεν μπορούν να εξουδετερώσουν ή να

παρακάμψουν τέτοιους περιορισμούς, αλλά αυτό που μπορούν και πρέπει να κάνουν είναι να αρνηθούν να τους επιβάλλουν για την χρήση του προγράμματος. Με αυτόν τον τρόπο, οι περιορισμοί δεν θα επηρεάσουν δραστηριότητες και ανθρώπους εκτός της δικαιοδοσίας αυτών των κυβερνήσεων.

Οι περισσότερες άδειες ελεύθερου λογισμικού βασίζονται στα πνευματικά δικαιώματα (copyright) και υπάρχουν όρια ως προς το είδος των απαιτήσεων που μπορούν να επιβληθούν μέσω αυτών. Εάν μία άδεια βασισμένη στα πνευματικά δικαιώματα σέβεται την ελευθερία με βάση την παραπάνω περιγραφή, είναι απίθανο να έχει κάποιο άλλο πρόβλημα που δεν είναι αναμενόμενο (αν και αυτό συμβαίνει περιστασιακά). Ωστόσο, κάποιες άδειες ελεύθερου λογισμικού είναι βασισμένες σε συμβόλαια και τα συμβόλαια μπορούν να επιβάλλουν ένα πολύ μεγαλύτερο εύρος περιορισμών. Αυτό σημαίνει πως υπάρχουν πολλοί τρόποι με τους οποίους μία τέτοια άδεια μπορεί να είναι απαράδεκτα περιοριστική και ανελεύθερη. Δεν είναι δυνατόν να αναφέρουμε όλους τους πιθανούς περιορισμούς συμβολαίων που θα ήταν μη αποδεκτοί. Εάν μία άδεια βασισμένη σε συμβόλαια περιορίζει τον χρήστη κατά ένα παράξενο τρόπο που οι άδειες βασισμένες στα πνευματικά δικαιώματα αδυνατούν, και ο οποίος δεν αναφέρεται εδώ ως νόμιμος, θα πρέπει να το σκεφτούμε και πιθανότατα θα αποφασίσουμε πως είναι ανελεύθερη. Όταν μιλάμε για το ελεύθερο λογισμικό, είναι καλό να αποφεύγουμε όρους όπως το δίνει έτσι (give away) ή δωρεάν (for free), διότι αυτοί υπονοούν ότι το θέμα είναι το κόστος και όχι η ελευθερία. Κάποιοι δημοφιλείς όροι όπως πειρατεία ενσωματώνουν απόψεις που ελπίζουμε πως δεν θα ασπαστείτε. Δείτε το άρθρο Λέξεις που προκαλούν σύγχυση και πρέπει να αποφεύγονται για μία συζήτηση σχετικά με αυτούς τους όρους. Έχουμε επίσης και μία λίστα μεταφράσεων του όρου ελεύθερο λογισμικό σε διάφορες γλώσσες.

Τέλος, αξίζει να σημειωθεί πως κριτήρια σαν και αυτά που υπάρχουν στον ορισμό του ελεύθερου λογισμικού απαιτούν προσεκτική σκέψη για την ερμηνεία τους. Για να αποφασιστεί κατά πόσο μία συγκεκριμένη άδεια κατατάσσεται ως άδεια ελεύθερου λογισμικού, την κρίνουμε για το κατά πόσο πληρεί το πνεύμα και την πληρότητα των κριτηρίων. Εάν μία άδεια επιβάλλει παράλογους περιορισμούς, την απορρίπτουμε, ακόμα και αν δεν τους αναμέναμε στα κριτήρια. Πολλές φορές ή απαίτηση κάποιας άδειας δημιουργεί ένα ζήτημα που απαιτεί εκτενή σκέψη, συμπεριλαμβανομένων και συζητήσεων με δικηγόρο, πριν αποφασίσουμε αν η

απαίτηση είναι αποδεκτή. Όταν καταλήγουμε σε ένα συμπέρασμα για ένα καινούργιο θέμα, συχνά ανανεώνουμε αυτά τα κριτήρια για να είναι πιο εύκολο να δούμε εάν συγκεκριμένες άδειες είναι δεκτές ή όχι. Εάν σας ενδιαφέρει το κατά πόσο μία συγκεκριμένη άδεια κατατάσσεται στις άδειες ελευθέρου λογισμικού, δείτε τη λίστα με τις άδειες μας. Εάν η άδεια που σας ενδιαφέρει δεν είναι στην λίστα, μπορείτε να μας ρωτήσετε στέλνοντας ηλεκτρονική αλληλογραφία στο [<licensing@gnu.org>](mailto:licensing@gnu.org) Εάν σκέφτεστε να συντάξετε καινούργια άδεια, παρακαλούμε επικοινωνήστε με το ΙΕΛ με ηλεκτρονική αλληλογραφία στην παραπάνω διεύθυνση. Η εμφάνιση διαφορετικών ελεύθερων αδειών σημαίνει περισσότερη δουλειά από μέρους των χρηστών στην κατανόηση τους. Ίσως τελικά σας βοηθήσουμε να βρείτε μία υπάρχουσα άδεια Ελεύθερου Λογισμικού που ανταποκρίνεται στις ανάγκες σας.

Εάν αυτό δεν είναι δυνατόν, και χρειάζεστε καινούργια άδεια, με τη βοήθειά μας μπορείτε να εξασφαλίσετε ότι αυτή η άδεια είναι πράγματι άδεια ελεύθερου λογισμικού και να αποφύγετε διάφορα πρακτικά προβλήματα.

#### <span id="page-27-0"></span>**2.9 Θεωρίες**

Drupal:

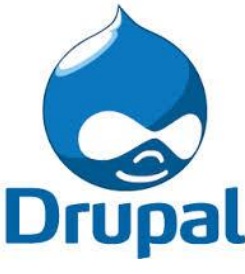

**Εικόνα 11: Drupal logo**

To Drupal είναι ένα σύστημα διαχείρισης περιεχομένου (Content Management System, CMS) ανοικτού / ελεύθερου λογισμικού, γραμμένο σε γλώσσα προγραμματισμού PHP ("Drupal Homepage"; Drupal.org.). Το Drupal, όπως πολλά σύγχρονα CMS, επιτρέπει στο

διαχειριστή συστήματος να οργανώνει το περιεχόμενο, να προσαρμόζει την παρουσίαση, να αυτοματοποιεί διαχειριστικές εργασίες και να διαχειρίζεται τους επισκέπτες του ιστοτόπου και αυτούς που

συνεισφέρουν. Παρόλο που υπάρχει μια πολύπλοκη προγραμματιστική διεπαφή, οι περισσότερες εργασίες μπορούν να γίνουν με λίγο ή και καθόλου προγραμματισμό.

Δημήτρης Κωστενίδης 28 Modules (Ενότητες):

Οι ενότητες (modules) του Drupal είναι διάφορα κομμάτια κώδικα τα οποία εκτελούν μια συγκεκριμένη εργασία ενώ μπορούμε να έχουμε όσες θέλουμε σε μια ιστοσελίδα ("Drupal Modules").

Τα modules είναι ελεύθερα να τα κατεβάσει κάποιος ενώ απαιτούν κάποια διαμόρφωση, αλλά είναι άριστα εργαλεία σχεδιασμένα για να μας βοηθήσουν να επιτύχουμε τα αποτελέσματα που θέλουμε από το δικτυακό μας τόπο με χρήση του Drupal ("Drupal Modules"; Drupal.org.).

Themes (Θεματικές επιλογές):

Το Drupal, ως ένα ορθολογισμένο CMS που είναι, ξεχωρίζει απόλυτα τα δεδομένα από την εμφάνισή τους. Για τον τρόπο εμφάνισης της σελίδας, των εικόνων, των χρωμάτων, των γραμματοσειρών κλπ, είναι υπεύθυνες οι θεματικές παραλλαγές. Ο πυρήνας του Drupal εγκαθιστά και 4 βασικές θεματικές παραλλαγές οι οποίες βρίσκονται στην επιλογή "Appearance"(Bartik, Seven,Garland, Start ). Εκτός από τις 4 αυτές παραλλαγές, μπορούν να «κατέβουν» και να χρησιμοποιηθούν δεκάδες άλλες που υπάρχουν στις βιβλιοθήκες των δημιουργών του Drupal ("Drupal Themes"; Drupal.org.).

#### CMS:

Συστήματα Διαχείρισης Περιεχομένου (ΣΔΠ, Content Management Systems - CMS) είναι διαδικτυακές εφαρμογές που επιτρέπουν την online τροποποίηση του περιεχομένου ενός δικτυακού τόπου (Dr. Andreas Mauthe; Dr. Peter Thomas, 2004). Οι διαχειριστές μέσω του διαδικτύου ενημερώνουν το περιεχόμενο στο ΣΔΠ, το οποίο είναι εγκατεστημένο σε ένα διακομιστή. Οι αλλαγές αυτές γίνονται αυτόματα διαθέσιμες πάλι μέσω του διαδικτύου, σε

όλους τους επισκέπτες και χρήστες του δικτυακού τόπου.

MySQL:

Η MySQL είναι ένα σύστημα διαχείρισης σχεσιακών βάσεων δεδομένων που μετρά περισσότερες από 11 εκατομμύρια εγκαταστάσεις. Η MySQL είναι δημοφιλής βάση

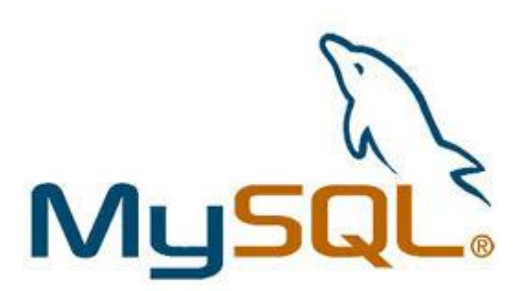

δεδομένων για διαδικτυακά προγράμματα και ιστοσελίδες. Χρησιμοποιείται σε κάποιες από τις πιο διαδεδομένες διαδικτυακές υπηρεσίες.

**Εικόνα 12 MySQL logo**

#### <span id="page-29-0"></span>**3. CMS Αναλυτικά**

#### <span id="page-29-1"></span>**3.1 Εισαγωγικά CMS**

Ο ρυθμός ανανέωσης της πληροφορίας αλλάζει συνεχώς από τις αρχές του 21<sup>ου</sup> αιώνα. Οδηγός της νέας κοινωνίας της πληροφορίας αποτελεί το Διαδίκτυο, που παρουσιάζει ολοένα και μεγαλύτερη διεισδυτικότητα στα σύγχρονα νοικοκυριά (J. R. Okin, 2005). Οι χιλιάδες χρήστες πλέον απαιτούν «φρέσκες» πληροφορίες, με ανανέωση τουλάχιστον ανά ώρα ή και ανά λεπτά, για παράδειγμα στην περίπτωση παρακολούθησης του χρηματιστηρίου. Η απαίτηση αυτή συνοδεύεται ταυτόχρονα από την ανάγκη για την ύπαρξη μία ευέλικτης πλατφόρμας για την παρουσίαση αυτών των πληροφοριών. Τα δύο αυτά χαρακτηριστικά, σύμφυτα της ανάπτυξης του Διαδικτύου, επηρεάζουν μία μεγάλη γκάμα οργανισμών, όχι απαραίτητα κερδοσκοπικών.

Η αυτοματοποίηση των διαδικασιών παραγωγής των πληροφοριών, που αποτελούν το περιεχόμενο του Διαδικτύου, δημοσίευσης τους και παρουσίασης τους συνιστά το επόμενο βήμα στις προηγούμενες απαιτήσεις (J. R. Okin, 2005). Ο μεγάλος όγκος της πληροφορίας σε συνδυασμό με την αναγκαία τεχνική γνώση δεν επέτρεπε στους οργανισμούς να επιτύχουν την ισορροπία ανάμεσα σε ένα εύχρηστο και ελκυστικό περιβάλλον παρουσίασης και σε ένα συνεχώς ανανεώσιμο περιεχόμενο, που θα διασφάλιζε

μία σταθερή βάση επισκεψιμότητας στην ιστοσελίδα τους. Όταν μάλιστα έμπαινε και ο παράγοντας του ελέγχου της ροής της πληροφορίας από πολλαπλά άτομα, η κατάσταση γινόταν ακόμη πιο δύσκολη. Αποτέλεσμα ήταν η δημιουργία μεγάλων ιστοχώρων με καλή σχεδίαση, αλλά ξεπερασμένο χρονικά περιεχόμενο, ή με κακή σχεδίαση χωρίς μεγάλα περιθώρια ευελιξίας, αλλά με υπέρ-ανανεωμένο περιεχόμενο.

Η έλλειψη τεχνικών ικανοτήτων από τα στελέχη του οργανισμού οδηγούσε τις επιχειρήσεις σε δημιουργία γραφείων ή σε εκμίσθωση ειδικευμένων εταιριών για την διατήρηση των ιστοσελίδων τους. Εκτός από το φανερό κόστος της κίνησης αυτής, η λύση της δημιουργίας ενός ειδικού γραφείου παρουσίαζε σημαντικά προβλήματα. Λίγα άτομα με τεχνικές γνώσεις επιμερίζονταν τον τεράστιο όγκο των πληροφοριών του ιστοχώρου, ενώ επιμερίζονταν ταυτόχρονα και όλες τις λειτουργίες, από την αναζήτηση του περιεχομένου, την επεξεργασία του, την δημοσίευση του και την αποθήκευση του για μελλοντική χρήση.

Αποτέλεσμα ήταν να μην μπορεί το γραφείο πολλές φορές να διαχειριστεί τον τεράστιο όγκο των πληροφοριών, αυτές να δημοσιεύονται με καθυστέρηση και να μην υπάρχει πολυφωνία και πλούτος περιεχομένου. Ιδιαίτερα, αν η ιστοσελίδα ήταν μεγάλη, τότε πολλές φορές το περιεχόμενο της διαμοιράζονταν σε πολλά γραφεία, καταλήγοντας σε έναν ιστοχώρο με έλλειψη διασύνδεσης και χωρίς πολλές φορές καμία συνοχή.

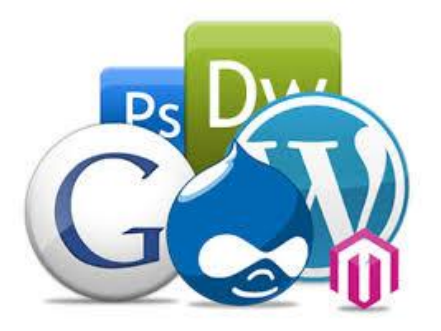

Το τοπίο λοιπόν ήταν ευοίωνο για την δημιουργία ηλεκτρονικών εργαλείων, που θα έδιναν λύση στο πρόβλημα της επιτυχημένης ηλεκτρονικής παρουσίας των οργανισμών στο διαδίκτυο. Τα CMS επιτρέπουν στους οργανισμούς να δημιουργούν, αλλά και να εισάγουν έτοιμο πολυμεσικό υλικό (Dr. Andreas Mauthe; Dr. Peter Thomas, 2004). Να

ταυτοποιούν τους χρήστες του συστήματος και να επιμερίζουν ξεχωριστούς ρόλους στον καθένα στον κύκλο της λειτουργίας τους. Επίσης, επιτρέπουν τον προσδιορισμό εργασιών ροής του περιεχομένου, συχνά σε συνδυασμό με την λειτουργία των ειδοποιήσεων συμβάντων, που επιτρέπουν στους διαχειριστές του περιεχομένου να ειδοποιούνται για οποιαδήποτε αλλαγή.

Τα CMS δίνουν ακόμη στους χρήστες την δυνατότητα να εντοπίζουν και να διαχειρίζονται πολλαπλές εκδόσεις ενός μόνο αρχείου περιεχομένου, να το αποθηκεύουν σε μία ανεξάρτητη βάση δεδομένων, ενώ ταυτόχρονα προσφέρουν την δυνατότητα ευρετηρίου, διευκολύνοντας τον έλεγχο και την επαναφορά παλαιότερου υλικού της ιστοσελίδας (Dr. Andreas Mauthe; Dr. Peter Thomas, 2004). Το βασικότερο, όμως,

**Εικόνα 13: CMS logos**

διαχωρισμού του περιεχομένου από την παρουσίαση της ιστοσελίδας (Dr. Andreas Mauthe; Dr. Peter Thomas, 2004).

χαρακτηριστικό που προσφέρουν είναι η δυνατότητα

#### <span id="page-31-0"></span>**3.2 Ιστορία του CMS**

Ο όρος Content Management Systems (CMS) χρησιμοποιήθηκε πρωταρχικά για να δηλώσει τα συστήματα δημοσίευσης ιστοσελίδων στο διαδίκτυο γενικότερα, καθώς επίσης και για τα προγράμματα διαχείρισης περιεχομένου ευρύτερα. Τα πρώτα Συστήματα Διαχείρισης Περιεχομένου αναπτύσσονταν μέσα σε οργανισμούς από το τεχνικό τους τμήμα, καθώς ήταν απαραίτητα για την δημοσιοποίηση ενός μεγάλου όγκου υλικού, από ηλεκτρονικά περιοδικά και εφημερίδες των επιχειρήσεων μέχρι την δημοσίευση και αποστολή των εταιρικών newsletters. Το 1995, ο όμιλος CNET αποφάσισε να επεκτείνει το εσωτερικό σύστημα διαχείρισης περιεχομένου, που χρησιμοποιούσε, για την δημοσίευση ηλεκτρονικού υλικού και να δημιουργήσει την ξεχωριστή εταιρία Vignette (Dr. Andreas Mauthe; Dr. Peter Thomas, 2004). Στόχος της ήταν να εκμεταλλευτεί εμπορικά τα CMS. Στην διάρκεια της δεκαετίας που ακολούθησε η αγορά εξελίχτηκε και σήμερα υπολογίζεται ότι υπάρχουν περί

τις 600 εφαρμογές CMS κάθε είδους. Η αγορά εξελίσσεται συνεχώς αναγκάζοντας τους οργανισμούς να ενημερώνονται συνεχώς για τις εξελίξεις και να μετακινούνται στα συστήματα, που πλέον καλύπτουν ακόμη περισσότερο τις ανάγκες τους.

### <span id="page-32-0"></span>**3.3 Τι ακριβώς εννοούμε με τον όρο CMS**

Ο όρος Content Management Systems (CMS) αναφέρεται σε λογισμικό που επιτρέπει στον πελάτη να διαχειρίζεται το δικτυακό του περιεχόμενο, όπως εικόνες, κείμενα, πίνακες κ.λπ., με εύκολο τρόπο, συνήθως παρόμοιο με έναν κειμενογράφο (Dr. Andreas Mauthe; Dr. Peter Thomas, 2004). Οι εφαρμογές διαχείρισης περιεχομένου επιτρέπουν την αλλαγή του περιεχόμενου χωρίς να είναι απαραίτητες εξειδικευμένες γνώσεις σχετικές με την ανάπτυξη ιστοσελίδων ή γραφικών, καθώς συνήθως τα κείμενα γράφονται μέσω κάποιων online WYSIWYG ("What You See Is What You Get") html editors, ειδικών δηλαδή κειμενογράφων, παρόμοιων με το Microsoft Word, που επιτρέπουν τη μορφοποίηση των κειμένων όποτε υπάρχει ανάγκη.

Οι αλλαγές του site μπορούν να πραγματοποιηθούν από οποιονδήποτε υπολογιστή είναι συνδεμένος στο Διαδίκτυο, χωρίς να χρειάζεται να έχει εγκατεστημένα ειδικά προγράμματα επεξεργασίας ιστοσελίδων, γραφικών κ.λπ. Μέσω ενός απλού φυλλομετρητή ιστοσελίδων (browser), ο χρήστης μπορεί να συντάξει ένα κείμενο και να ενημερώσει άμεσα το δικτυακό του τόπο.

Πολλές φορές ένα CMS επιτρέπει και την ομαδική δημιουργία κειμένων και άλλου υλικού, για αυτό συχνά χρησιμοποιείται, στα εκπαιδευτικά προγράμματα πολλών εταιρειών (Dr. Andreas Mauthe; Dr. Peter Thomas, 2004). Τα CMS χρησιμοποιούνται για την αποθήκευση, τον έλεγχο, την διαχείριση και ην δημοσίευση εκδόσεων, ο προσανατολισμός τον οποίων εξαρτάται από τον φορέα στον οποίο ανήκει το περιεχόμενο (Dr. Andreas Mauthe; Dr. Peter Thomas, 2004). Έτσι μπορεί οι εκδόσεις αυτές να αποτελούνται από ειδησεογραφικά άρθρα, εγχειρίδια λειτουργίας, τεχνικά εγχειρίδια, οδηγίες πωλήσεων έως και εμπορικό διαφημιστικό υλικό.

Ένα Content Managenement System ή Web Publishing System είναι η μορφή λογισμικού, που παρέχει επιπρόσθετες δυνατότητες, για την απαραίτητη διευκόλυνση των

απαραίτητων εργασιών δημοσίευσης ηλεκτρονικού περιεχομένου σε μια ιστοσελίδα. Τα Web CMS τη μεγαλύτερη διείσδυση στους οργανισμούς σήμερα, γι' αυτό και αποτελούν τον κορμό της παρούσας εργασίας. Αποτελούν ένα συνδυασμό μιας μεγάλης βάσης δεδομένων, ενός συστήματος αρχειοθέτησης και άλλων στοιχείων λογισμικού τα οποία χρησιμοποιούνται για την αποθήκευση και την ανάκτηση πληροφοριών, καθώς επίσης χρησιμοποιούνται και για τις διάφορες ξεχωριστές λειτουργιές των CMS. Αυτά τα σύστημα ηλεκτρονικής δημοσίευσης γίνεται φανερό ότι διαφέρουν από τις απλές βάσης δεδομένων υπό την έννοια ότι μπορούν να ταξινομήσουν σε κατάλογο, κείμενο, ηχητικά αποσπάσματα, αποσπάσματα βίντεο ή εικόνες.

Οι χρήστες των Web CMS μπορούν να εντοπίσουν σχετικό υλικό στη βάση δεδομένων ψάχνοντας με κριτήριο μια λέξη - κλειδί, τον συγγραφέα του κειμένου, την ημερομηνία δημιουργίας του κειμένου κ. τ. λ. Έτσι μπορούν να αποτελούν πλέον τα Web CMS μια πύλη πληροφοριών η οποία μπορεί να χρησιμεύσει σαν ραχοκοκαλιά για την διαχείριση δεδομένων του ιδιοκτήτη μιας ιστοσελίδας. Για παράδειγμα θα μπορούσε να χρησιμεύσει αποθηκεύοντας κάθε άρθρο που δημοσιεύτηκε σε μια ηλεκτρονική εφημερίδα τα τελευταία τρία χρόνια και δημιουργώντας ένα ευρετήριο. Έτσι δημιουργεί αυτόματα ένα αρχείο της εφημερίδας εύχρηστο και προσβάσιμο σε κάθε συντάκτη χωρίς να χρειάζεται να εκτυπώνεται κάθε άρθρο και να διατηρείται ένα ογκώδες και απροσπέλαστο αρχείο.

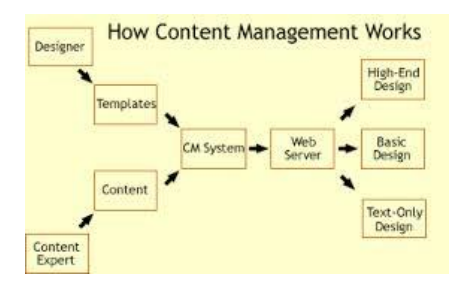

#### <span id="page-33-0"></span>**Εικόνα 14: How CMS Works**

Τα Web CMS μπορούν επιπλέον να αποστείλουν υλικό σε πελάτες και εταιρικούς συνεργάτες πέρα από τα όρια ενός οργανισμού, π.χ. με την αυτόματη αποστολή newsletters σε πελάτες και την αυτόματη σύνταξη δελτίων τύπου και στατιστικών στοιχείων και την ηλεκτρονική αποστολή τους σε συνεργαζόμενες επιχειρήσεις ή ΜΜΕ. Ο πυρήνας όμως ενός CMS είναι η διαχείριση του περιεχομένου σε όλο τον κύκλο ζωής της πληροφορίας δηλαδή από την παράγωγη της μέχρι την δημοσίευσή της, αλλά και την μετέπειτα

αποθήκευση της (Dr. Andreas Mauthe; Dr. Peter Thomas, 2004).

Τα CMS επομένως είναι όλα βασισμένα στην ίδια ιδέα. Η διαχείριση του

περιεχομένου επιτρέπει στους σχεδιαστές να επικεντρωθούν στη σχεδίαση με τη σχεδίαση προτύπων (templates). Από την άλλη οι συντάκτες χτίζουν το περιεχόμενο σε ξεχωριστό περιβάλλον, ο κεντρικός διακομιστής παίρνει το περιεχόμενο το εισάγει στο σωστό template και το στέλνει όλο μαζί

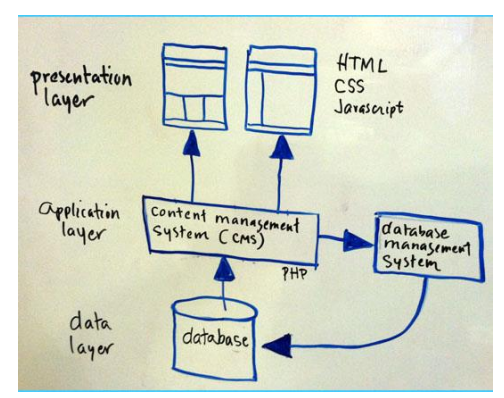

**Εικόνα 15 : How CMS Works 2**

στους τελικούς χρήστες.

# <span id="page-34-0"></span>**3.4 Υπεροχή των CMS**

Υπάρχουν πολλά πλεονεκτήματα, που απορρέουν από την χρήση ενός CMS. Μερικά από αυτά είναι γενικά και μερικά εξαρτώνται από τα ιδιαίτερα χαρακτηριστικά του συγκεκριμένου CMS, που χρησιμοποιείται.

# <span id="page-34-1"></span>**3.4.1 Γενικά Πλεονεκτήματα**

Στα γενικά πλεονεκτήματα θα μπορούσαμε να τοποθετήσουμε την μείωση των εξόδων για την διατήρηση μίας ιστοσελίδας και την αύξηση του εισοδήματος χάριν στην επιτυχημένη παρουσία της ιστοσελίδας αυτής (Dr. Andreas Mauthe; Dr. Peter Thomas, 2004). Ακόμη, σημαντικό πλεονέκτημα είναι η δυνατότητα ιεράρχησης και ροής της διαδικασίας δημιουργίας και δημοσίευσης αντικειμένων στην ιστοσελίδα με την χρήση των CMS. Συνεπώς, ιδιαίτερα στην δημιουργία ενός ιστοχώρου, όπου πολλά άτομα θα έχουν πρόσβαση, ώστε να εισάγουν υλικό και να διατηρήσουν ενημερωμένη την ιστοσελίδα, χρειάζεται ένας έλεγχος των σταδίων, που θα ακολουθήσει η πληροφορία για να δημοσιευτεί (Dr. Andreas Mauthe; Dr. Peter Thomas, 2004). Ακόμη, με την βοήθεια των CMS μπορεί να αυξηθεί κατακόρυφα η ποιότητα μίας ιστοσελίδας με την χρήση υψηλής ποιότητας προτύπων σχεδίασης, που θα δίνουν μία εντυπωσιακή εικόνα για τον ιδιοκτήτη τους (Dr. Andreas Mauthe; Dr. Peter Thomas,

2004). Επίσης, τα πρότυπα αυτά μπορούν και να προσδίδουν την ταυτότητα και τον χαρακτήρα του, όπως για παράδειγμα με την χρήση κόκκινου χρώματος στην ιστοσελίδα της Coca- Cola.

Στα γενικά πλεονεκτήματα ενός Συστήματος Διαχείρισης Περιεχομένου, θα μπορούσαν να τοποθετηθούν και οι λιγότερες ανάγκες εκπαίδευσης που απαιτεί (Dr. Andreas Mauthe; Dr. Peter Thomas, 2004). Με τις έτοιμες φόρμες εισαγωγής, μορφοποίησης και προεπισκόπησης, που προσφέρουν, δεν απαιτούνται πλέον ειδικές γνώσεις προγραμματισμού και σχεδίασης ιστοσελίδων. Με απλές γνώσεις χρήσης ηλεκτρονικών υπολογιστών, που είναι πλέον απαραίτητες στους εργαζόμενους κάθε τομέα της παραγωγής, αλλά και γενικότερα στην καθημερινή ζωή, μπορεί κάποιος να δημιουργήσει ένα εντυπωσιακό, περιεκτικό και ενημερωμένο ιστοχώρο. Σύμφωνα με την προηγούμενη διατύπωση, μία από τις βασικές συνέπειες των CMS θα είναι η μείωση του τεχνικού τμήματος που απαιτείται για την διαχείριση μίας ιστοσελίδας σε ένα μικρό αριθμό τεχνικών, που θα χρειάζονται για την σωστή λειτουργία και συντήρηση των CMS. Άρα, αυξάνεται ακόμη περισσότερο το κέρδος από την λειτουργία τους.

#### <span id="page-35-0"></span>**3.4.2 Ειδικά Πλεονεκτήματα**

Πιο εξειδικευμένα πλεονεκτήματα από την χρήση ενός Content Management System μπορεί να έχει ένας οργανισμός βραχυπρόθεσμα και ανάλογα με το είδος του CMS, που χρησιμοποιεί. Πρώτον, ένας οργανισμός μπορεί να αποκεντρώσει την διατήρηση του περιεχομένου της ιστοσελίδας του, μειώνοντας τις οποιεσδήποτε καθυστερήσεις. Πλέον τα βήματα, που ακολουθούνται, μειώνονται και απλουστεύονται, ενώ η δημιουργία του περιεχομένου μπορεί να διανεμηθεί σε πολλούς. Εξαιτίας της ομοιομορφίας του προτύπου σχεδίασης που προσφέρει το κάθε CMS, πλέον μπορούν να δημιουργηθούν συνεκτικές, αλλά και πολύ πλούσιες σε περιεχόμενο ιστοσελίδες, αποτέλεσμα της εργασίας πολλών διαφορετικών ανθρώπων και όχι λίγων τεχνικά καταρτισμένων.

Δημήτρης Κωστενίδης 36 Σε ένα δεύτερο επίπεδο, ο διαχωρισμός της λειτουργικότητας και της παρουσίασης της ιστοσελίδας από την δημοσίευση και το περιεχόμενο αντίστοιχα, μπορεί να συνεισφέρει σημαντικά σε έναν οργανισμό. Μπορεί να βοηθήσει στην καλύτερη ιεράρχηση των υπεύθυνων για την δημιουργία και διαχείριση της ιστοσελίδας, καθώς επίσης και στην
εστίαση του κάθε υπεύθυνου συγκεκριμένα σε κάποιους τομείς της ιστοσελίδας. Αποτέλεσμα είναι ο καλύτερος καταμερισμός της εργασίας, ώστε να προκύψουν τα μέγιστα δυνατά αποτελέσματα. Για παράδειγμα, ο διευθυντής πωλήσεων σε μία επιχείρηση μπορεί να έχει την δική του ενότητα στην ιστοσελίδα της επιχείρησης, όπου δημοσιεύει τους ισολογισμούς, τους προϋπολογισμούς και τα μελλοντικά επιχειρηματικά σχέδια της επιχείρησης. Από την άλλη, ο υπεύθυνος τύπου της επιχείρησης έχει στην διάθεση του επίσης την δική του ενότητα, ώστε να δημοσιεύει Δελτία Τύπου, ειδήσεις σχετικά με την επιχείρηση, νέες διαφημιστικές καμπάνιες κ. τ. λ.

Αμφότερες αυτές οι ενότητες παρουσιάζουν μία ομοιομορφία, χωρίς να είναι φανερή η διαφορετική ταυτότητα του υπεύθυνου, ενώ στην πρώτη σελίδα υπάρχουν σύντομες καταχωρήσεις με υπερσυνδέσεις προς όλα όσα καταχωρούνται εσωτερικά. Παραδείγματος χάρη, μπορεί να υπάρχει ένα ημερολόγιο στο οποίο μπορεί να προστίθεται αυτόματα η καταχώρηση ενός γεγονότος, όταν αυτό καταχωρείται στην ενότητα του γραφείου τύπου. Έτσι, ένας οργανισμός μπορεί να χρησιμοποιήσει τα καλύτερα στελέχη του για κάθε τμήμα της ιστοσελίδας του, χωρίς να κινδυνεύει η εικόνα της ιστοσελίδας και η λειτουργικότητα της.

Εμφανή είναι και τα οφέλη από την παροχή πληροφοριών σε τακτά χρονικά διαστήματα, βασική δυνατότητα που προσφέρουν τα CMS στους οργανισμούς. Αποτέλεσμα είναι να αυξάνονται θεαματικά οι επισκέπτες, που επισκέπτονται την ιστοσελίδα ή επιστρέφουν σε αυτή, καθώς μέχρι τώρα δεν μπορούσαν να εντοπίσουν τις άμεσες πληροφορίες, που χρειάζονταν. Επιπλέον, εκτός από την αύξηση των επισκεπτών, αυξάνεται και η συχνότητα επισκεψιμότητας της ιστοσελίδας, αφού πλέον ο ίδιος επισκέπτης την επισκέπτεται συχνότερα, για να μπορέσει να βρει νέες πληροφορίες. Σε αυτήν την περίπτωση, ο κερδοσκοπικός οργανισμός κερδίζει από την δημιουργία πολλές φορές ενός μεγάλου πελατολογίου μέσω του Διαδικτύου, ενώ ο μη κερδοσκοπικός οργανισμός από την αύξηση της επιρροής του. Βασικό στοιχείο εδώ είναι ότι σχεδόν όλα τα CMS παρέχουν στατιστικά στοιχεία σχετικά με την επισκεψιμότητα, την συχνότητα επισκεψιμότητας και τις επιλογές των επισκεπτών της ιστοσελίδας (Dr. Andreas Mauthe; Dr. Peter Thomas, 2004).

Δημήτρης Κωστενίδης 37 Επιπροσθέτως, ένα από τα πιο σημαντικά πλεονεκτήματα αποτελεί η δυνατότητα πολλαπλών δημοσιεύσεων της πληροφορίας σε διάφορα κανάλια (Dr. Andreas Mauthe; Dr.

Peter Thomas, 2004). Ως εκ τούτου μπορεί ένας οργανισμός να δημοσιεύσει αυτόματα περιεχόμενο σε διάφορα σημεία στην κεντρική σελίδα του, σε διάφορα τμήματα του δικτυακού τόπου του, αλλά πλέον μπορεί πολύ γρήγορα και αυτόματα να δημοσιεύσει υλικό και σε διάφορες συνεργαζόμενες ιστοσελίδες άλλων οργανισμών. Για παράδειγμα, ένα υποκατάστημα της Coca-Cola στην Ελλάδα βγάζει στον ισολογισμό του υψηλά κέρδη. Ο ισολογισμός δημοσιεύεται στην ιστοσελίδα την εταιρίας στην Ελλάδα και γράφεται ένα μικρό άρθρο σχετικά με τις αιτίες, που οδήγησαν στην υψηλή αυτή κερδοφορία. Ταυτόχρονα, όμως, το νέο αυτό δημοσιεύεται στην διεθνή ιστοσελίδα της Coca-Cola στο τμήμα των νέων και παρέχεται μία υπερσύνδεση προς την ελληνική σελίδα της εταιρίας και προς το συγκεκριμένο άρθρο. Η παγκοσμιοποίηση του 21<sup>ου</sup> αιώνα και του Διαδικτύου μπορεί να οδηγήσει λόγω του προηγούμενου παραδείγματος σε υψηλές επενδύσεις στις μετοχές τις εταιρίες στην Ελλάδα μετά από την ανάγνωση αυτού του άρθρου διεθνώς.

Η παροχή προσωποποιημένων υπηρεσιών αποτελεί την κορωνίδα στις υπηρεσίες, που προσφέρουν τα CMS, καθώς στον σύγχρονο εξατομικευμένο κόσμο το νέο μοντέλο της πληροφόρησης βασίζεται πλέον στις επιθυμίες και τα ιδιαίτερα χαρακτηριστικά του κάθε ατόμου (Dr. Andreas Mauthe; Dr. Peter Thomas, 2004). Είναι απαραίτητο πια στην ιστοσελίδα κάθε μεγάλου οργανισμού να υπάρχει μία περιοχή μελών, είτε αυτοί αποτελούν τα μέλη του οργανισμού, είτε αποτελούν τους επισκέπτες της ιστοσελίδας, που επιθυμούν να ενημερώνονται σχετικά με τον οργανισμό, να έχουν οικονομικές σχέσεις μαζί του ή να συμμετάσχουν στην βελτιστοποίηση του. Τα CMS παρέχουν την δυνατότητα για την δημιουργία τέτοιων υπηρεσιών, συμβάλλοντας στην παροχή καλύτερων υπηρεσιών του οργανισμού προς τους επισκέπτες της ιστοσελίδας του και μεγαλύτερη ικανοποίηση από τα μέλη του είτε εσωτερικά είτε εξωτερικά.

Τέλος, ένα σημαντικό πλεονέκτημα, που θα έπρεπε να αναπτυχθεί διεξοδικότερα, είναι το ζήτημα του κόστους, που θα εξοικονομήσει ένας οργανισμός από την χρήση των CMS. Ήδη έχει αναφερθεί η μείωση του κόστους, εξαιτίας της μείωσης του τεχνικού προσωπικού, που απαιτείται για την διαχείριση της ιστοσελίδας (Dr. Andreas Mauthe; Dr. Peter Thomas, 2004). Η εξοικονόμηση, όμως για την εταιρία δεν περιορίζεται μόνο σε αυτόν τον τομέα. Επιπροσθέτως, θα μειωθεί το κόστος για την δημιουργία του εταιρικού «branding» μιας επιχείρησης και των εξόδων μάρκετινγκ, όταν πρόκειται για έναν κερδοσκοπικό

οργανισμό, ή των εξόδων διαφήμισης και πρόσβασης σε ενδιαφερόμενους για την πληροφόρηση τους, όταν πρόκειται για μη κερδοσκοπικό οργανισμό. Τα CMS θα βελτιώσουν την παραγωγικότητα του εργατικού δυναμικού του οργανισμού, που σχετίζεται με την διαχείριση της ιστοσελίδας και θα μειώσουν κατακόρυφα τις τεχνικές γνώσεις, που απαιτούνται γενικότερα για την διαχείριση των ιστοσελίδων. Επομένως, θα μειωθούν τα έξοδα για την εκπαίδευση των μελών του οργανισμού και θα αυξηθούν τα οφέλη.

### **3.5 Σύγκριση του Drupal με άλλα CMS**

Υπάρχουν εκατοντάδες Συστήματα Διαχείρισης Περιεχομένου (CMS) στον κόσμο. Τα πιο δημοφιλή συστήματα που χρησιμοποιούνται στο ελληνικό διαδίκτυο είναι κυρίως "κλειστά" συστήματα .ASP και to Joomla CMS ανοιχτού κώδικα. Τα "κλειστά" συστήματα διαχείρισης περιεχομένου συρρικνώνονται εδώ και αρκετά χρόνια, τόσο λόγω μικρής βάσης ανάπτυξης και υποστήριξης, όσο και τεχνολογικής δυσκινησίας. Τα επιχειρηματικά μοντέλα πώλησης "αδειών χρήσης" είναι πια ξεπερασμένα και με ιδαίτερη χαρά βλέπουμε πως η Ελλάδα σιγάσιγά υιοθετεί τον ανοιχτό κώδικα, όπως και ο υπόλοιπος κόσμος. Οι μεγαλύτεροι **δημόσιοι**  και **ιδιωτικοί** φορείς σε όλο τον κόσμο αναθεωρούν τα "κλειστά" συστήματα διαχείρισης περιεχομένου και τα αναβαθμίζουν σε σύγχρονα συστήματα ανοικτού κώδικα.

Το τελευταίο διάστημα υπάρχει μεγάλος ανταγωνισμός στα συστήματα διαχείρισης περιεχομένου ανοιχτού κώδικα, με πολλές αξιόλογες προτάσεις. Η επιλογή δεν είναι εύκολη, κάθε εφαρμογή έχει πλεονεκτήματα και μειονεκτήματα, ενώ μεγάλο ρόλο στην τελική απόφαση παίζουν οι απαιτούμενες προδιαγραφές των υπό κατασκευή websites. Έτσι, κρίναμε αναγκαίο να κάνουμε μία σύγκριση μεταξύ των 3 διαφορετικών συστημάτων όσον αφορά τα τεχνικά τους χαρακτηριστικά.

To Drupal είναι κατάλληλο για σύνθετες εγκαταστάσεις διαχείρισης περιεχομένου και κάθετες εφαρμογές. Η εξατομικευμένη φύση των θεματικών παραλλαγών του και η σύνθετη και ευέλικτη αρχιτεκτονική του, απαιτεί εξειδικευμένους σχεδιαστές και προγραμματιστές. Το Drupal, μετά από επαγγελματική προσαρμογή, παραμένει το πιο εργονομικό και εύχρηστο σύστημα για τον τελικό χρήστη.

Δημήτρης Κωστενίδης 39 Η Joomla είναι κατάλληλη για απλούστερες εγκαταστάσεις με έτοιμες θεματικές

παραλλαγές. Η απλή φύση της Joomla την έχει καταστήσει πολύ δημοφιλή στις ελληνικές εταιρείες κατασκευής διαφημιστικών ιστοσελίδων. Οι εγκαταστάσεις Joomla δεν απαιτούν γνώσεις σχεδίασης ή προγραμματισμού.

Όπως φαίνεται από την παραπάνω σύγκριση, τα συστήματα διαχείρισης περιεχομένου (CMS) είναι συστήματα με πολλές και ποικίλες δυνατότητες. Σύμφωνα λοιπόν με τις ανάγκες των εφαρμογών τις οποίες υλοποιούμε στα πλαίσια αυτής της πτυχιακής, το πιο κατάλληλο δείχνει να είναι το Liferay κυρίως λόγω του ότι χρησιμοποιεί ως γλώσσα προγραμματισμού την Java.

Πρόκειται για ένα αυτοματοποιημένο εργαλείο διαχείρισης περιεχομένου που χρησιμοποιείται για την δημιουργία και την ανάπτυξη δικτυακών εφαρμογών, καθώς και εσωτερικών ή διαδικτυακών κάθετων εφαρμογών, που απαιτούν την ύπαρξη αναβαθμισμένων συστημάτων διαχείρισης πολύμορφου περιεχομένου. Η επιλογή του στηρίζεται στο γεγονός ότι επιτρέπει στους ανεξάρτητους χρήστες του να το χρησιμοποιούν ελεύθερα, με την χρήση ενός απλού browser, χωρίς να είναι απαραίτητη η εγκατάσταση και λειτουργία κάποιου επιπρόσθετου λογισμικού.

Το λογισμικό αυτό είναι κατάλληλα σχεδιασμένο και υλοποιημένο ώστε να προσφέρει προηγμένους μηχανισμούς διαχείρισης περιεχομένου και να επιτρέπει την ανάπτυξη ηλεκτρονικών διαδικτυακών πυλών. Το σύστημα Liferay προσφέρει ανεπτυγμένες και σύγχρονες υπηρεσίες υποστήριξης.

### **3.5.1 Drupal vs Joomla**

Η Joomla είναι κατάλληλη για απλούστερες εγκαταστάσεις με έτοιμες θεματικές παραλλαγές. Η απλή φύση της Joomla την έχει καταστήσει πολύ δημοφιλή στις ελληνικές εταιρείες κατασκευής διαφημιστικών ιστοσελίδων. Οι εγκαταστάσεις Joomla δεν απαιτούν γνώσεις σχεδίασης ή προγραμματισμού.

Δημήτρης Κωστενίδης 40 To Drupal είναι κατάλληλο για σύνθετες εγκαταστάσεις διαχείρισης περιεχομένου και κάθετες εφαρμογές. Η εξατομικευμένη φύση των θεματικών παραλλαγών του και η σύνθετη και ευέλικτη αρχιτεκτονική του απαιτεί εξειδικευμένους σχεδιαστές και προγραμματιστές. Το

Drupal, μετά από επαγγελματική προσαρμογή, παραμένει το πιο εργονομικό και εύχρηστο σύστημα για τον τελικό χρήστη.

### **Πλεονεκτήματα της Joomla:**

- Απλή εγκατάσταση
- Έτοιμα εμπορικά θέματα
- Επιλογή παρόχου Οι περισσότερες εταιρείες διαφημιστικών ιστοσελίδων στην Ελλάδα χρησιμοποιούν Joomla

### **Μειονεκτήματα της Joomla:**

- Αδυναμία πραγματικής ενσωμάτωσης διαδικτυακών εφαρμογών
- Αδύνατη υποστήριξη SEO
- Φτωχή διαχείριση πολυγλωσσικότητας
- Πρωτόγονη διαχείριση αδειών πρόσβασης
- Περιορισμένη κατηγοριοποίηση/ταξινόμηση περιεχομένου
- Απουσία Enterprise δυνατοτήτων (αναθεώρηση περιεχομένου, caching, NBS κτλ)

## **3.5.2 Drupal vs Wordpress**

### *Πλεονεκτήματα του Wordpress:*

- Απλή εγκατάσταση
- Απλές επεκτάσεις και θέματα
- Δωρεάν υπηρεσίες φιλοξενίας

### Επαρκές SEO *Μειονεκτήματα του Wordpress:*

- Δύσχρηστο API Ανεπαρκές για ανάπτυξη πολυπλοκότερων λύσεων
- Προσανατολισμένο για διαχείριση ιστολογίου Χρονική διάταξη περιεχομένου
- Ακατάλληλο για κάθετες λύσεις
- Απουσία Enterprise δυνατοτήτων

- Το Wordpress είναι επαρκέστατο για εγκατάσταση καλαίσθητων ιστολογιών και δεν απαιτεί ιδιαίτερες γνώσεις διαδικτυακής τεχνολογίας.
- To Drupal είναι προτιμότερο αν υπάρχουν σχέδια για επέκταση του ιστοτόπου στο μέλλον για ενσωμάτωση περαιτέρω λειτουργιών.

## **3.6 Δυνατότητες του Drupal**

Το κύριο πλεονέκτημα χρήσης Συστήματος Διαχείρισης Περιεχομένου είναι ο αυστηρός διαχωρισμός μεταξύ της **αισθητικής** και της **δομής** κατασκευής του ιστοτόπου. Δίνει τη δυνατότητα στον **χρήστη** να φορτώσει νέα κείμενα, εικόνες και αρχεία, ακόμη και αυτά με διαφορετικά μεγέθη, σε μια προσχεδιασμένη διάταξη χωρίς γνώσεις HTML, προγραμματισμού και σχεδιασμού ιστοσελίδων. Διαφορετικά Συστήματα Διαχείρισης Περιεχομένου έχουν διαφορετικό προσανατολισμό και απευθύνονται σε διαφορετικούς χρήστες. Δημοφιλή CMS όπως το Wordpress και το Joomla είναι πολύ ικανά και επικεντρώνονται στην ευκολία εγκατάστασης για τη δημιουργία απλών διαφημιστικών ιστοσελίδων. Παραμένουν όμως ακατάλληλα για πολυπλοκότερες εφαρμογές και υψηλότερες απαιτήσεις. Το Drupal μπορεί να **ενσωματώσει** πλήρως τις μεθόδους εργασίας μιας εταιρείας ή οργανισμού και να διευκολύνει σημαντικά τη διαχείριση οποιουδήποτε περιεχομένου ή δεδομένων.

### **Επεκτάσιμη αρθρωτή αρχιτεκτονική**

Με πάνω από 5000 αρθρώματα και με το ευέλικτο API του Drupal είναι δυνατή η κατασκευή πολύπλοκων διαδικτυακών εφαρμογών και η καθετοποίηση ιστοτόπων για τις συγκεκριμένες ανάγκες κάθε συστήματος.

Ισχυρό σύστημα ταξινόμησης περιεχομένου

Απεριόριστες κατηγορίες με δυνατότητα φωλιάσματος και ευέλικτη κατηγοριοποίηση του περιεχομένου. Δυνατότητα ελεύθερων "ετικετών" για κατηγοριοποίηση

σε πραγματικό χρόνο.

Διαχείριση εκδόσεων περιεχομένου

Ισχυρό σύστημα διαφορετικών εκδόσεων σελίδων με απεριόριστες αναθεωρήσεις. Δυνατότητα επαναφοράς αναθεωρήσεων και έλεγχος ροής εργασίας του περιεχομένου.

Σπυρωτό σύστημα διαχείρισης πρόσβασης

Υποστήριξη ομάδων χρηστών καθώς και ρόλων χρηστών με διαχείριση αδειών χρήσης ανάλογα με τύπο περιεχομένου, ταξινόμηση, στάδιο εργασίας, ή ακόμη και ανάλογα με πεδία των κόμβων περιεχομένου. Το σύστημα διαχείρισης πρόσβασης του Drupal παραμένει το ισχυρότερο ACL στον κόσμο των CMS.

Υποστήριξη πολλαπλών ιστοτόπων

Δυνατότητα διαχείρισης πολλαπλών ιστοτόπων από μία εγκατάσταση του Drupal και διανομή περιεχομένου σύμφωνα με αυτοματισμένες προϋποθέσεις. Δυνατότητα ταυτόχρονης λειτουργίας ενδοδικτύου με εξωδίκτυο και ροή του περιεχομένου από το ένα στο άλλο.

Πολυγλωσσική υποστήριξη

Διεθνοποίηση όχι μόνο των διεπαφών αλλά και του ίδιου του περιεχομένου με διαχείριση μεταφραστικών ομάδων για πραγματικά πολυγλωσσικούς ιστότοπους.

Πολλαπλές δομές εμφάνισης και μενού

Δυνατότητα πολλαπλών τμημάτων του ιστοτόπου με διαφορετικά πρότυπα και δομές εμφάνισης. Π.χ τμήμα πληροφοριών κοινού με 2 στήλες και διαφορετικό τμήμα φόρουμ με 3 στήλες και διαφορετικό μενού.

Ενσωμάτωση αντικειμένων με το περιεχόμενο

Το Drupal είναι κατασκευασμένο με σύστημα κόμβων (NBS), οι οποίοι περιλαμβάνουν διαφορετικά πεδία επιτρέποντας την ενσωμάτωση νέων παραμετροποιημένων αντικειμένων στο ίδιο το περιεχόμενο με απόλυτη διαφάνεια. Τα διαφορετικά αρθρώματα του Drupal

"κλειδώνουν" πάνω στους κόμβους και δεν τρέχουν στο δικό τους "κέλυφος" όπως στα άλλα CMS.

### Σύστημα διαφορετικών τύπων περιεχομένου

Ευελιξία δημιουργίας διαφορετικών τύπων περιεχομένου. Π.χ σε ένα ιστότοπο εφημερίδας ο τύπος των φωτορεπορτάζ είναι διαφορετικός από τον τύπο των άρθρων ή τον τύπο των διαφημίσεων. Η δυνατότητα κατασκευής διαφορετικών τύπων περιεχομένου (CCK) παραμένει μία από τις πρωτοποριακές και αποκλειστικές δυνατότητες του Drupal.

### Πολλαπλά πεδία περιεχομένου

Για κάθε τύπο περιεχομένου μπορούν να οριστούν πολλαπλά και διαφορετικά πεδία με δυνατότητα επέκτασης χωρίς να επηρεάζουν το ήδη υπάρχον περιεχόμενο. Π.χ στο τύπο περιεχομένου διαφήμισης μιας εφημερίδας μπορεί να οριστούν πεδία ημερομηνιών ενώ στο τύπο των αγγελιών μπορεί να οριστεί ένα πεδίο e-mail για επικοινωνία.

### Διαχείριση λανθάνουσας μνήμης

To Drupal προσφέρει έξυπνο caching για μεγάλη απόδοση και εκπληκτικές ταχύτητες εμφάνισης των σελίδων του, χωρίς να επηρεάζονται οι διαδραστικές δυνατότητες του. Με ειδικό χειρισμό της λανθάνουσας μνήμης είναι δυνατό να επιτευχθούν οι ταχύτητες των στατικών ιστοτόπων με τις προχωρημένες δυνατότητές ενός διαδραστικού Web 2.0 CMS.

### Ροές εργασίας περιεχομένου

Ευέλικτοι προσδιορισμοί ροών εργασίας περιεχομένου με διαφορετικές προσβάσεις. Π.χ. ένας χρήστης γράφει το περιεχόμενο, ένας άλλος το εγκρίνει, και ένας τρίτος το δημοσιεύει. Ο ροές εργασίας μπορούν να επεκταθούν και στα αντικείμενα των κόμβων προσφέροντας πραγματικά τεράστιες δυνατότητες.

### Διαχείριση επιλογής περιεχομένου

Δημήτρης Κωστενίδης 44 Το Drupal μπορεί να επιλέξει και να εμφανίσει απόλυτα προσαρμοσμένες λίστες περιεχομένου ανάλογα με διαφορετικά κριτήρια και κάτω από διαφορετικές προϋποθέσεις. Π.χ, εμφάνιση περιεχομένου τύπου αγγελιών μόνο από μία συγκεκριμένη περιοχή και μόνο

μιας συγκεκριμένης κατηγορίας.

Αυτόματη διαχείριση πολυμέσων

Εμφάνιση flash, βίντεο και φωτογραφιών με αυτόματη επεξεργασία και από διαφορετικές πηγές. Το Drupal μπορεί να ενσωματωθεί με όλες τις διάσημες υπηρεσίες φιλοξενίας πολυμέσων όπως youtube, facebook, flickr κτλ.

### **3.6.1 Πλεονεκτήματα του Drupal**

Ελεύθερο λογισμικό - δεν χρειάζεται άδεια για την εγκατάσταση ή τη χρήση του

Μηδενικά ετήσια τέλη χρήσης - ο προϋπολογισμός συγκεντρώνεται για τη συνεχή υποστήριξη του συστήματος

Απεριόριστη επεκτασιμότητα και ευελιξία

Μεγάλη κοινότητα που υποστηρίζει και αναπτύσσει το Drupal

Μείωση του χρόνου ανάπτυξης σε σχέση με ιδιωτικούς φορείς παροχής και συστήματα

Βελτίωση της ασφάλειας μέσω συνεχής ενημέρωσης εκδόσεων

Ανεξαρτησία - ελεύθερη επιλογή παροχών και συντηρητών συστήματος

Τεράστια ποικιλία εφαρμογών για εμπορικούς, διαφημιστικούς και κοινωνικούς ιστοτόπους

### **Τεχνολογική υπεροχή του Drupal**

- Σπυρωτό σύστημα διαχείρισης αδειών πρόσβασης
- Ισχυρό σύστημα ταξινόμησης περιεχομένου

- Υποστήριξη πολλαπλών ιστοτόπων
- Πολυγλωσσική υποστήριξη με διεθνοποίηση περιεχομένου
- Σύστημα βασισμένο σε κόμβους για ενσωμάτωση αντικειμένων με το περιεχόμενο
- Επεκτάσιμο API με Hooks
- Σύστημα Override για απόλυτο έλεγχο θεματικών παραλλαγών
- Παραμετροποιήσιμο σύστημα διαφορετικών τύπων περιεχομένου
- Πολλαπλά πεδία στους τύπους περιεχομένου

#### **Παραδείγματα μεγάλων ιστότοπων που έχουν υλοποιηθεί σε Drupal:**

#### **[NASA](http://themis.asu.edu/)**

[City Of London -](http://london.gov.uk/) Ο Δήμαρχος και αρχές του Λονδίνου

[Οργανισμός Ηνωμένων Εθνών -](http://kofiannanfoundation.org/) Ίδρυμα Kofi Annan

[Le Figaro -](http://www.lefigaro.fr/) Η μεγαλύτερη εθνική εφημερίδα της Γαλλίας

Κυβέρνηση της Jamaica - Ο Πρωθυπουργός της Jamaica

[NVidia -](http://nvidia.com/) Πολυεθνική εταιρεία παραγωγής μονάδων γραφικών

[Intel Corporation -](http://intel.com/) Η μεγαλύτερη εταιρεία κατασκευής τσιπ στον κόσμο

[Βραβεία Emmys -](http://www.emmys.com/) Διασημα βραβεία τηλεόρασης

[Βραβεία Grammys -](http://www.grammy.com/) Ετήσια βράβευση καλλιτεχνών μουσικής

[Fujifilm -](http://www.myfinepix.com/) Η μεγαλύτερη εταιρεία παγκοσμίως στο χώρο φωτογραφίας

[Monty Python -](http://pythonline.com/) Ο επίσημος διαδικτυακός τόπος των Monty Python! [BBC Magazines -](http://www.bbcmagazines.com/) Το τμήμα έκδοσης περιοδικών του BBC [Eric Clapton -](http://www.ericclapton.com/) Η επίσημη ιστοσελίδα του Eric Clapton [White House -](http://www.whitehouse.gov/) Ο επίσημος διαδικτυακός τόπος τους Λευκού Οίκου [Lucas Arts -](http://www.swtor.com/) Η εταιρεία George Lucas [Robbie Williams -](http://robbiewilliams.com/) Η επίσημη ιστοσελίδα του Robbie Williams [Stanford University -](http://shc.stanford.edu/) Πανεπιστήμιο του Stanford στην Αμερική [Sun MicroSystems Java.net -](http://java.net/) Το επίσημο site της SUN Microsystems [Κυβέρνηση της Αυστραλίας -](http://www.pm.gov.au/) Το site του Πρωθυπουργού Αυστραλίας [Linux Foundation -](http://www.linuxfoundation.org/) Το επίσημο ίδρυμα υποστήριξης Linux παγκοσμίως [Sony Erricson -](http://labs.sonyericsson.com/) Διάσημη εταιρεία παραγωγής κινητών τηλεφώνων [Michael Jackson -](http://www.michaeljackson.com/us/home) Το επίσημο portal site του Michael Jackson [Nokia -](http://research.nokia.com/) Διάσημη εταιρεία παραγωγής κινητών τηλεφώνων [Sanyo -](http://www.sanyo.com.au/) Μία από τις μεγαλύτερες εταιρείες ηλεκτρονικών ειδών [Sourceforge -](http://sourceforge.net/) Η μεγαλύτερη εταιρεία παροχής ελεύθερου λογισμικού [Yahoo! Research -](http://research.yahoo.com/) Το τμήμα έρευνας του yahoo! [Warner Bros Studios -](http://www.warnerbrosrecords.com/) Εταιρεία κινηματογραφικών ταινιών [20th Century Fox -](http://www.foxmovies.com/) Εταιρεία κινηματογραφικών ταινιών

## **4. Ανάλυση Προβλήματος & Εγκατάσταση Drupal**

### **4.1 Ανάλυση Προβλήματος**

Για τις ανάγκες επίλυσης του προβλήματος χρειάζεται να είναι γνωστές βασικές αρχές κάποιων βασικών γλωσσών προγραμματισμού, μελέτη για το περιβάλλον και δομή των τύπων για το πώς δομείται ένα άρθρο, η γνώση για το Drupal και την βασική ρύθμιση και διαχείρισή του.

Ακόμη μελέτη για τα module του Drupal, έρευνα για τα ποιά είναι τα χρησιμότερα και ρύθμιση των λειτουργιών τους. Η βασική θεωρία για την υλοποίηση αυτής της ιστοσελίδας είναι η επίλυση του προβλήματος να γίνει με όσο το δυνατότερο απλό και κατανοητό τρόπο για όλους τους πιθανούς χρήστες.

Η τελική απαίτηση από την δημιουργία της ιστοσελίδας είναι να είναι φιλική προς τους χρήστες και να μπορεί να εξυπηρετήσει τις ανάγκες τους.

#### Το τελικό αποτέλεσμα περιλαμβάνει τα εξής:

Βάση δεδομένων με τα στοιχεία υπαλλήλων, πελατών, συνεργατών του τμήματος. Η βάση έχει σχεδιαστεί για τις ανάγκες του τμήματος έτσι ώστε να απεικονίζει μια ολοκληρωμένη δομή όταν γίνεται αναφορά σε υπάλληλο του ΟΤΕ αναδεικνύοντας τα στοιχεία που είναι συνδεδεμένα με αυτόν. Έχει όμως την δυνατότητα να περιγράψει ιδανικά και τις υπόλοιπες κατηγορίες ατόμων όπως συνεργάτες, πελάτες κτλπ.

Τη δυνατότητα φορτώματος σημαντικών αρχείων του τμήματος μέσω ενός εύχρηστου interface στην εφαρμογή και την διαχείριση τους με την ευκολία που θα μας έδινε ένας τοπικός file manager. Τα αρχεία θα είναι διαθέσιμα στους χρήστες για download. H υλοποίηση γίνεται με το module "File depot".

Εμβαθύνοντας σε λεπτομέρεια η εφαρμογή θα παρέχει στον χρήστη

προβολή μηνιαίου προγράμματος εργασίας (καθώς και των προηγουμένων μηνών). προβολή καθημερινών εκκρεμοτήτων τμήματος και βλαβών πελατών.

## **4.2 Απαιτήσεις Συστήματος**

Οι απαιτήσεις του συστήματος από την πλευρά του χρήστη είναι ένας server με μια εγκατεστημένη πλατφόρμα του Drupal*.* Επίσης θα πρέπει να εγκατασταθούν η PHP και η MySQL, εργαλεία απαραίτητα για την λειτουργία του Drupal αλλά και με τα οποία θα αναπτυχθεί η δικτυακή βάση δεδομένων υπαλλήλων/συνεργατών του τμήματος. Επίσης η καλή χρήση και γνώση των δυνατοτήτων του Drupal. Για την δημιουργία του php site αναζήτησης υπαλλήλων πελατών χρησιμοποιήθηκε το εργαλείο php runner.

### **4.3 Σχεδιασμός Υλοποίησης**

Βήματα που ακολουθήθηκαν:

- 1. Μελέτη από άλλες σελίδες του διαδικτύου. Παρατηρήθηκε ότι βασικό στόχος τους είναι να είναι απλές και φιλικές προς το χρήστη (π.χ. google).
- 2. Τι είναι CMS και ποια προγράμματα υπάρχουν δωρεάν στην αγορά.
- 3. Τι είναι το Drupal, τι προσφέρει και ποιες οι δυνατότητες του.
- 4. Πως μπορούν να αλλάξουν τις θεματικές παραλλαγές του.
- 5. Έρευνα για τα module που θα μπορούσαν να χρησιμοποιηθούν με βάση το τι είναι επιθυμητό να γίνει (π.χ views, block, panel, administrator menu).
- 6. Εγκατάσταση *drupal* στον server.

## **4.4 Οδηγός Εγκατάστασης Drupal**

### **4.4.1 Προετοιμασία υπολογιστή για το Drupal**

Για πραγματοποιηθεί η εγκατάσταση του Drupal στον υπολογιστή, θα πρέπει πρώτα να γίνει η απαραίτητη προετοιμασία.

Δημήτρης Κωστενίδης 49 Το Drupal όπως και τα περισσότερα άλλα ανοιχτού λογισμικού CMS απαιτούν αρχικά

έναν web server για να λειτουργήσουν. Μπορούμε να χρησιμοποιήσουμε είτε τον **Apache** (2.x), είτε τον **IIS της Microsoft**, αλλά όπως προτείνεται από την ομάδα ανάπτυξης του *Drupal* η βέλτιστη λύση είναι η 1η. Επίσης το Drupal απαιτεί και την εγκατάσταση της γλωσσάς **PHP**, προτείνοντας κάποια έκδοση από την 5.2 και μετά.

Τέλος το τρίτο απαραίτητο συστατικό που επιβάλλεται να υπάρχει εγκατεστημένο στον υπολογιστή, είναι ένας database server. Το Drupal είναι συμβατό είτε με **MySQL** είτε με **PostgreSQL**, προτείνοντας ως βέλτιστη λύση κάποια έκδοση της MySQL από την 4.1 και ανώτερη.

Και τα τρία βασικά συστατικά που απαιτούνται (Apache, PHP, MySQL) είναι εργαλεία ανοιχτού λογισμικού τα οποία μπορούν να βρεθούν χωρίς χρέωση στο διαδίκτυο. Αντί όμως να τα "κατεβάσουμε" ένα κάθε φορά και να τα εγκαταστήσουμε ξεχωριστά, μπορούμε να χρησιμοποιήσουμε την λύση του XAMPP.

Το **XAMPP** είναι στην ουσία ένα πακέτο, το οποίο αποτελείται από τις τελευταίες εκδόσεις του Apache, της PHP και της MySQL, ενώ περιλαμβάνει επίσης και άλλα τρία χρήσιμα εργαλεία, που θα χρειαστούν στην συνέχεια (PhpMyAdmin, Filezilla Server, Mercury Mail). Το XAMPP προσφέρεται και αυτό δωρεάν για διάφορα λειτουργικά συστήματα (Windows, Linux, Solaris, Mac).

Παρακάτω θα αναφερθεί η εγκατάσταση του XAMPP σε περιβάλλον **Windows**, και έπειτα θα γίνει αναλυτικότερη αναφορά για τις σωστές ρυθμίσεις που πρέπει να υπάρχουν στον Apache, την PHP και την MySQL.

### **4.4.2 Εγκατάσταση του XAMPP σε λειτουργικό Windows**

Εδώ θα παρουσιάσουμε τον τρόπο εγκατάστασης του *XAMPP* στον υπολογιστή σε λειτουργικό Windows.

Αφού "κατεβάσουμε" το αρχείο εγκατάστασης xampp.exe, απο τη διεύθυνση https://www.apachefriends.org/index.html το εκτελούμε για να ξεκινήσει η εγκατάσταση. Αμέσως εμφανίζεται η αρχική οθόνη (εικόνα 16) που ζητείται να επιλέξουμε τα στοιχεία που επιθυμούμε να εγκαταστήσουμε. Επιλέγουμε τα απαραίτητα: Apache, MySQL, PHP και phpMyAdmin. Η εφαρμογή phpMyAdmin είναι σημαντική για τη διαχείριση βάσεων δεδομένων MySQL.

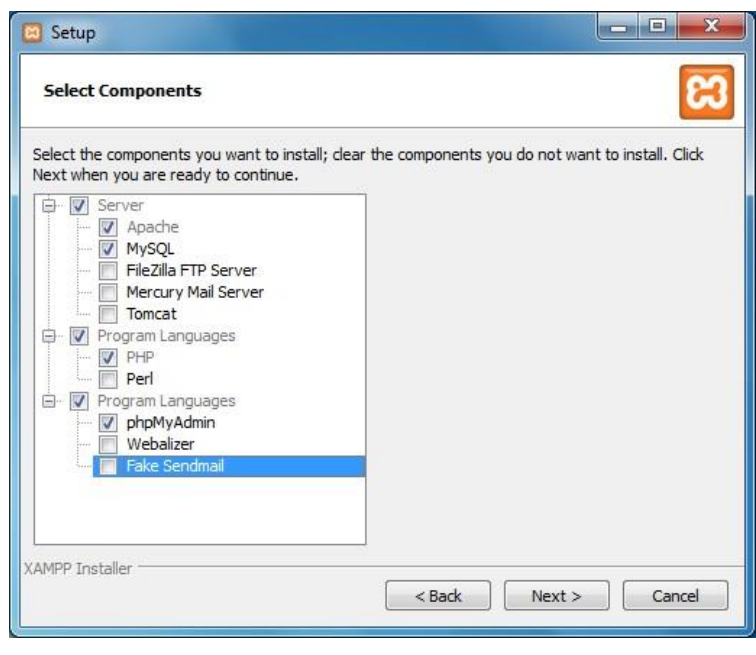

**Εικόνα 16: Xampp Setup**

Στην επόμενη οθόνη, ζητείται να επιλεχθεί η θέση στην οποία θα εγκατασταθεί η εφαρμογή (εικόνα 17). Διατηρούμε τη προεπιλεγμένη θέση (c:\xampp) που προτείνεται και επιλέγουμε "Next".

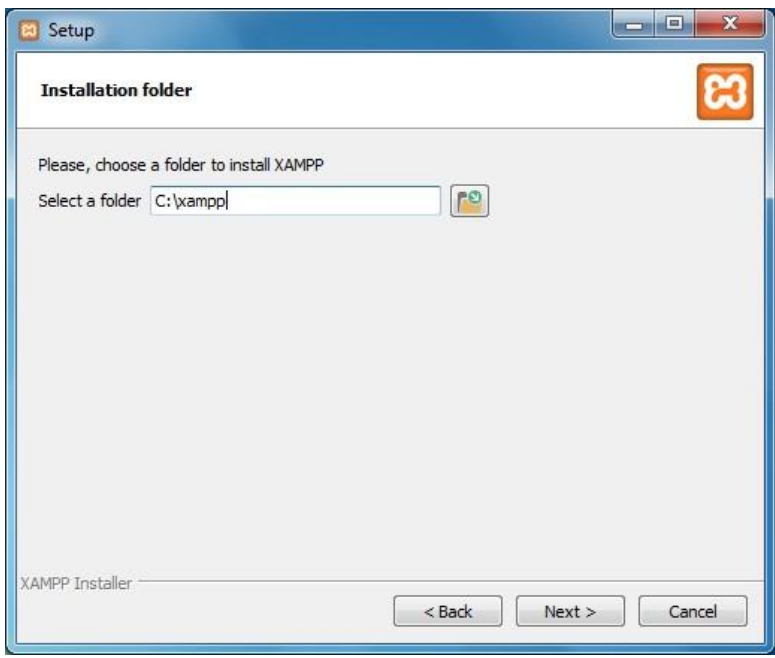

**Εικόνα 17: Xampp Setup 2**

Στην επόμενη οθόνη επιλέγουμε "Next" και περιμένουμε μέχρι να ολοκληρωθεί η εγκατάσταση (Εικόνα 18).

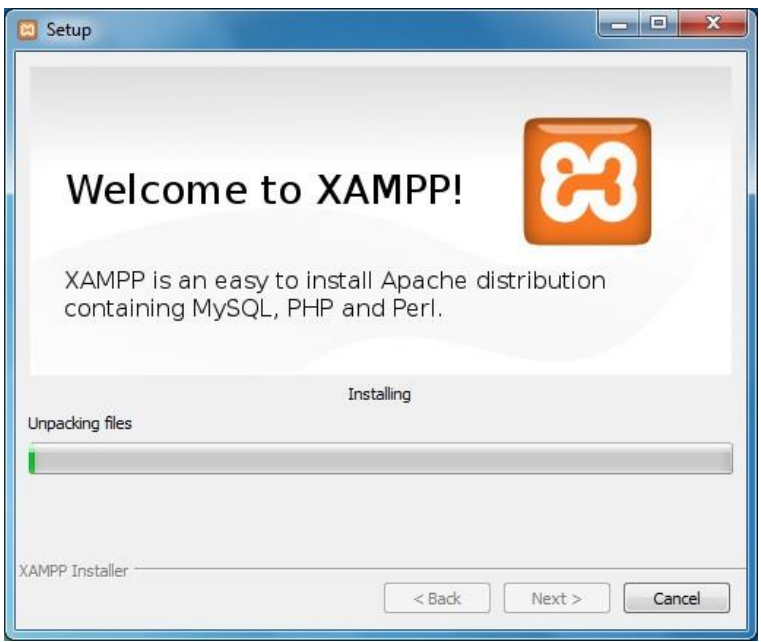

**Εικόνα 18: Xampp Installing**

Όταν ολοκληρωθεί η εγκατάσταση, επιλέγουμε την προτροπή για άνοιγμα του Xampp Control Panel και μεταφερόμαστε σε αυτό (εικόνα 19)

| A)<br><b>Modules</b>                                                                                                    | XAMPP Control Panel v3.2.1                                             |                                                                                                    |                                                                                                    |                |       |        |      | Config               |  |
|----------------------------------------------------------------------------------------------------|------------------------------------------------------------------------|----------------------------------------------------------------------------------------------------|----------------------------------------------------------------------------------------------------|----------------|-------|--------|------|----------------------|--|
| Service                                                                                                    | Module                                                                 | PID(s)                                                                                                    | Port(s)                                                                                                    | <b>Actions</b> |       |        |      | Netstat              |  |
| $\boldsymbol{\mathsf{x}}$                                                                                                    | Apache                                                                 |                                                                                                    |                                                                                                    | Start          | Admin | Config | Logs | <b>D</b> Shell       |  |
| $\boldsymbol{\times}$                                                                                                    | MySQL                                                                  |                                                                                                    |                                                                                                    | <b>Start</b>   | Admin | Config | Logs | Explorer             |  |
|                                                                                                    | FileZilla                                                              |                                                                                                    |                                                                                                    | Start          | Admin | Config | Logs | 罗<br><b>Services</b> |  |
|                                                                                                    | Mercury                                                                |                                                                                                    |                                                                                                    | Start          | Admin | Config | Logs | C Help               |  |
|                                                                                                    | Tomcat                                                                 |                                                                                                    |                                                                                                    | Start          | Admin | Config | Logs | Quit                 |  |
| 4:41:29 PM<br>4:41:29 PM<br>4:41:30 PM<br>4:41:30 PM<br>4:41:30 PM<br>4:41:30 PM<br>4:41:30 PM<br>4:41:30 PM<br>4:41:30 PM [main] | main<br>[main]<br>main<br>[main]<br>[main]<br>[main]<br>[main]<br>main | Checking for prerequisites<br>All prerequisites found<br><b>Initializing Modules</b><br><b>Starting Check-Timer</b><br>Control Panel Ready | XAMPP Installation Directory: "c:\xampp\"<br>The FileZilla module is disabled<br>The Mercury module is disabled<br>The Tomcat module is disabled |                |       |        |      | E                    |  |

**Εικόνα 19: Xampp Control Panel**

Στο Xampp Control Panel επιλέγουμε "Config" και στο μενού "Auto start of modules" επιλέγουμε τα Apache και MySQL ώστε να ενεργοποιούνται αυτόματα με την εκκίνηση του control panel.(εικόνα 20)

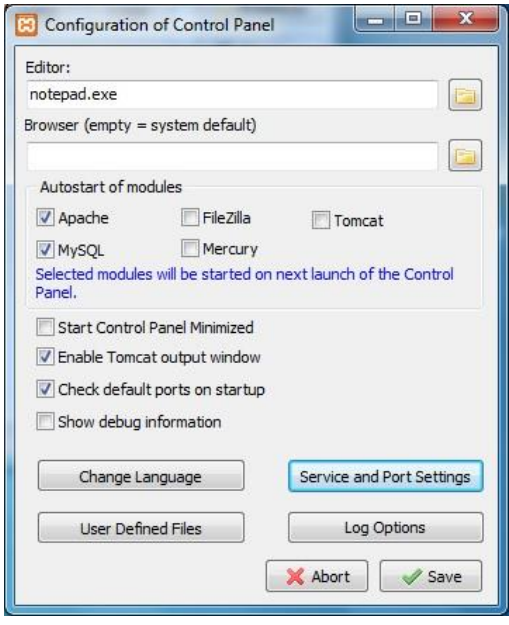

**Εικόνα 20: Xampp Settings**

### **4.4.3 Βάση δεδομένων**

Δημιουργία βάσης δεδομένων:

Πληκτρολογώντας στον browser την διεύθυνση "http://localhost/phpMyAdmin/" ανοίγει η εφαρμογή διαχείρισης της MySql βάσης δεδομένων phpMyadmin (εικόνα 21).

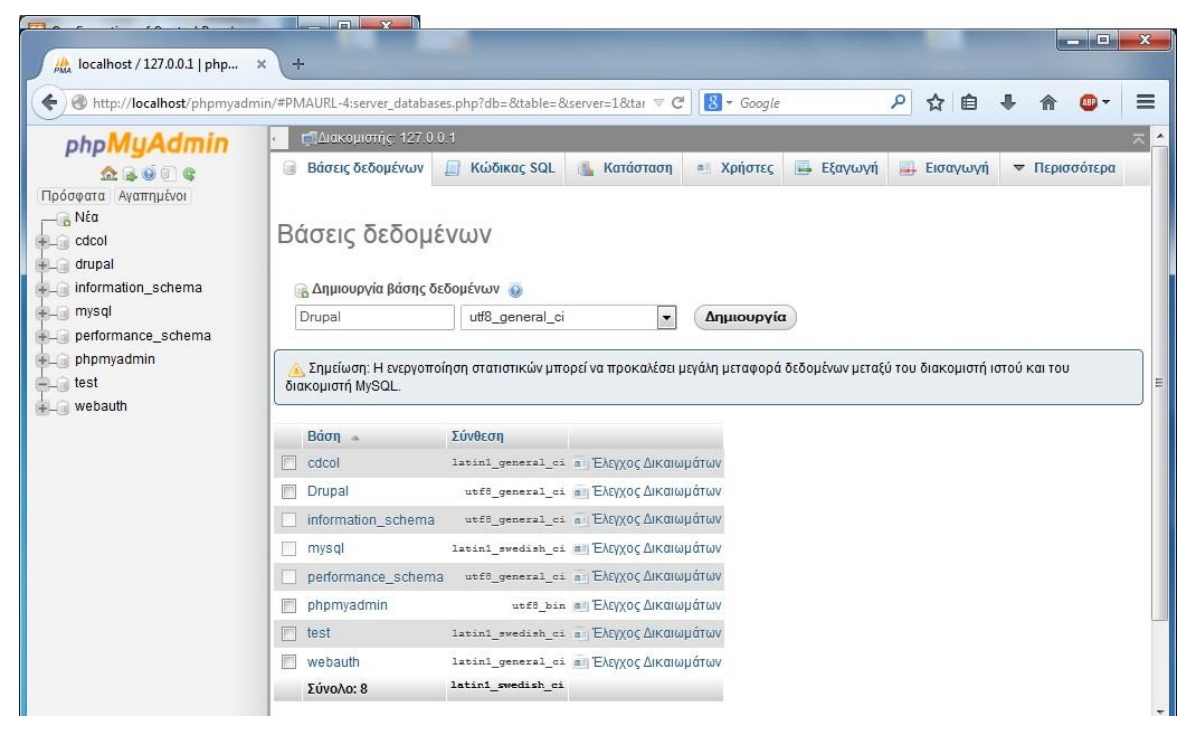

**Εικόνα 21: phpMyadmin**

Για να δημιουργήσουμε μια καινούργια βάση δεδομένων επιλέγουμε "Νέα", στο πεδίο κάτω από την ετικέτα "Δημιουργία βάσης δεδομένων" πληκτρολογούμε "Drupal". Στο διπλανό πεδίο επιλέγουμε "utf8\_general\_ci", έπειτα κάνουμε κλίκ στο το κουμπί που μόλις ενεργοποιήθηκε: "Δημιουργία".

Δημιουργία χρήστη:

Επιλέγουμε την καρτέλα "Χρήστες" και μετά το "Προσθήκη χρήστη". Πληκτρολογούμε:

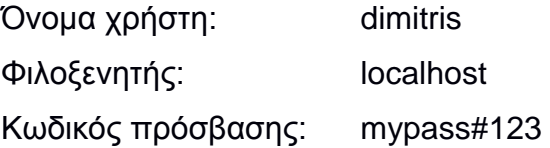

Επιλέγουμε το "πλήρη δικαιώματα σε όνομα μπαλαντέρ" και στο μενού Γενικά δικαιώματα επιλέγουμε το "Επιλογή όλων" και πατάμε "Εκτέλεση". (εικόνα 22)

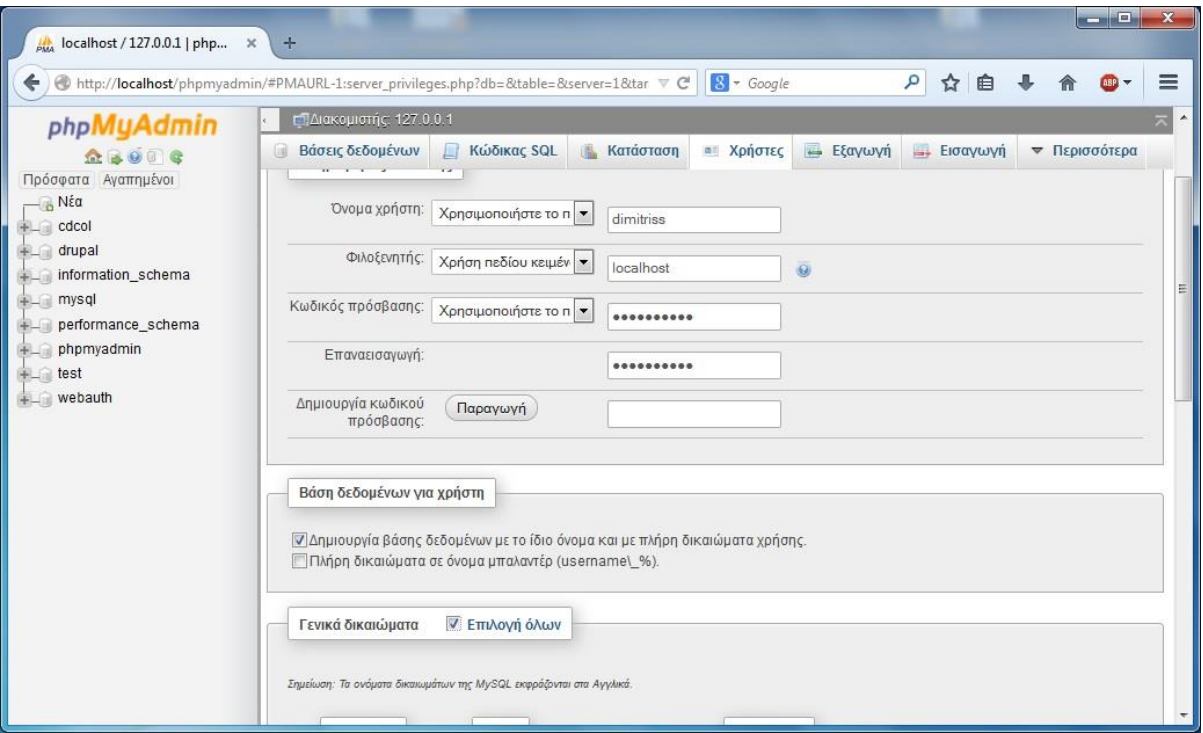

**Εικόνα 22: Create user**

#### **4.4.4 Εγκατάσταση του Drupal**

Αφού πραγματοποιήθηκε η εγκατάσταση του Apache με την χρήση του πακέτου XAMPP με τις αναγκαίες ρυθμίσεις γίνεται η εγκατάσταση του Drupal.

Στη συνέχεια από την σελίδα *https://www.drupal.org/start* κατεβάζουμε την τελευταία έκδοση του Drupal (7.34). Μετά την ολοκλήρωση της διαδικασίας αποσυμπιέζουμε το αρχείο μέσα στο c:\xampp\htdocs\drupal του server. Έτσι δημιουργούνται τα ακόλουθα αρχεία: (εικόνα 23)

|                                    | C:\xampp\htdocs\drupal | Search drupal<br>$+$<br>$\blacksquare$       |                       |      | ٩              |
|------------------------------------|------------------------|----------------------------------------------|-----------------------|------|----------------|
| Include in library v<br>Organize v | Share with<br>Burn     | New folder                                   | <b>HE</b>             | n۱   | $\circledcirc$ |
| <b>The Favorites</b>               | r<br>Name              | Create a new, empty folder.<br>Date modified | Type                  | Size |                |
| Desktop                            | includes               | 11/19/2014 8:24 PM                           | File folder           |      |                |
| Downloads                          | misc                   | 11/19/2014 8:24 PM                           | File folder           |      |                |
| w<br><b>Recent Places</b>          | modules                | 11/19/2014 8:24 PM                           | File folder           |      |                |
|                                    | profiles               | 11/19/2014 8:24 PM                           | File folder           |      |                |
| Libraries                          | scripts                | 11/19/2014 8:24 PM                           | File folder           |      |                |
|                                    | sites                  | 11/19/2014 8:24 PM                           | File folder           |      |                |
| Homegroup                          | themes                 | 11/19/2014 8:24 PM                           | File folder           |      |                |
|                                    | .gitignore             | 11/19/2014 8:24 PM                           | <b>GITIGNORE File</b> |      |                |
| Computer<br>التار                  | .htaccess              | 11/19/2014 8:24 PM                           | <b>HTACCESS File</b>  |      | 6              |
| Local Disk (C:)                    | authorize              | 11/19/2014 8:24 PM                           | PHP File              |      |                |
| $\Box$ DATA (D:)                   | CHANGELOG              | 11/19/2014 8:24 PM                           | Text Document         |      | 92             |
| Removable Disk (G:)                | COPYRIGHT              | 11/19/2014 8:24 PM                           | <b>Text Document</b>  |      | 2              |
| $\sim$ OCZ (H:)                    | a)<br>cron             | 11/19/2014 8:24 PM                           | PHP File              |      |                |
|                                    | ۱a۱<br>index           | 11/19/2014 8:24 PM                           | PHP File              |      |                |
| <b>Network</b>                     | <b>INSTALL.mysql</b>   | 11/19/2014 8:24 PM                           | <b>Text Document</b>  |      | 2              |
|                                    | INSTALL.pgsql          | 11/19/2014 8:24 PM                           | <b>Text Document</b>  |      | $\overline{c}$ |
|                                    | $\Box$ inctall         | 11/10/2014 8-24 DM<br>ш                      | DHD File              |      |                |

**Εικόνα 23: Drupal files**

Στην συνέχει μεταβαίνουμε στο http://localhost/drupal για να ξεκινήσουμε την εγκατάσταση (εικόνα 24)

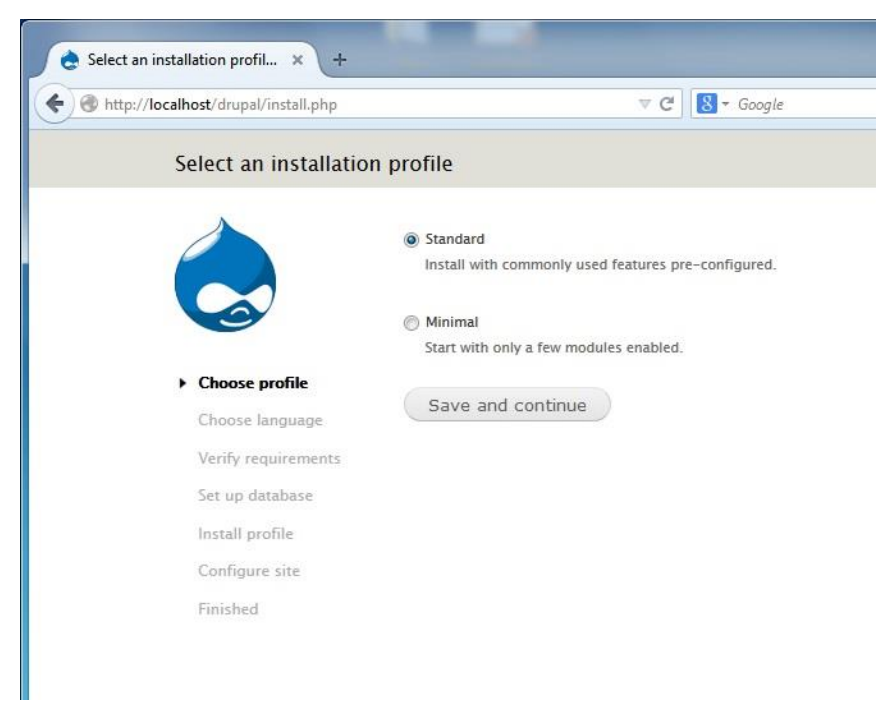

**Εικόνα 24: Drupal install**

επιλέγουμε "standard" εγκατάσταση και "save and continue", στην επόμενη οθόνη αφήνουμε την επιλεγμένη Αγγλική γλώσσα και ξανά "save and continue".

Στην επόμενη οθόνη επιλέγουμε

- Database type : MySQL
- Database name: Drupal
- Database username: dimitris
- Database password: mypass#123

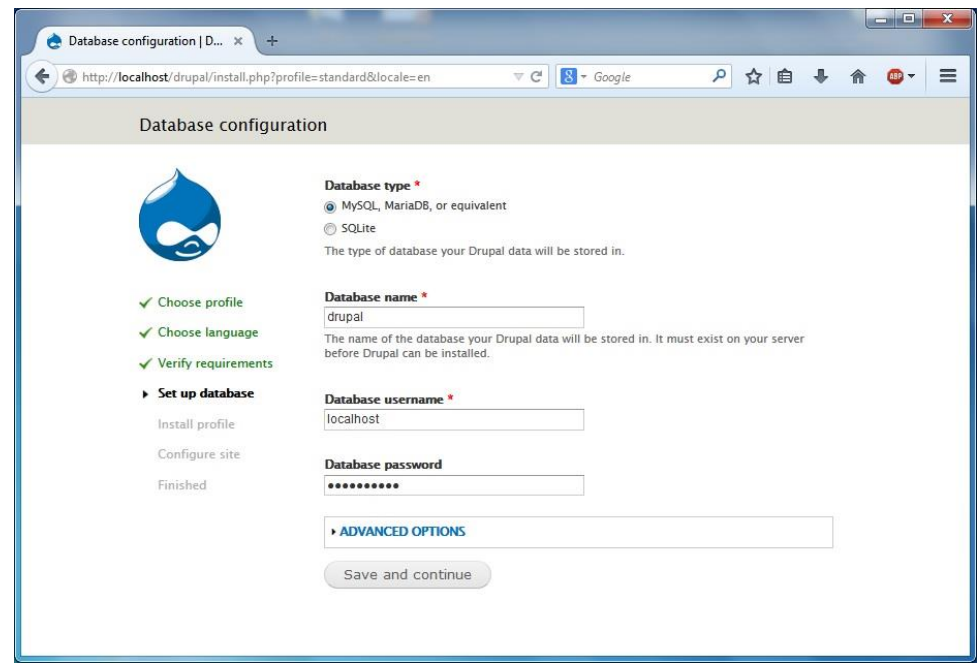

**Εικόνα 25: Drupal Install 2**

και η εγκατάσταση ξεκινά...

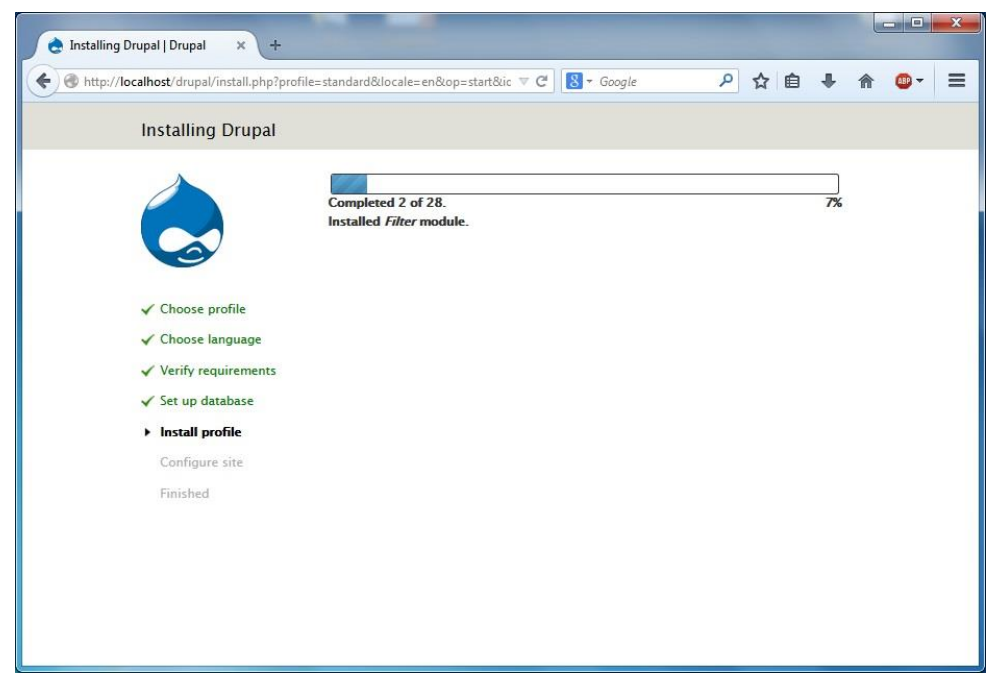

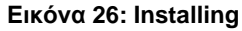

στην επόμενη οθόνη συμπληρώνουμε ως εξής (εικόνα 27) username: jimakos και password: drup123#

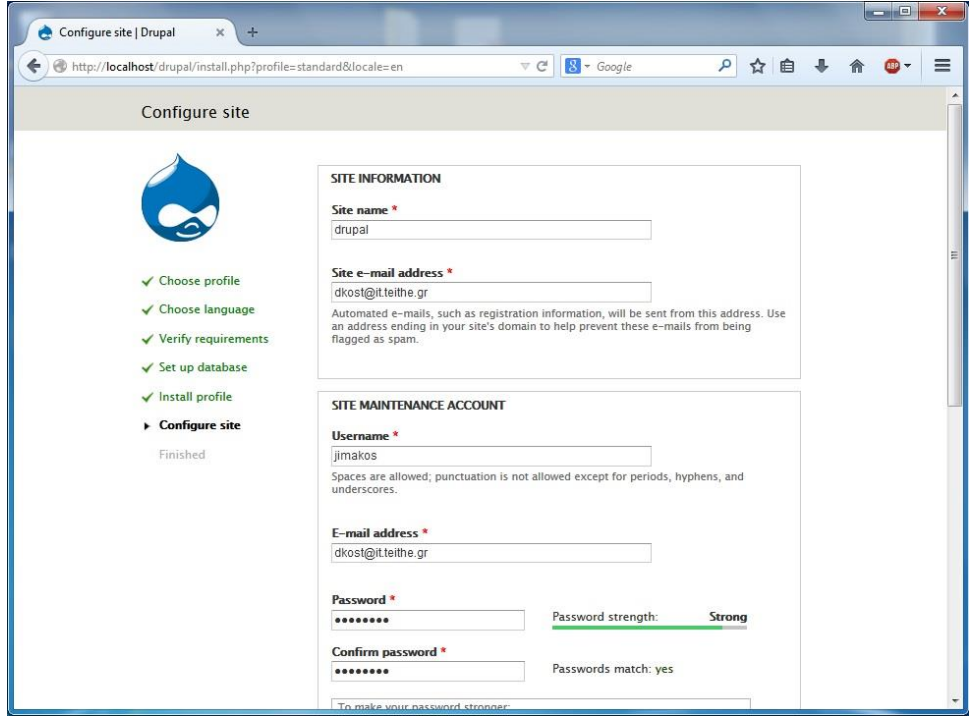

**Εικόνα 27: Create Administrator**

επιλέγουμε save and continue και η εγκατάσταση ολοκληρώνεται!

### **4.5 Γενική Ανάλυση του Ιστοτόπου**

Η περιοχή διαχείρισης του Drupal (εικόνα 28)είναι χωρισμένη σε 7 κύριες κατηγορίες και έναν τομέα βοήθειας. Αυτές οι κατηγορίες είναι:

**Content:** Από εδώ γίνεται η προσθαφαίρεση του περιεχομένου της ιστοσελίδας.

**Structure**: Από εδώ διαχειριζόμαστε τα block, τα μενού και τους τύπους περιεχομένου

**Appearance**: Επιλογή και ρύθμιση των γραφικών θεμάτων της ιστοσελίδας

**People**: Διαχείριση των λογαριασμών των χρηστών, δικαιωμάτων και ρόλων

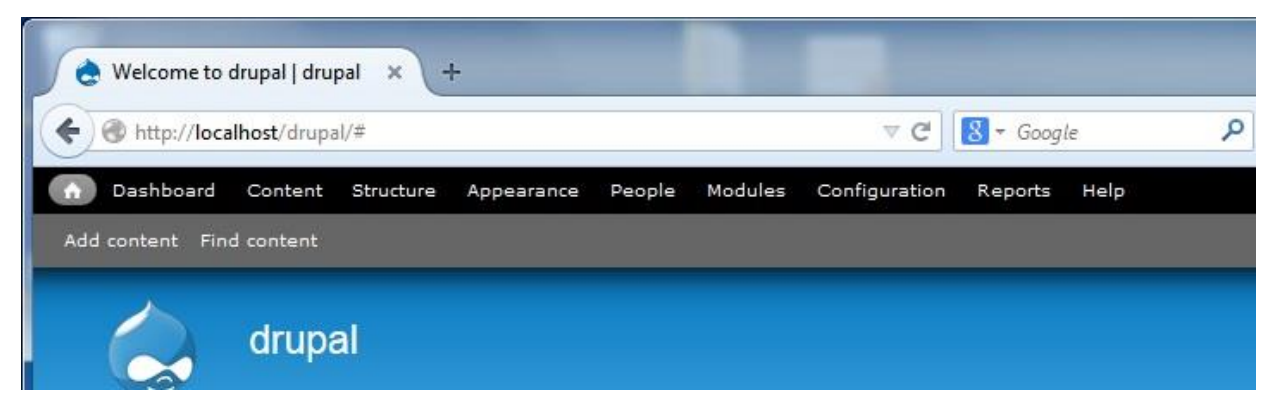

**Εικόνα 28: Basic functions**

**Modules**: Μας δίνει τη δυνατότητα να εγκαθιστούμε / απεγκαταστούμε και να ρυθμίζουμε modules δηλαδή αυτόνομα κομμάτια κώδικα που επαυξάνουν την λειτουργικότητα της εφαρμογής μας.

**Configuration:** Έλεγχος των βασικών ρυθμίσεων της ιστοσελίδας.

**Reports:** Αναφορές που δημιουργούνται αυτόματα από διάφορες καταγραφές συμβάντων του συστήματος.

Ας τα δούμε αναλυτικά:

### **Content**

Αυτό το μενού (εικόνα 29) περιέχει 2 καρτέλες. Μια περιγραφή για κάθε καρτέλα έχει ως εξής:

Content: Σε αυτή την ενότητα μπορούμε να διαχειριστούμε το περιεχόμενό μας. Μπορούμε να φιλτράρουμε από επιλεγμένα κριτήρια, να δημοσιεύσουμε ή να αποδημοσίευσουμε περιεχόμενο, να το προωθήσουμε στην πρώτη σελίδα ή στην κορυφή της λίστας, ή να το διαγράψουμε εντελώς από το site μας.

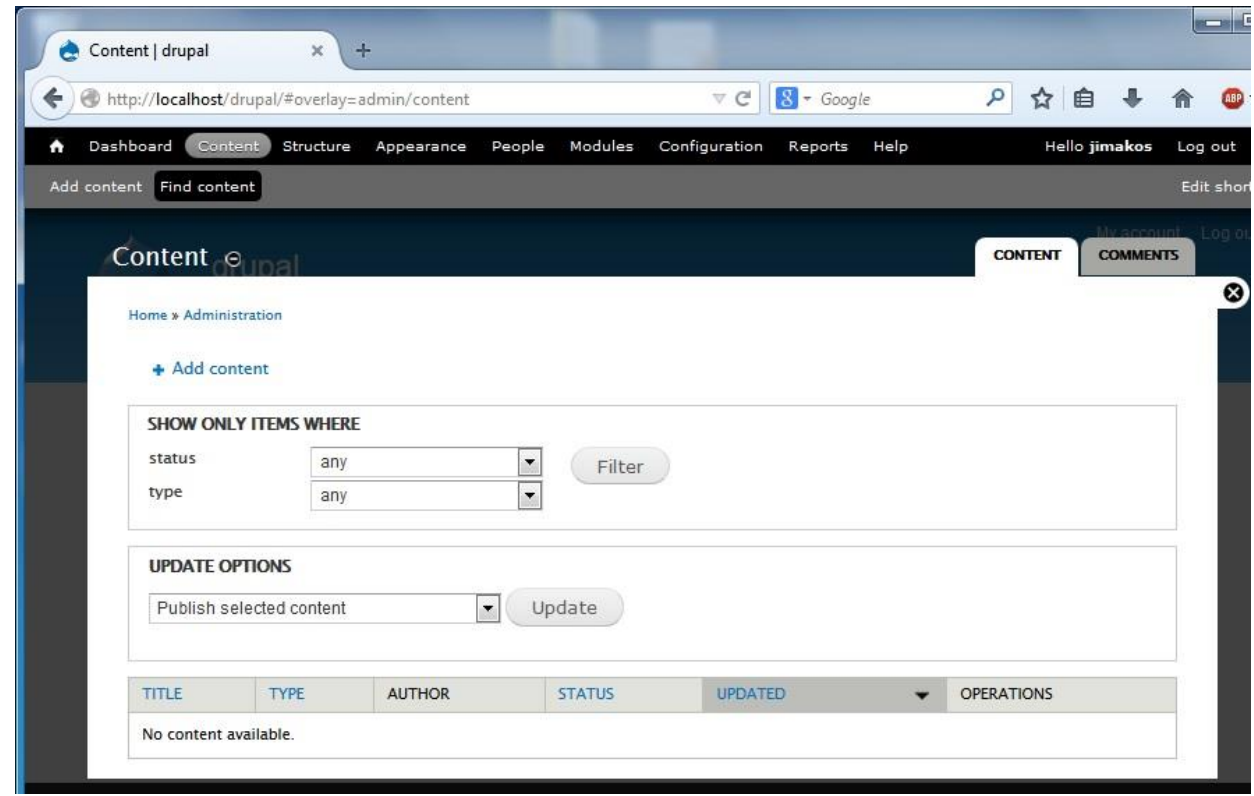

#### **Εικόνα 29: Content**

Δημήτρης Κωστενίδης 60 Comments: Στην ενότητα αυτή μπορούμε να δούμε σχόλια των χρηστών στη σελίδα μας, μπορούμε να τα δημοσιεύσουμε ή όχι, καθώς και να τα διαγράψουμε. Μπορούμε να κάνουμε κλικ στο Διαχείριση από το μενού αριστερά για να επιστρέψουμε στην κύρια σελίδα διαχειριστή.

### **Structure**

Με την ενότητα αυτή, μπορούμε να προσαρμόσουμε το site μας χρησιμοποιώντας διάφορες λειτουργίες του, όπως μπλοκ, μενού, τύπου περιεχομένου και να ορίσουμε τύπου ταξινόμησης.

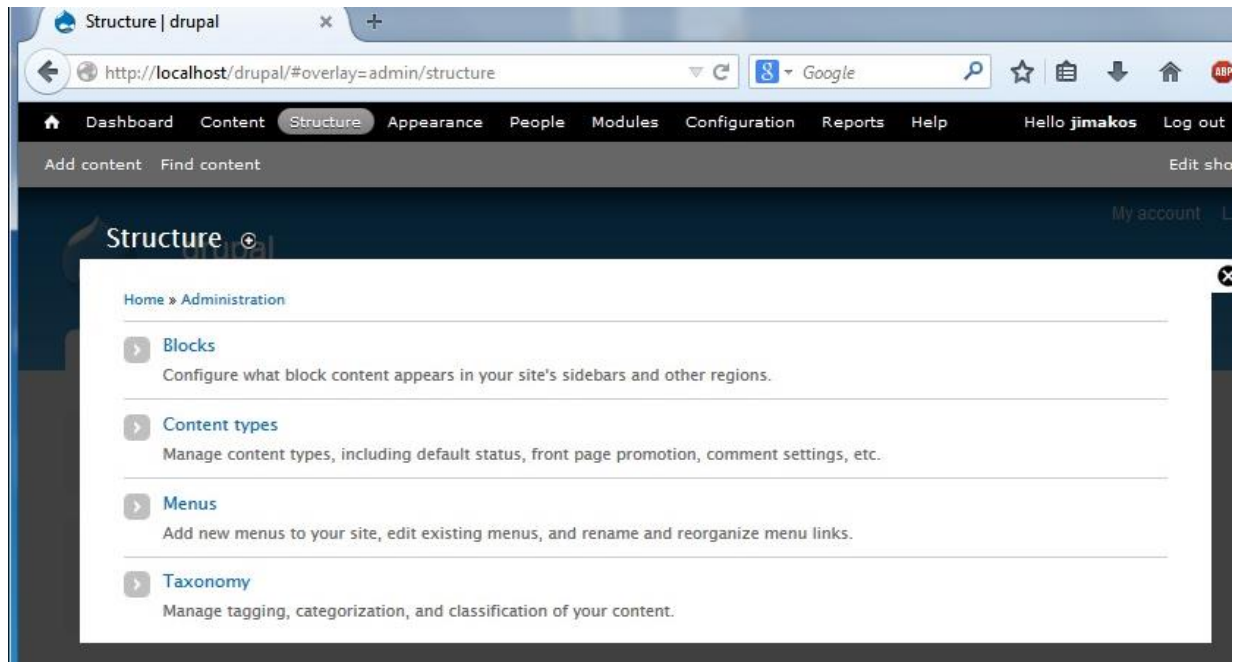

**Εικόνα 30: Structure**

Blocks: Μπλοκ είναι μονάδες του κώδικα, που χρησιμοποιούνται για την εμφάνιση περιεχομένου σε συγκεκριμένες περιοχές της ιστοσελίδας. Συνήθως, αυτές δημιουργούνται είτε από τις εγκατεστημένες μονάδες ή όταν προσθέτουμε ένα νέο μενού, αλλά ο διαχειριστής του site μπορεί επίσης να δημιουργήσει ένα μπλοκ από το μηδέν. Στη σελίδα block, μπορούμε να προσθέσουμε ένα νέο μπλοκ, να διαμορφώσουμε ένα μπλοκ, να ορίσουμε ένα μπλοκ σε μια περιοχή, ή να διαγράψουμε ένα μπλοκ.

Content types: Από προεπιλογή, το Drupal δημιουργεί δύο τύπους περιεχομένου:

Βασική Σελίδα(Basic Page) για τη δημιουργία στατικών σελίδων και Άρθρο για τη δημιουργία δυναμικού περιεχομένου. Με την επιλογή "add content type" μας δίνεται η δυνατότητα να δημιουργήσουμε τύπους περιεχομένου παραμετροποιημένους στις ανάγκες μας.

Menus: Αυτή η σελίδα μας επιτρέπει να ελέγχουμε τα μενού της ιστοσελίδας σας. Τα τρία προεπιλεγμένα μενού που δημιουργήθηκαν από το Drupal είναι Main menu, Management, Navigation, User menu. To κύριο μενού θα περιέχει τις βασικές καρτέλες της εφαρμογής μας, το μενού Management βρίσκεται ψηλά στο site και περιέχει χρήσιμους συνδέσμους για το διαχειριστή. Το μενού navigation έχει σκοπό να παρέχει συνδέσμους για σημαντικές σελίδες στους επισκέπτες της ιστοσελίδας. Από την άλλη to user menu περιέχει συνδέσμους σχετικούς με τον λογαριασμό του κάθε χρήστη.

Εάν αυτές οι επιλογές δεν είναι αρκετές, μπορείτε να δημιουργήσετε ένα νέο μενού κάνοντας κλικ στο κουμπί Add menu. Πληκτρολογήστε ένα όνομα για το μενού, έναν τίτλο και μια περιγραφή που είναι ορατή στους διαχειριστές της ιστοσελίδας.

Taxonomy: Σε αυτή τη σελίδα, μπορείτε να ορίσετε τις κατηγορίες και τις ετικέτες σας το περιεχόμενο και τα

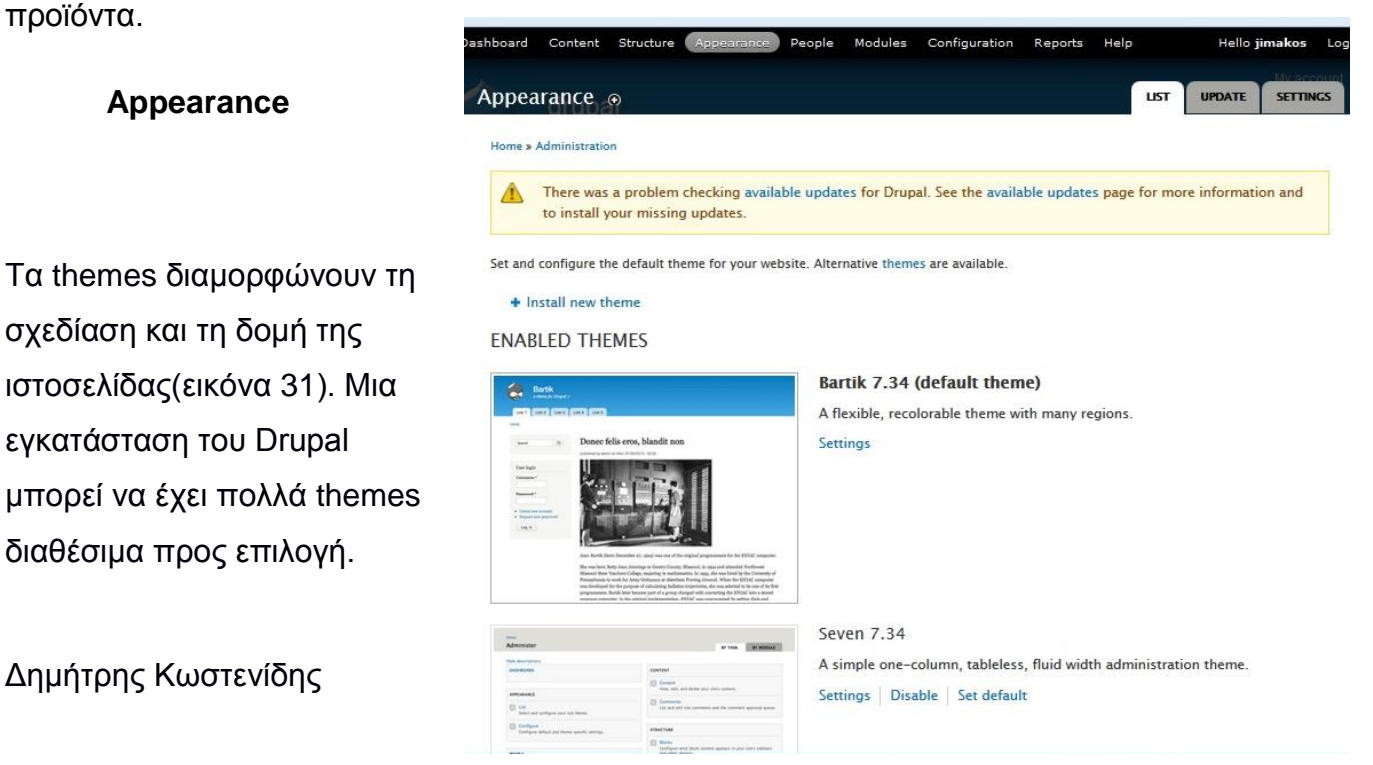

**Εικόνα 31: Themes**

Μπορούμε να ενεργοποιήσουμε παραπάνω από ένα theme έτσι ώστε οι χρήστες να έχουν το δικαίωμα επιλογής του θέματος που προτιμούν. Με την επιλογή settings δίπλα στο κάθε θέμα, μπορούμε να αλλάξουμε κάποια χαρακτηριστικά όπως το χρώμα, τις default εικόνες και logos, καθώς και να καθορίσουμε ποια στοιχεία της ιστοσελίδας (π.χ primary links menu) θα είναι ορατά κ.λ.π

#### **People**

Το συγκεκριμένο σύνολο εργαλείων (εικόνα 32) αποτελεί το σημαντικότερο για μία ιστοσελίδα που έχει σκοπό την κοινωνική δικτύωση των χρηστών της. Από εδώ γίνεται η διαχείριση των χρηστών, των λογαριασμών τους, των προσφορών τους στην ιστοσελίδα καθώς και των σχέσεων μεταξύ τους.

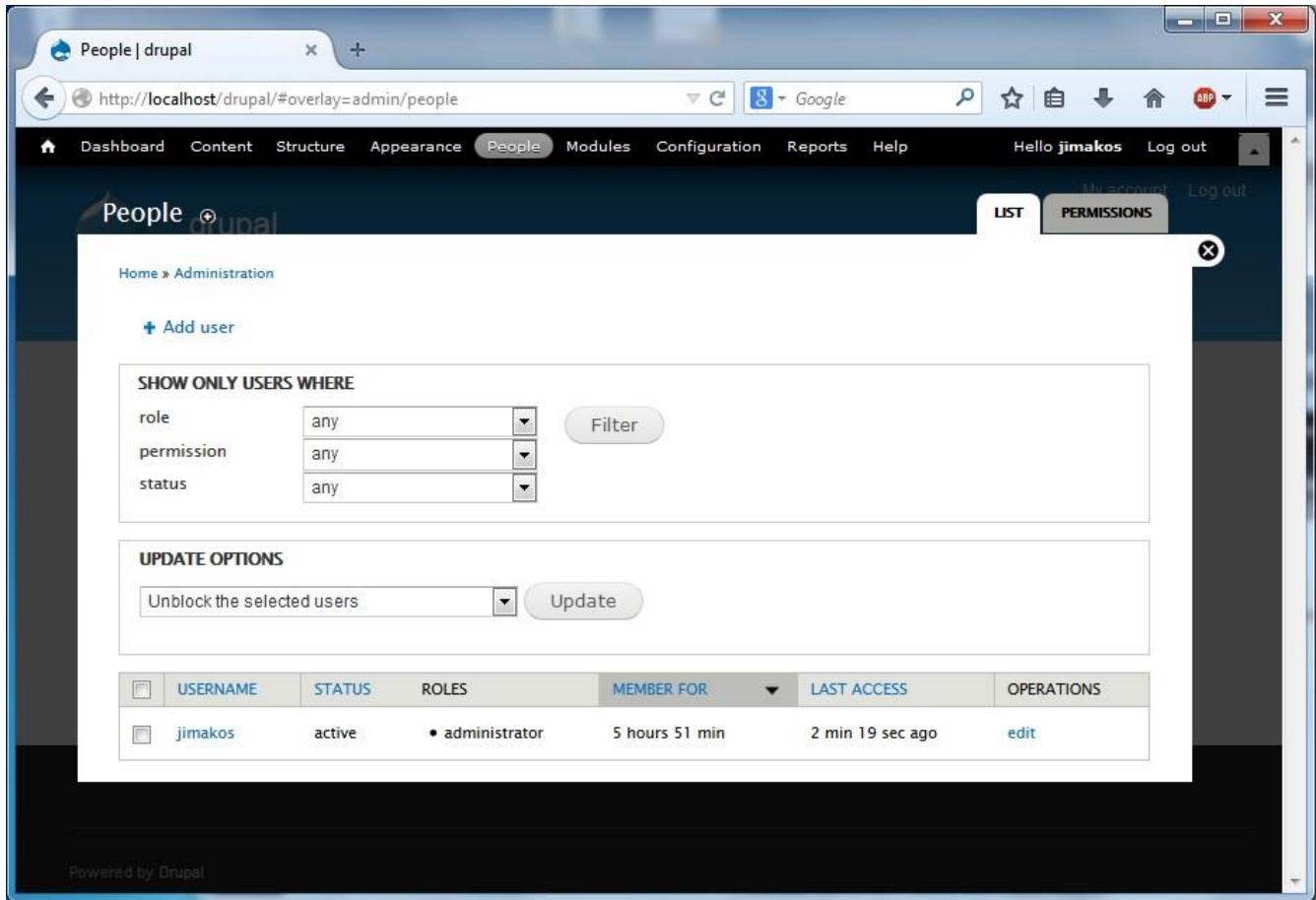

**Εικόνα 32: Χρήστες**

Εδώ υπάρχει ένα φίλτρο χρηστών ανάλογα με τον ρόλο που έχουν, τα δικαιώματα που τους έχουν αποδοθεί και την κατάστασή τους (αν είναι ενεργοί ή όχι). Για κάθε χρήστη μπορούμε να ορίσουμε / αλλάξουμε τον κωδικό του, το email, να του ορίσουμε εικόνα και να τον ενεργοποιήσουμε/απενεργοποιήσουμε.

Επίσης από την καρτέλα "permissions" -> "roles" (εικόνα 33).

έχουμε τη δυνατότητα να προσθαφαιρέσουμε ρόλους στην εφαρμογή μας. Από προεπιλογή το Drupal έχει έναν ρόλο για τους διαχειριστές, έναν για τους πιστοποιημένους χρήστες και έναν για τους ανώνυμους χρήστες.

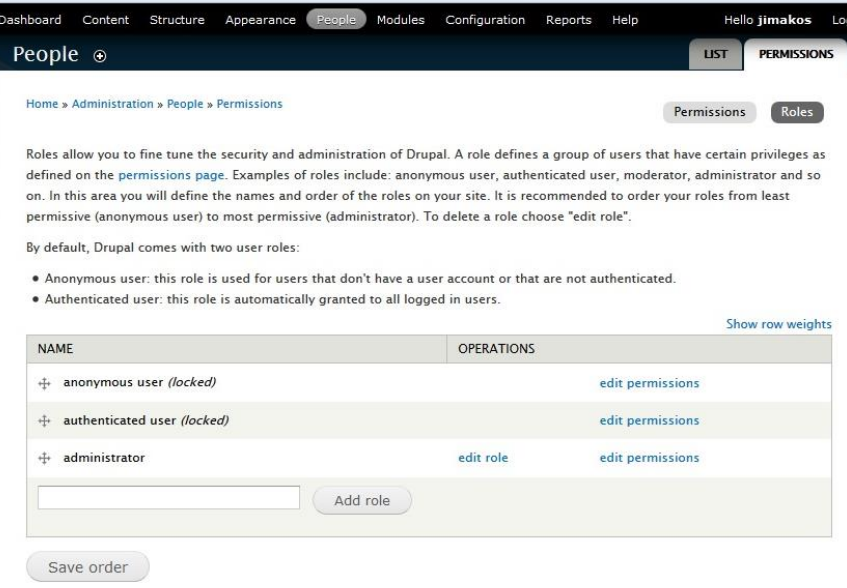

#### **Εικόνα 33: Ρόλοι χρηστών**

Στην καρτέλα " permissions " -> " permissions " (εικόνα 34) μπορούμε να δούμε να μεταβάλουμε τα δικαιώματα για κάθε ρόλο που υπάρχει στην εφαρμογή μας.

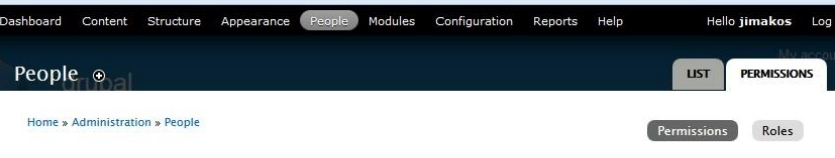

Permissions let you control what users can do and see on your site. You can define a specific set of permissions for each role. (See the Roles page to create a role). Two important roles to consider are Authenticated Users and Administrators. Any permissions granted to the Authenticated Users role will be given to any user who can log into your site. You can make any role the Administrator role for the site, meaning this will be granted all new permissions automatically. You can do this on the User Settings page. You should be careful to ensure that only trusted users are given this access and level of control of your site

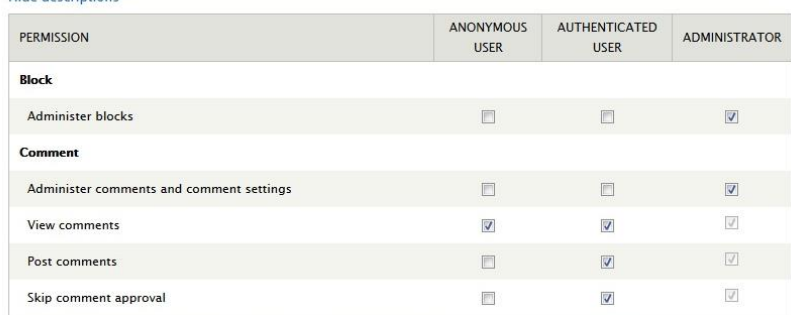

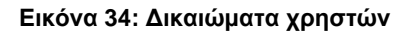

#### **Modules**

Hide descriptions

Στην ενότητα αυτή μας δίνεται εικόνα για όλα τα modules (εικόνα 35) που είναι εγκατεστημένα στην εφαρμογή μας. Εκτός από τα module που είναι εγκατεστημένα από τον κατασκευαστή μας δίνεται η δυνατότητα να εγκαταστήσουμε κάποιο που εμείς έχουμε επιλέξει.

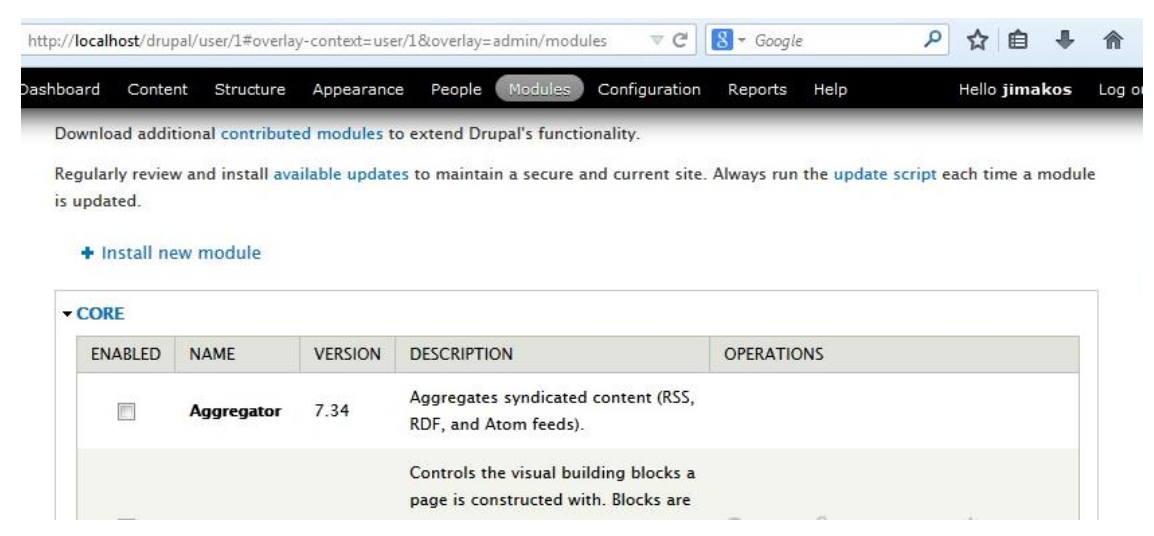

**Εικόνα 35: Modules**

Για κάθε module είτε είναι εγκατεστημένο από το σύστημα είτε από τον χρήστη

μπορούμε να δούμε την κατάστασή του, να το ενεργοποιήσουμε / απενεργοποιήσουμε να δούμε την περιγραφή του και τις εξαρτήσεις του, δηλαδή ποιά άλλα modules χρειάζεται να είναι εγκατεστημένα για να λειτουργήσει. Τέλος σε κάποια modules μας παρέχεται η δυνατότητα να ρυθμίσουμε τις επιλογές τους.

Η εγκατάσταση μπορεί να γίνει είτε ορίζοντας το url του αρχείου του module που υπάρχει σε κάποιον server είτε επιλέγοντας τη διαδρομή του αρχείο που βρίσκεται στον τοπικό υπολογιστή. (εικόνα 36)

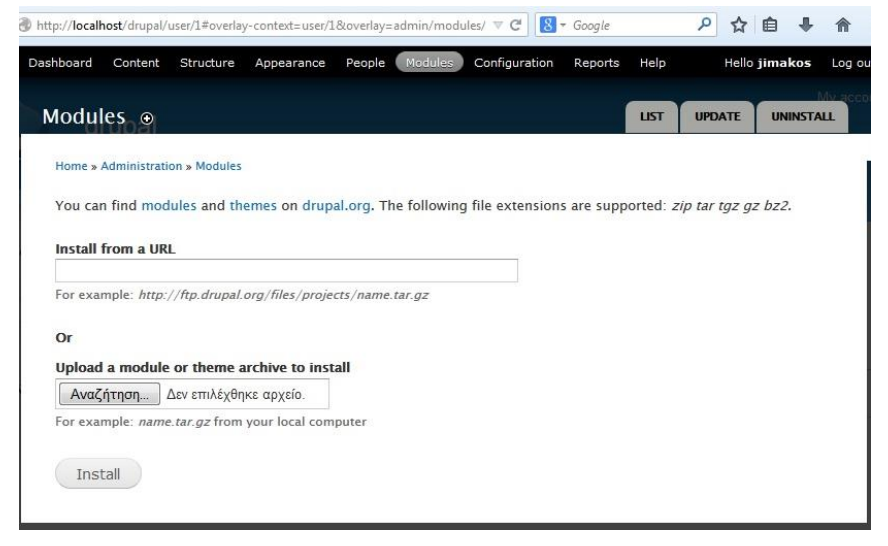

**Εικόνα 36: Module installation**

### **Configuration**

Σε αυτήν την ενότητα υπάρχουν οι εξής ρυθμίσεις:

**People**: ορίζονται οι προδιαγραφές των λογαριασμών των χρηστών όπως και το μπλοκάρισμα IP διευθύνσεων.

To Drupal, όπως και τα περισσότερα CMS, επιτρέπει την δημιουργία λογαριασμών για πολλούς χρήστες-μέλη, τα οποία κάνουν διάφορες εργασίες στο site. Από τα απλά μέλη, μέχρι τους διαχειριστές είναι απαραίτητο να υπάρχει ένα σύστημα εκχώρησης αδειών, για το ποιες εργασίες μπορεί να επιτελεί το κάθε μέλος.

Δημήτρης Κωστενίδης 66 Η φιλοσοφία του Drupal είναι να ορίζονται ρόλοι στους οποίους να εκχωρούνται

άδειες πρόσβασης, και ύστερα να αποδίδεται σε κάθε χρήστη κάποιος (ή κάποιοι ρόλοι). Ο πρώτος λογαριασμός χρήστη που δημιουργούμε κατά την εγκατάσταση του Drupal, είναι ο υπερ-χρήστης (admin) του site και έχει όλα τα δικαιώματα διαχείρισης. Εκτός από τον λογαριασμό αυτό, όλοι οι υπόλοιποι κληρονομούν τα δικαιώματα των ρόλων που τους ανατέθηκαν.

**System**: ορίζονται βασικές πληροφορίες της ιστοσελίδας όπως το όνομα της, διευθύνσεις email, προεπιλεγμένη αρχική σελίδα κ.λ.π.

Επιπλέον από την επιλογές action γίνονται κάποιες εργασίες του Drupal όπως να διαγράψει ένα σχόλιο ή να στείλει ένα email. Αυτές οι εργασίες μπορούν να εκτελεστούν από τα διάφορα modules όταν καλεστούν από κάποιο γεγονός. Επίσης εδώ ορίζονται αυτοματοποιημένες εργασίες που επιθυμούμε να εκτελεί η ιστοσελίδα.

Content Authoring:

Καθορίζει τον τρόπο με τον οποίο το Drupal επεξεργάζεται τα δεδομένα που παραλαμβάνει από τον χρήστη. Τα δύο διαθέσιμα πρότυπα είναι τα εξής:

• Filtered HTML – Επιτρέπει την χρήση μερικών μόνο html tags και μετατρέπει αυτόματα τις διευθύνσεις ιστοσελίδων σε συνδέσμους.

• Full HTML – Επιτρέπει την χρήση όλων των html tags καθώς και την χρήση JavaScript. Αυτή η επιλογή χρησιμοποιείται μόνο για πολύ έμπιστους χρήστες καθώς σε κάθε άλλη περίπτωση αποτελεί τεράστια απειλή ασφάλειας.

-Plain text -Χρήση απλού κειμένου

Media:

Εδώ υπάρχει η επιλογή "File System" όπου γίνεται η ρύθμιση του συστήματος αρχείων του Drupal. Είναι βασικό να ρυθμιστεί το σύστημα αρχείων στην αρχή του στησίματος του site και να επιλεχθεί αν θα υπάρχει μια δημόσια μέθοδος πρόσβασης ή μια περισσότερο ελεγχόμενη (ιδιωτική) μέθοδος με την οποία είναι δυνατό να περιοριστεί η πρόσβαση σε κάποια αρχεία.

Επίσης καθορίζεται η τοποθεσία όπου θα γίνεται η αποθήκευση των αρχείων που καταχωρούν οι χρήστες στην ιστοσελίδα. Επιπρόσθετα παρέχονται ρυθμίσεις για τις εικόνες που προβάλλονται στην ιστοσελίδα χρησιμοποιώντας μία εργαλειοθήκη εικόνων (image toolkit). Η βιβλιοθήκη που χρησιμοποιεί το Drupal από προεπιλογή είναι η GD image library. Οι εκάστοτε επιλογές που είναι διαθέσιμες αλλάζουν ανάλογα με την «βιβλιοθήκη» που είναι ενεργοποιημένη.

### Development:

Χρησιμοποιώντας τις επιλογές που παρέχονται μπορεί να οριστεί μία συγκεκριμένη σελίδα στην οποία αναδρομολογείται αυτόματα ο χρήστης σε περίπτωση που η σελίδα για την οποία έκανε την αίτηση είναι εκτός των δικαιωμάτων του ή δεν υπάρχει. Μία άλλη επιλογή αφόρα την καταγραφή των σφαλμάτων οπού μπορούμε να επιλέξουμε που θα προβάλλονται οι αναφορές για αυτά.

Επίσης μας δίνεται επιλογή για το πόσα από τα διάφορα συμβάντα που λαμβάνουν χώρα θα διατηρούνται στο αρχείο. Επιτρέπει να προσαρμοστούν οι επιλογές επιδόσεων της ιστοσελίδας ανάλογα με τις εκάστοτε συνθήκες. Υπάρχουν επιλογές για page caching, βελτιστοποίηση του CSS και των αρχείων JavaScript.

#### Search and Metadata:

Η επιλογή **Clean URLs ε**πιτρέπει να δοθεί μια πιο απλή και «καθαρή» δομή στα URL της ιστοσελίδας. Εδώ επίσης ορίζονται οι προδιαγραφές αναζήτησης στην σελίδα.

### Regional and Language:

Εδώ ορίζουμε την προεπιλεγμένη χώρα της ιστοσελίδας. Επίσης αυτές οι ρυθμίσεις επιτρέπουν να πραγματοποιηθούν μεταβολές στις πληροφορίες ημερομηνίας και ώρας οι οποίες περιλαμβάνουν:

- Την ζώνη ώρας.
- Την δυνατότητα μεταβολής της ζώνης ώρας από τον χρήστη.

## **4.6 Παραμετροποίηση Drupal**

Στο σημείο αυτό να αναφέρουμε ότι η σελίδα μας έχει έναν διαχειριστή το χρήστη "jimakos" που δημιουργούμε κατά την εγκατάσταση του Drupal.Θα δημιουργήσουμε έναν ακόμα χρήστη ο οποίος δεν θα έχει δικαιώματα διαχειριστή, θα είναι απλός χρήστης.

Από την επιλογή People του μενού διαχείρισης επιλέγουμε "add user" και συμπληρώνουμε τα στοιχεία του χρήστη, για παράδειγμα username =user και password= password

### **4.6.1 Εγκατάσταση module**

Για την λειτουργία της online διαχείρισης αρχείων είναι αναγκαίο να εγκαταστήσουμε ένα module το οποίο επαυξάνει την λειτουργικότητα του Drupal με αυτόν τον τρόπο. Μετά από έρευνα διαπιστώθηκε ότι το πλέον σύγχρονο και λειτουργικό είναι το **Filedepot**

Αρχικά αντιγράφουμε το link εγκατάστασης του module (http://ftp.drupal.org/files/ projects/filedepot-7.x-1.3.tar.gz) από την σελίδα του Drupal "https://www.drupal.org/project/filedepot " και αφού μεταβούμε στο μενού modules επιλέγουμε "Install new module" και κάνουμε επικόλληση το link στο πεδίο "Install from a URL" και install.

To drupal μας ενημερώνει ότι για να λειτουργήσει χρειάζεται την εγκατάσταση και 2 άλλων modules, το libraries και το chaos tools. Προχωράμε στην εγκατάσταση τους με τον ίδιο τρόπο.

Για να δώσουμε τη δυνατότητα σε authenticated users να έχουν πρόσβαση στο module πηγαίνουμε στο People, διαλέγουμε την καρτέλα Permissions (εικόνα 37) και ενεργοποιούμε το check box που αναφέρεται στην πρόσβαση στο Filedepot από authenticated user. Τώρα

θα μπορούνε οι χρήστες να έχουν πρόσβαση από το block navigation στο module.

| Permission                                                                                                    | anonymous                | authenticated  | administrator   |
|----------------------------------------------------------------------------------------------------|--------------------------|----------------|-----------------|
|                                                                                                    | user                     | user           |                 |
| Use contextual links to perform actions related to elements on a page.                                                                                                    | $\mathbb{E}$ 1           | 世計             | W.              |
| <b>Dashboard</b>                                                                                                    |                          |                |                 |
| View the administrative dashboard                                                                                                    |                          |                |                 |
| Customizing the dashboard requires the Administer blocks permission.                                                                                                    |                          |                | V               |
| <b>Filedepot</b>                                                                                                    |                          |                |                 |
| <b>Access Filedepot</b>                                                                                                    |                          |                |                 |
| Access the filedepot main screen but possibly not any folders which have individual permissions setup                                                                                                    |                          |                |                 |
| from within the module. To set a folder permission inside the module requires you to be the folder<br>admin and then select the folder. Hover over the folder name in the main display area and you will see |                          | $\overline{v}$ | J)              |
| the name change to a edit field like effect. Click on the folder name now, and you will get the edit                                                                                                    |                          |                |                 |
| folder dialog where there is a folder permissions button.                                                                                                    |                          |                |                 |
| Administer Filedepot                                                                                                    |                          |                |                 |
| Provides the user with overall admin rights including folder admin rights to all folders.                                                                                                    |                          | F              | $\overline{v}$  |
| <b>Filter</b>                                                                                                    |                          |                |                 |
| Administer text formats and filters                                                                                                    |                          |                |                 |
| Warning: Give to trusted roles only; this permission has security implications.                                                                                                    |                          | F              | $\triangledown$ |
| Use the Filtered HTML text format                                                                                                    |                          |                | $\mathcal{J}$   |
| Warning: This permission may have security implications depending on how the text format is configured.                                                                                                    | $\overline{\mathcal{A}}$ | $\sqrt{2}$     |                 |
| Use the Full HTML text format                                                                                                    |                          |                |                 |
| Warning: This permission may have security implications depending on how the text format is configured.                                                                                                    |                          |                | $\triangledown$ |

**Εικόνα 37: Permissions**

Για να αλλάξουμε τον default τίτλο του module επιλέγουμε Structure > Menus > Navigation > List Links και από τα link βρίσκουμε το Filedepot και πατάμε edit. Στο Menu link title αλλάζουμε τον τίτλο σε " Αρχεία Τμήματος " (εικόνα 38)

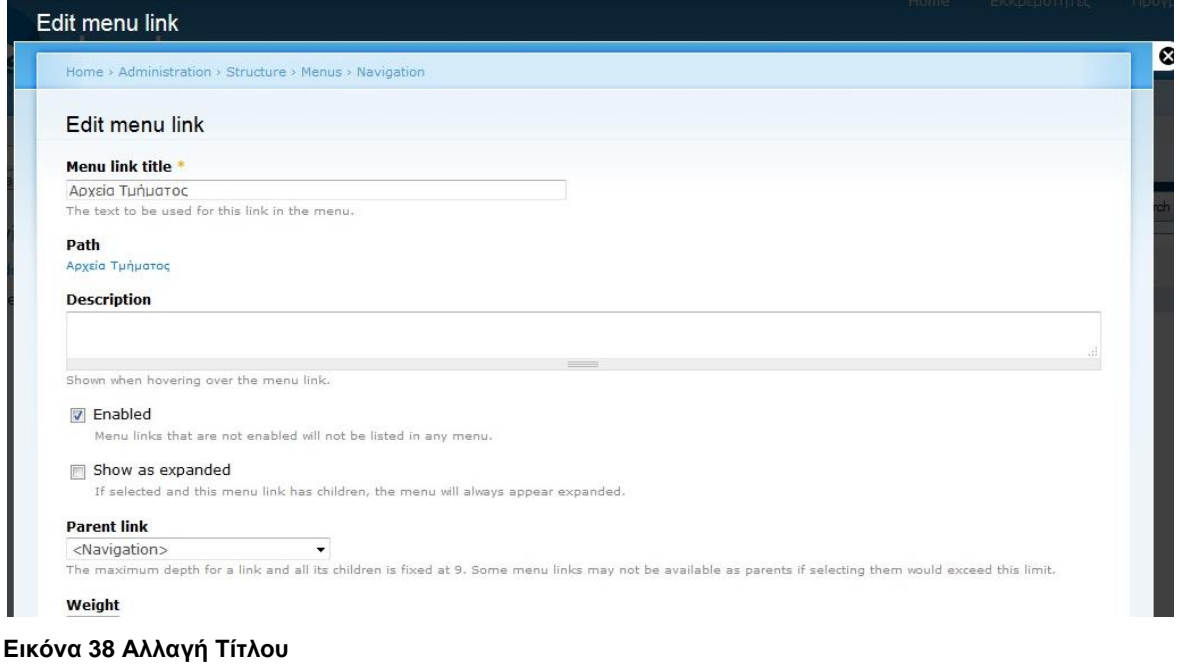

Επιλέγουμε το link Αρχεία Τμήματος και αρχίζουμε να προσθέτουμε καταλόγους, επιλέγουμε New Folder και δημιουργούμε τους φακέλους: Πρότυπα για εκτύπωση, Διαχείριση ΟΠΑΠ, Διαχείριση Metro Ethernet, Οδηγίες Δελφοί, Οδηγίες WFM (εικόνα 39)

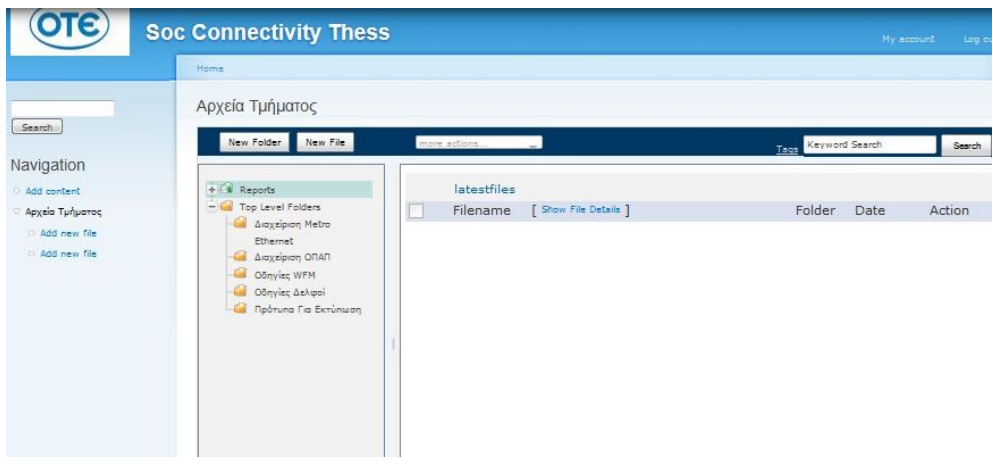

**Εικόνα 39: Δημιουργία φακέλων**

# **5. Εφαρμογή διαχείρισης υπαλλήλων / πελατών**

### **5.1 Λογισμικό php runner**

Για την κατασκευή της διαδικτυακής εφαρμογής διαχείρισης υπαλλήλων πελατών χρησιμοποιήθηκε η εφαρμογή php runner 8. Η εφαρμογή αυτή δημιουργεί γραφικό interface για διαχείριση βάσεων δεδομένων τοπικών ή απομακρυσμένων. Υποστηρίζει βάσεις δεδομένων MySQL, MS Access, SQL Server, Postgre και Oracle.

Αποτελεί μια web εφαρμογή που διαχειρίζεται ένα σύνολο ιστοσελίδων διασυνδεδεμένων μεταξύ τους. Παρέχονται WYSIWYG οπτικοί επεξεργαστές με δυνατότητες drag and drop, υποστήριξη εγγράφων και εικόνων και πλούσιοι επεξεργαστές κειμένου. Επίσης υπάρχει δυνατότητα χρήσης κάποιου έτοιμου template για αρχή και επαύξησή του σταδιακά.

Η εφαρμογή διαχειρίζεται SQL ερωτήματα ενώ μπορεί να αντιληφθεί και να αποτυπώσει τις σχέσεις των πινάκων της βάσης μεταξύ τους. Δίνεται η δυνατότητα γραφικής απεικόνισης του σχήματος της βάσης ενώ παρέχει μενού σύνδεσης χρήστη.

### **5.2 Σχεδίαση Βάσης**

Η βάση δεδομένων που χρησιμοποιήθηκε όπως προαναφέραμε είναι η MYSQL.

Δημιουργία **βάσης δεδομένων** με όνομα OTE\_db Create Database If Not Exists OTEdb;

Για την λειτουργία της εφαρμογής μας είναι απαραίτητη η δημιουργία 7 πινάκων με τα εξής πεδία :

Πίνακας Θέση.

Δημήτρης Κωστενίδης 72 Παρουσιάζει ουσιαστικά στην ιδιότητα που κατέχει ο υπάλληλος στον οποίο αναφερόμαστε. Μπορεί να πάρει μια τιμή από τις εξής:
Υπάλληλος Τμηματάρχης Συγκροτηματάρχης Διευθυντής

Για κάθε θέση χρειαζόμαστε ένα κύριο κλειδί και ένα πεδίο κειμένου με το όνομα της θέσης/ιδιότητας.

```
Create Table Thesi
(
thesi_id int NOT NULL AUTO_INCREMENT,
PRIMARY KEY (thesi_id),
thesi varchar(255)
);
```
Πίνακας Τμήμα.

Αντιπροσωπεύει τη μικρότερη δομή συνόλου στον Όμιλο. Κάθε τμήμα έχει έναν τμηματάρχη ως προϊστάμενο. Συνήθης αριθμός τμήματος από 5 έως 30 υπάλληλοι.

Για κάθε τμήμα χρειαζόμαστε ένα κύριο κλειδί, το όνομά του τμήματος και το συγκρότημα στο οποίο αυτό υπάγεται:

```
Create Table Tmima
(
tmima_id int NOT NULL AUTO_INCREMENT,
PRIMARY KEY (tmima_id),
name varchar(255),
sigrotimaF int,
FOREIGN KEY (sigrotimaF) REFERENCES Sigrotima(sigrotima_id)
```
Το πεδίο sigrotimaF αναφέρεται ως ξένο κλειδί στο πεδίο *sigrotima\_id* του πίνακα Sigrotima και ορίζει το συγκρότημα στο οποίο το τμήμα ανήκει.

Πίνακας Συγκρότημα.

Με την έννοια του συγκροτήματος στον ΟΤΕ ορίζεται μια ιεραρχική δομή στην οποία ανήκει ένα σύνολο τμημάτων. Τα τμήματα ανήκουν σε ένα συγκρότημα και κάθε συγκρότημα έχει έναν συγκροτηματάρχη. Οι προϊστάμενοι των τμημάτων έχουν προϊστάμενο τον συγκροτηματάρχη.

Για κάθε συγκρότημα απαιτείται ένα κύριο κλειδί και το όνομα του συγκροτήματος.

```
Create Table Sigrotima
(
sigrotima_id int NOT NULL AUTO_INCREMENT,
PRIMARY KEY (sigrotima_id),
name varchar(255)
);
```
Πίνακας WFM.

Αναφέρεται στο όνομα που έχει ένα τμήμα στην εφαρμογή **ClickSchedule**. H εφαρμογή αυτή είναι μέρος ενός συστήματος του Ο.Τ.Ε. το **W.F.M.** (**work force management**) το οποίο έχει να κάνει με την σχεδίαση, τον συντονισμό, τον έλεγχο και την καταγραφή των ανθρώπινων πόρων μέσα στη ροή του χρόνου. Η εφαρμογή κάνει χρήση μιας από τις δημοφιλέστερες τεχνικές προγραμματισμού έργου που είναι το διάγραμμα Gantt. Μας είναι χρήσιμο να ξέρουμε σε ποιό WFM group ανήκει ένας χρήστης όταν θέλουμε να του αναθέσουμε μια εργασία τύπου βλάβης / εγκατάστασης / αποξήλωσης. Να σημειώσουμε ότι κάποια τμήματα δεν έχουν όνομα στο W.F.M.

Για κάθε WFM group είναι απαραίτητο το κύριο κλειδί του και το όνομα του group.

```
Create Table WFM
(
wfm_id int NOT NULL AUTO_INCREMENT,
PRIMARY KEY (wfm_id),
name varchar(255)
);
```
Πίνακας Siebel.

Περιγράφει το όνομα του τμήματος στην εφαρμογή **Siebel** του Ο.Τ.Ε. Η εφαρμογή αυτή είναι η κύρια εφαρμογή διαχείρισης αιτημάτων και βλαβών μεταξύ τμημάτων του οργανισμού. Μέσα από αυτήν δημιουργούνται tickets, δηλ αιτήματα νέων συνδέσεων / καταργήσεων ή βλαβών και προωθούνται στα αντίστοιχα τμήματα προς επίλυση. Χρησιμοποιείται για την βελτιστοποίηση της ροής των βλαβών, ελαχιστοποίηση της λεκτικής επικοινωνίας μεταξύ υπαλλήλων (όπως και των παρερμηνεύσεων ) και για την εξαγωγή στατιστικών απόδοσης των τμημάτων.

Για κάθε εγγραφή Siebel χρειαζόμαστε ένα κύριο κλειδί και το όνομα του τμήματος στο Siebel.

```
Create Table Siebel
(
siebel_id int NOT NULL AUTO_INCREMENT,
PRIMARY KEY (siebel_id),
name varchar(255)
);
```

```
Πίνακας Υpalliloi.
```
Ο πίνακας των υπαλλήλων του ομίλου, αποτελείται από τα περισσότερα πεδία ενώ σε αυτόν καταλήγει η πληροφορία των υπολοίπων. Αποτυπώνει αναλυτικά όλες τις πληροφορίες που μπορεί να είναι απαραίτητες για ένα "υπάλληλο".

Αυτό μπορεί να είναι υπάλληλος του Ο.Τ.Ε. ή κάποια άλλης του ομίλου όπως Cosmote ή Γερμανός. Για κάθε "υπάλληλο" χρειαζόμαστε:

κύριο κλειδί

- το όνομα της εταιρίας του ομίλου
- το όνομα του υπαλλήλου
- το επώνυμό του
- το όνομα του προϊσταμένου του, το οποίο είναι αναφορά στο κύριο κλειδί του πίνακα
- Person, μιας και ο προϊστάμενος είναι και αυτός "άτομο"
- το Κ.Α.Μ. του, κάτι αντίστοιχο με το Αριθμό Μητρώο των φοιτητών
- 5 πεδία σταθερών τηλεφώνων
- 3 πεδία κινητών τηλεφώνων τύπου VPN πχ (461914)
- 5 πεδία κινητών τηλεφώνων
- 5 πεδία email
- 1 πεδίο fax

5 πεδία περιγραφής της υπηρεσίας "Δελφοί". Οι Δελφοί είναι μια εφαρμογή αποτύπωσης τεχνικής πληροφορίας των ειδικών κυκλωμάτων. Τα περισσότερα τμήματα έχουν και από έναν ή περισσότερους κωδικούς σε αυτήν την υπηρεσία στην οποία εκτελούν ενέργειες

- 1 πεδίο σχολίων
- 1 πεδίο διεύθυνσης
- 2 πεδία υπερσυνδέσεων

1 πεδίο τύπου Google maps, μπορεί να χρησιμοποιηθεί σε μελλοντική επέκταση για την γεωγραφική απεικόνιση των υπαίθριων κατανεμητών (καφάο).

πεδίο θέση το οποίο αναφέρεται στο κύριο κλειδί του πίνακα Θέση

πεδίο τμήμα το οποίο αναφέρεται στο κύριο κλειδί του πίνακα Τμήμα

πεδίο wfm το οποίο αναφέρεται στο κύριο κλειδί του πίνακα WFM

5 πεδία siebel τα οποία αναφέρονται στο κύριο κλειδί του πίνακα **Siebel**.Τα 5 πεδία

είναι απαραίτητα γιατί υπάρχουν υπάλληλοι που διαχειρίζονται περισσότερο τους ενός τμήματα στην εφαρμογή **Siebel.**

```
Create Table Ypalliloi
(
id int NOT NULL AUTO_INCREMENT,
PRIMARY KEY (id),
companyname varchar(255),
surname varchar(255),
name varchar(255),
kam varchar(10),
vpn varchar(255),
vpn_2 varchar(255),
vpn_3 varchar(255),
mobile varchar(255),
mobile_2 varchar(255),
mobile_3 varchar(255),
mobile_4 varchar(255),
mobile_5 varchar(255),
hardline varchar(255),
hardline_2 varchar(255),
hardline_3 varchar(255),
hardline_4 varchar(255),
hardline_5 varchar(255),
email varchar(255),
email_2 varchar(255),
email_3 varchar(255),
email_4 varchar(255),
email_5 varchar(255),
fax varchar(255),
```

```
delfoi varchar(255),
delfoi_2 varchar(255),
delfoi_3 varchar(255),
delfoi_4 varchar(255),
delfoi_5 varchar(255),
comments varchar(1000),
address varchar(255),
url varchar(255),
url_2 varchar(255),
gmap varchar(255),
thesiF int,
foremanF int,
tmimaF int,
wfmF int,
siebelF int,
siebel_2F int,
siebel_3F int,
siebel_4F int,
siebel_5F int,
FOREIGN KEY (thesiF) REFERENCES Thesi(id),
FOREIGN KEY (foremanF) REFERENCES Ypalliloi(id),
FOREIGN KEY (tmimaF) REFERENCES Tmima(id),
FOREIGN KEY (wfmF) REFERENCES WFM(id),
FOREIGN KEY (siebelF) REFERENCES Siebel(id),
FOREIGN KEY (siebel_2F) REFERENCES Siebel(id),
FOREIGN KEY (siebel_3F) REFERENCES Siebel(id),
FOREIGN KEY (siebel_4F) REFERENCES Siebel(id),
FOREIGN KEY (siebel_5F) REFERENCES Siebel(id)
);
```
Πίνακας pelates\_synergates.

Ο πίνακας των πελατών και συνεργατών του τμήματος, ο συγκεκριμένο δεν σχετίζεται με κάποιον άλλο. Αποτυπώνει αναλυτικά όλες τις πληροφορίες που μπορεί να είναι απαραίτητες για κάποιος πελάτη ή συνεργάτη.

Πεδία που χρειαζόμαστε:

Create Table pelates\_synergates ( id int NOT NULL AUTO\_INCREMENT, PRIMARY KEY (id), companyname varchar(255), surname varchar(255), name varchar(255), hardline varchar(255), hardline\_2 varchar(255), hardline\_3 varchar(255), hardline\_4 varchar(255), hardline\_5 varchar(255), mobile varchar(255), mobile\_2 varchar(255), mobile\_3 varchar(255), mobile\_4 varchar(255), mobile\_5 varchar(255), email varchar(255), email\_2 varchar(255), email\_3 varchar(255), email\_4 varchar(255), email\_5 varchar(255), fax varchar(255), comments varchar(1000),

```
address varchar(255),
url varchar(255),
url_2 varchar(255),
gmap varchar(255),
iscustomer boolean()
);
```
# **Σχήμα Βάσης :**

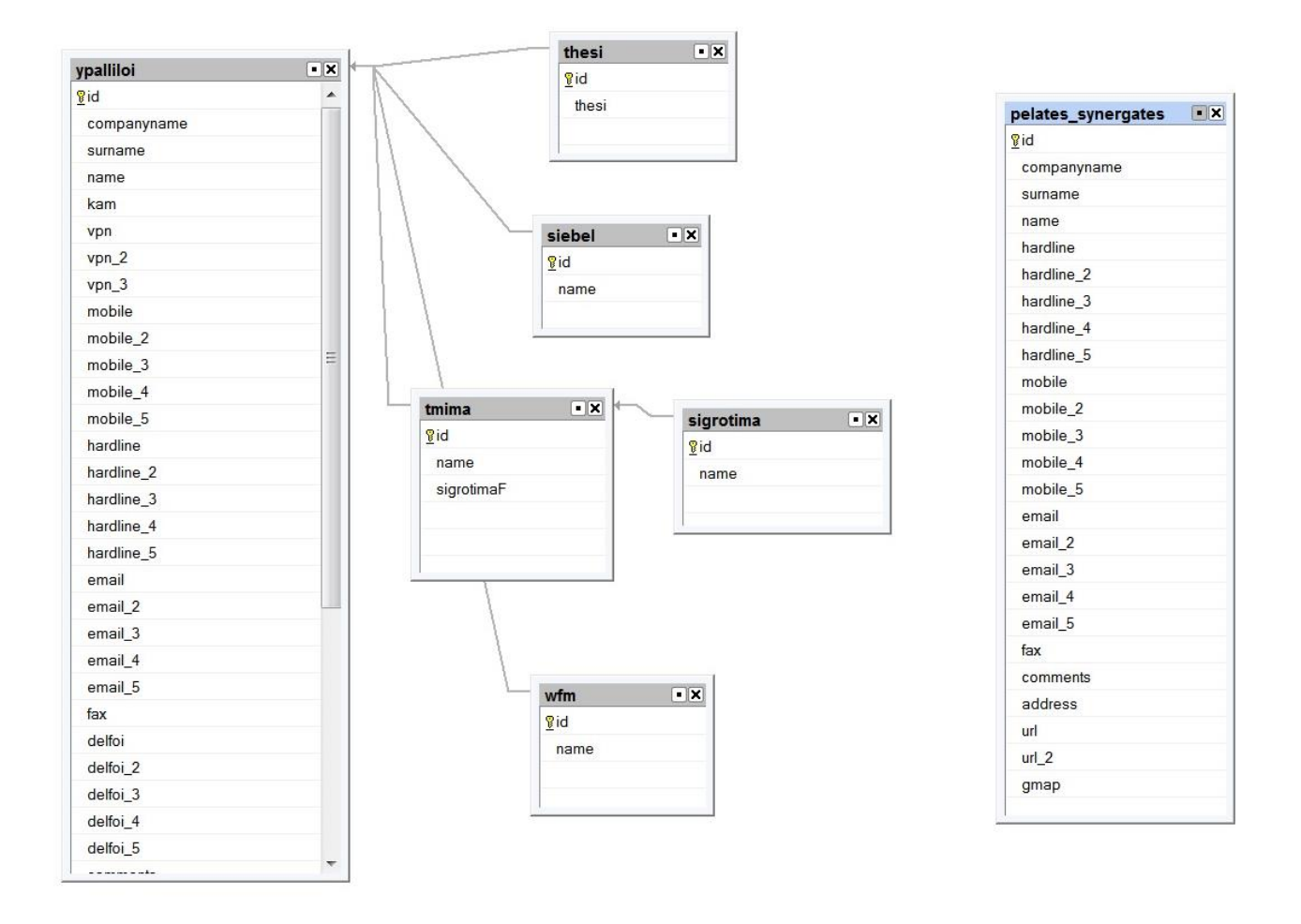

Συνδεόμαστε με την εφαρμογή phpMyAdmin " http://localhost/phpmyadmin " και χρησιμοποιώντας το μενού εισαγωγής ερωτημάτων, αφού δημιουργούμε την νέα βάση δεδομένων μας (ote\_db), δημιουργούμε και τους πίνακες. Δίνουμε προσοχή στην σειρά της δημιουργίας των πινάκων για να μην δημιουργηθούν σφάλματα λόγω εξαρτήσεων μεταξύ τους.

# **5.3 Επίδειξη εφαρμογής**

Η εφαρμογή έχει εξοπλιστεί με μέθοδο πιστοποίησης χρήστη, όταν μεταβαίνουμε στην αρχική σελίδα " *http://localhost/dbsearch/login.php* " μας εμφανίζεται το παρακάτω παράθυρο.

Για να συνδεθούμε πληκτρολογούμε όνομα χρήστη admin και κωδικό ote123,

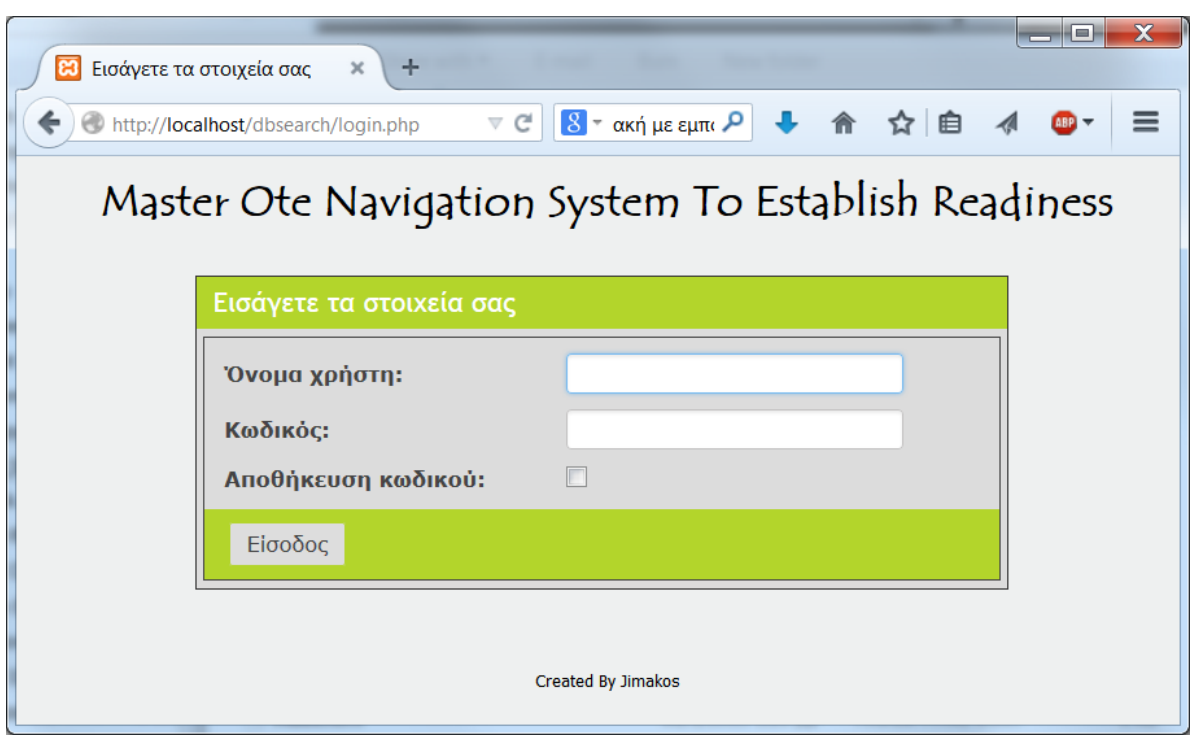

**Εικόνα 40: User Login**

αφού συνδεθούμε μεταφερόμαστε στην φόρμα προβολής πινάκων όπου μπορούμε να δούμε τους πίνακες που δημιουργήσαμε.

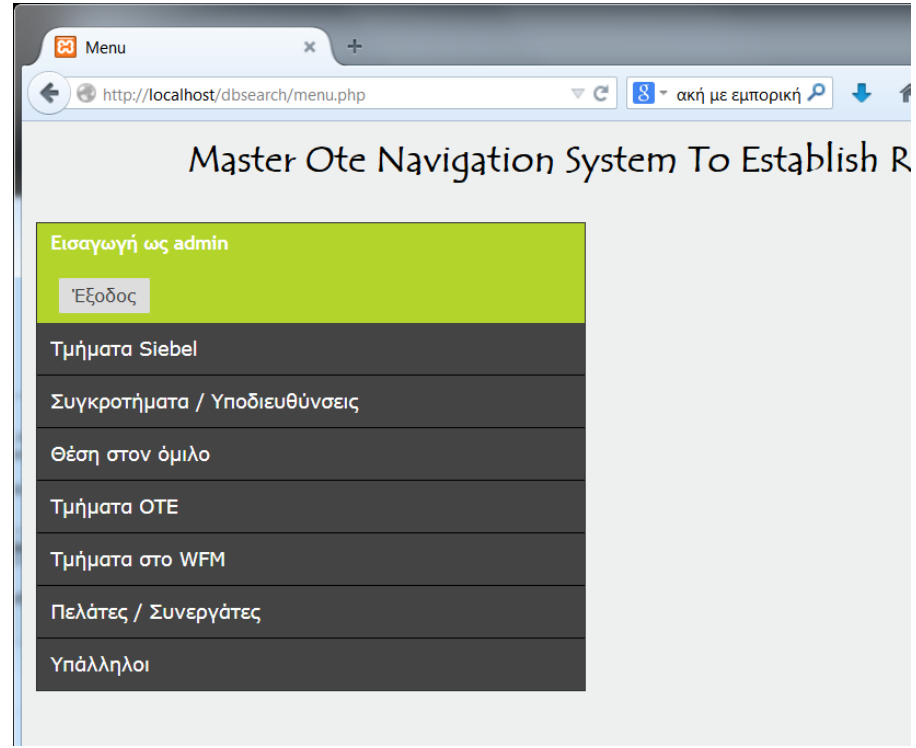

#### **Εικόνα 41: Πίνακες εφαρμογής**

Πατώντας πάνω σε κάποιον από τους πίνακες εμφανίζεται το πεδίο αναζήτησης εγγραφών ενώ στα δεξιά εμφανίζονται οι τελευταίες καταχωρήσεις που έχουν γίνει στον συγκεκριμένο πίνακα.

 $\sqrt{2}$ 

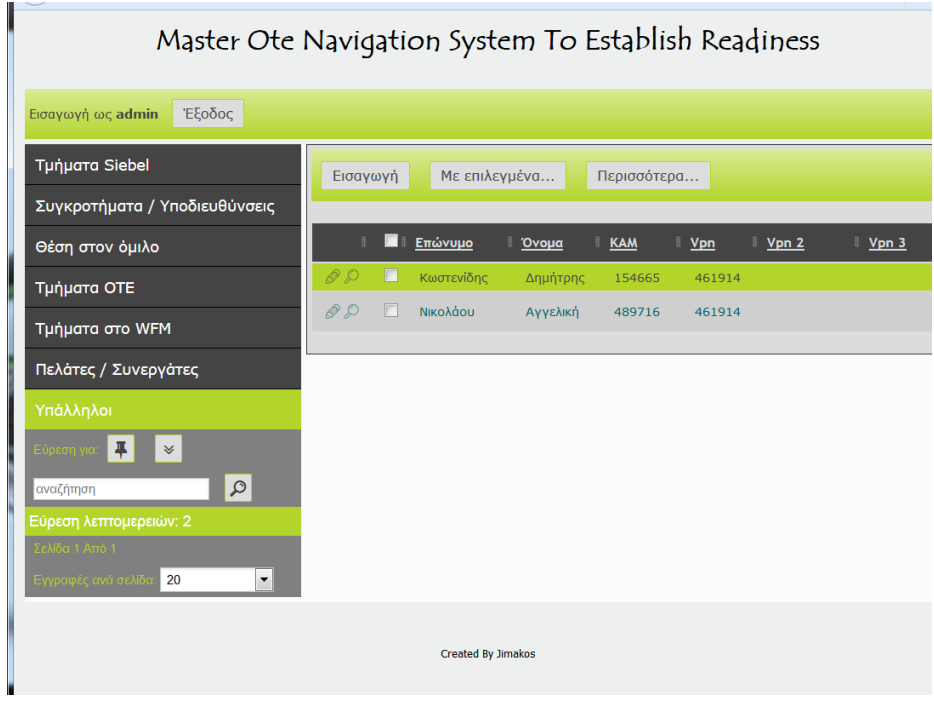

Δημήτρης Κωστενίδης 83 **Εικόνα 42: Μενού αναζήτησης**

Για να προσθέσουμε μια νέα εγγραφή απλά πατάμε "Εισαγωγή", αφού συμπληρώσουμε όλα τα πεδία, πατάμε αποθήκευση, ή πίσω στη λίστα αν δεν επιθυμούμε αποθήκευση.

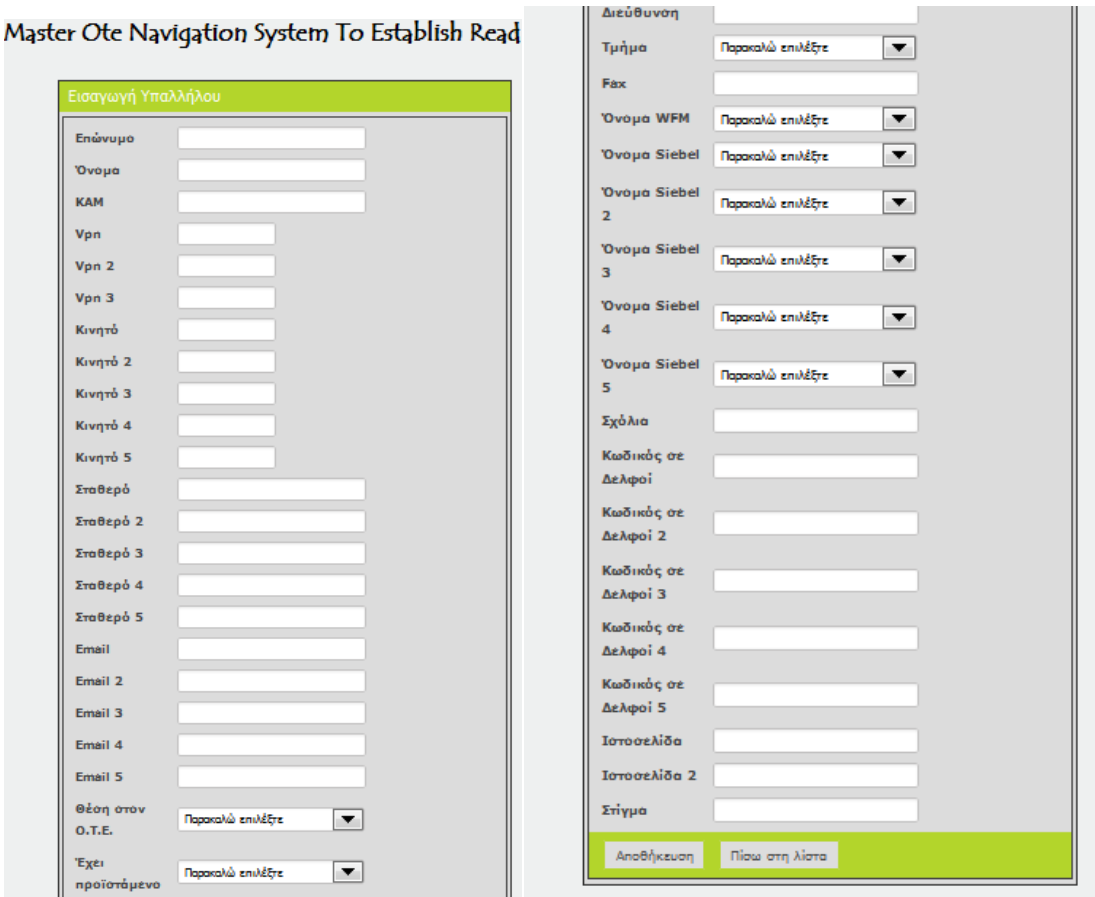

**Εικόνα 43: Εισαγωγή υπαλλήλου**

Παρατηρούμε ότι στα πεδία που παίρνουν τιμές από άλλους πίνακες έχουμε δημιουργήσει dropdown κουμπιά που μας προτρέπουν να επιλέξουμε τιμές από τις υπάρχουσες. Φυσικά οι τιμές θα πρέπει να έχουν καταχωρηθεί προγενέστερα στους ανάλογους πίνακες για να είναι εδώ εμφανής.

Επιλέγοντας μια εγγραφή η οποία έχει προκύψει από αναζήτηση ή απλά είναι στις πρόσφατες μπορούμε να προβούμε σε

Λεπτομερή προβολή, όπου προβάλλονται **μόνο** τα πεδία που έχουν τιμές π.χ. : Master Ote Navigation System To Establish Readin

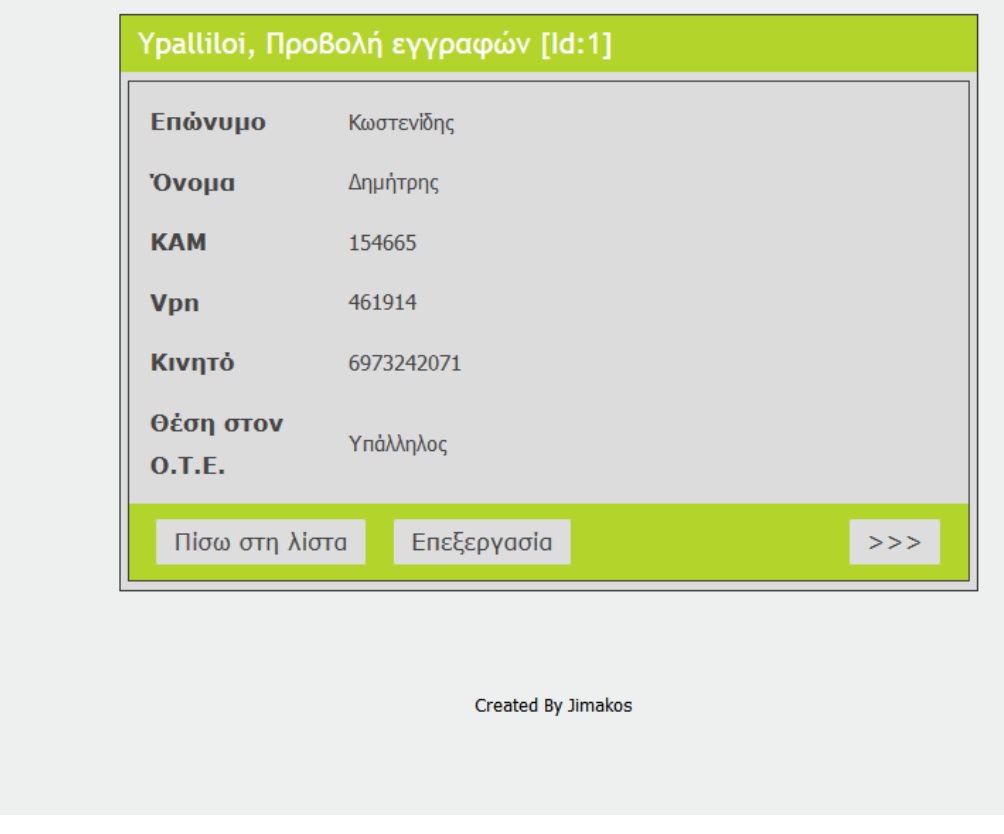

**Εικόνα 44: Αναλυτική εμφάνιση**

Επεξεργασία για να μεταβάλουμε τα δεδομένα της εγγραφής, όπου μεταφερόμαστε σε μια φόρμα παρόμοιας της εισαγωγή νέας εγγραφής

Πατώντας το πλήκτρο "Με επιλεγμένα" να διαγράψουμε την εγγραφή, να κάνουμε εξαγωγή ή ακόμα και εκτύπωση

Με την ίδια λογική μπορούμε να μεταβάλλουμε τα δεδομένα όλων των πινάκων όπως και να κάνουμε αναζητήσεις σε αυτούς.

Να σημειώσουμε εδώ ότι η αναζήτηση χρησιμοποιεί τεχνολογία Ajax όπου γίνεται αναζήτηση κατά την πληκτρολόγηση των δεδομένων, ενώ τα αποτελέσματα, αν υπάρχουν,

προβάλλονται σε ένα dropdown menu κάτω από το πεδίο της αναζήτησης. Από εκεί μπορούμε να επιλέξουμε αυτή που μας ταιριάζει.

# **6. Συμπεράσματα**

Σε αυτή την εργασία διερευνήσαμε τον τομέα των εφαρμογών διαχείρισης περιεχομένου και την μεγάλη ανάπτυξη που γνώρισε τα περασμένα χρόνια και που σύμφωνα με όλες τις προβλέψεις θα συνεχίσει να γνωρίζει και στο μέλλον.

Για την κατασκευή μίας τέτοιας εφαρμογής χρησιμοποιούνται αρκετές διαφορετικές τεχνολογίες, οι οποίες όμως μπορούν να χωριστούν σε δύο τομείς ανάλογα με το αν επηρεάζουν την εμφάνιση της εφαρμογής ή την λογική λειτουργίας της.

Στον τομέα της εμφάνισης η γλώσσα HTML μπορεί να περιγράψει ικανοποιητικά την δομή μίας σελίδας, και αν συνδυαστεί με τα κατάλληλα CSS scripts και κάποια στοιχεία Javascript μπορούν να κατασκευαστούν κάποιες αρκετά καλαίσθητες και λειτουργικές σελίδες. Αυτό βέβαια απαιτεί από τους web developers να έχουν ενδελεχείς γνώσεις και των τριών τεχνολογιών, καθώς και του τρόπου με τον οποίο συνδυάζονται μεταξύ τους.

Στον τομέα της συμπεριφοράς της εφαρμογής μελετήσαμε κυρίως την γλώσσα PHP και το πώς αυτή συνδυάζεται με μία σχεσιακή βάση δεδομένων, επικοινωνώντας μέσω ερωτημάτων SQL. Σε αυτόν τον τομέα η κατάσταση είναι αρκετά πιο βελτιωμένη, καθώς ένας προγραμματιστής αρκεί να γνωρίζει συγκεκριμένα πράγματα πάνω σε μία μόνο γλώσσα.

Πέρα από αυτό είδαμε τις λειτουργίες που προσφέρει ένα σύγχρονο σύστημα διαχείρισης περιεχομένου μέσα από την σύγκριση των δημοφιλέστερων CMS αυτή τη στιγμή στο διαδίκτυο και επικεντρωθήκαμε στο Drupal. Φάνηκε πως πέρα από τις διαφορές ανάμεσα στις υπάρχουσες λύσεις οποιαδήποτε από αυτές μπορεί να καλύψει σε πολύ μεγάλο μέρος της ανάγκες οποιασδήποτε εφαρμογής, δίνοντας στον διαχειριστή την δυνατότητα να ασχοληθεί με το τι θέλει να κάνει η σελίδα του και περιορίζοντας στο ελάχιστο την ενασχόλησή του με τα τετριμμένα μέρη της υλοποίησης.

Το Drupal είναι ένα ευρέως διαδεδομένο CMS στο διαδίκτυο και έχουν δημιουργηθεί πολλές σελίδες με βάση αυτό. Έχει πάρα πολλές δυνατότητες και μπορεί να δημιουργήσει ότι σελίδα επιθυμείται αρκεί ο χειριστής να είναι καλός γνώστης του αντικειμένου.

Μεγάλο μέρος για το Drupal είναι και οι ενότητες, που παρέχονται δωρεάν και σε μεγάλο αριθμό από το διαδίκτυο, βοηθώντας στην εκτέλεση μιας λειτουργίας στην ιστοσελίδα.

Σημαντική βοήθεια παρέχεται από τις πληροφορίες του διαδικτύου που δίνονται μέσα από forum χιλιάδων χρηστών που το χρησιμοποιούν ακόμα και στην Ελλάδα. Η χρήση του είναι εύκολη με συνεχείς βοήθεια και με μεγάλο αριθμό "έτοιμων πραγμάτων" (έτοιμων λογισμικών).

Η κοινότητα του Drupal συνεχώς αυξάνεται και δίνοντας την αίσθηση πως έχει πάρα πολλές δυνατότητες που θα εξελιχτούν μελλοντικά.

Στην κοινότητα των χρηστών Drupal δεν είναι ξεκάθαρη η χρήση του *node* δημιουργώντας ερωτήματα όπως "είναι το *node* μια δομή;", "είναι ένα σύνολο πεδίων;", "είναι περιεχόμενο που καλείτε να διαχειριστεί;", "θα μπορούσε να είναι *node* οι χρήστες;", "θα μπορούσε να είναι *node* τα taxonomy terms;", "θα μπορούσε να είναι τα πάντα *nodes*;". Το τελευταίο ερώτημα δείχνει πόσο αποφασισμένη είναι η κοινότητα να διαπραγματευτεί ακόμα και θεμελιώδεις αρχές του Drupal ώστε να φτιάξει ακόμα πιο καθαρό, ευέλικτό και δυνατό πυρήνα.

Φαίνεται να συγκλίνουν στην ανάγκη υπάρξεις database schema και dataAPI ώστε αλλαγές στην βάση (δημιουργία - διαγραφή table, coloums κ.τ.λ.) να μπορούν να πραγματοποιούνται με ευκολία από τα module.

Επίσης ανάγκη ύπαρξης πέρα από το *node* και μιας άλλης οντότητας δεδομένων ώστε να περιγράφονται αντικείμενα που δεν θα μπορούν να είναι *node*, πχ terms, user, block data, κτλ. H βελτιώση UI (user interface) και η επέκταση των δυνατοτήτων που έχει ο χρήστης μέσο UI γενικά φαίνετε ότι θα είναι ένα από τους βασικούς στόχους για το Drupal 7.

Προς στον στόχο αυτόν σκοπεύουν να ενσωματώσουν ένα WYSTYG editor,

ευκολότερη διαχείριση media files και η ενσωμάτωση στο core κομμάτια του κώδικα από το cck, views, panels, ώστε μέσα από UI να μπορεί ο χρήστης να δημιουργήσει τα δικά του node type και να τα διαχειριστεί.

Τέλος η δημιουργία API για τα module cck, views, panel θα κάνει την ανάπτυξη modules υπόθεση μερικών γραμμών. Για παράδειγμα, γράφεται ένα module για την δημιουργία ενός μοναδικού node type, θα αρκεί να γράφονται δύο γραμμές υλοποιώντας το api του cck για να δημιουργηθούν δυο πεδία π.χ email και μία εικόνα και αυτό αυτομάτως θα δημιουργεί το table στην βάση, θα κάνει το load το δεδομένων όταν καλείτε το node, θα σβήνει την εγγραφή όταν σβήσεις το node κτλ. Αντίστοιχα και με το πώς θα εμφανίζονται υλοποιώντας τα api από τα view και panel. Αλλά και μετά από το γράψιμο του module μπορείς μέσα από UI να επεκτείνεις τις δυνατότητες του.

Η δύναμη του Drupal είναι σίγουρα ο καλογραμμένος κώδικας του και η καθαρή προσέγγιση ως το περιεχόμενο. Στο μέλλον όμως το WEB θα απαιτήσει από την μία πιο ευέλικτα και πιο καθαρά CMS και από την άλλη πιο φιλικά προς τον χρήστη και φαίνεται πως η κοινότητα του Drupal το έχει καταλάβει και κινείται προς αυτήν την κατεύθυνση.

# **7. Βιβλιογραφία**

J.R. Okin (2005). *The Information Revolution.* Ed. Ironbound Press, 350 pp. ISBN 0976385740

Rishab Aiyer Ghosh (2006). *Study on the: Economic impact of open source software on innovation and the competitiveness of the Information and Communication Technologies (ICT) sector in the EU.* European Union. p. 51.

Dixon Rod (2004). *Open Source Software Law.* Artech House. p. 4. ISBN 9781580537193

Dr. Andreas Mauthe; Dr. Peter Thomas (2004). *Professional Content Management Systems: Handling Digital Media Assets.* John Wiley & Sons. ISBN 978-0470855423.

Hancock, Terry (2010). *The Jargon of Freedom: 60 Words and Phrases with Context* Free Software Magazine.

P. Lomax (1997). *Learning VBScript.* Ed. O'Reilly. sec. C13. ISBN 1565922476

Puckette, Miller (2009). *Who Owns our Software?: A first-person case study. eContact! 11.3 — Logiciels audio «open source»* / Open Source for Audio Application Montreal: CEC.

Stallman, Richard M. (2002). Free software, free society: Selected Essays of Richard M. Stallman. GNU Press. ISBN 978-1882114986.

#### Ιστοσελίδες:

"Apache Homepage".apache.org

"CSS Definition". wikipedia.org/wiki/CSS

"Drupal Homepage". Drupal.org.

"Drupal Modules". Drupal.org.

"Drupal Themes". Drupal.org.

"Edutorials".<http://edutorials.gr/node/216>

"Edutorials". http: //www. edutorials. gr/book/export/html/250

"Free Software Foundation Service Directory". "Working together for free software".

fsf.org

Joomla 1.5 & Drupal 6.1 Performance Comparison. CMS report.com

"Mysql Homepage".mysql.com

"PHP Homepage". php.net

"Static web page - Definition of website by the Free Online Dictionary, Thesaurus and Encyclopedia". Thefreedictionary.com.

Static Web page. [http://en.wikipedia.org/wiki/Static\\_web\\_page.](http://en.wikipedia.org/wiki/Static_web_page)

"XAMPP Definition". wikipedia.org/wiki/ XAMPP